# EXCEL® 2019 PL Programowanie w VBA

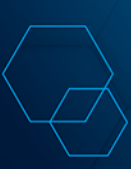

**Michael Alexander Dick Kusleika** 

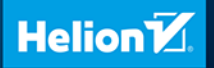

Tytuł oryginału: Excel 2019 Power Programming with VBA

Tłumaczenie: Grzegorz Kowalczyk

ISBN: 978-83-283-6634-3

Copyright © 2019 by John Wiley & Sons, Inc., Indianapolis, Indiana All Rights Reserved. This translation published under license with the original publisher John Wiley & Sons, Inc.

Wiley and the Wiley logo are trademarks or registered trademarks of John Wiley & Sons, Inc. and/or its affiliates, in the United States and other countries, and may not be used without written permission. Microsoft and Excel are registered trademarks of Microsoft Corporation. All other trademarks are the property of their respective owners. John Wiley & Sons, Inc. is not associated with any product or vendor mentioned in this book.

Translation copyright © 2020 by Helion SA

All rights reserved. No part of this book may be reproduced or transmitted in any form or by any means, electronic or mechanical, including photocopying, recording or by any information storage retrieval system, without permission from the Publisher.

Wszelkie prawa zastrzeżone. Nieautoryzowane rozpowszechnianie całości lub fragmentu niniejszej publikacji w jakiejkolwiek postaci jest zabronione. Wykonywanie kopii metodą kserograficzną, fotograficzną, a także kopiowanie książki na nośniku filmowym, magnetycznym lub innym powoduje naruszenie praw autorskich niniejszej publikacji.

Wszystkie znaki występujące w tekście są zastrzeżonymi znakami firmowymi bądź towarowymi ich właścicieli.

Autor oraz Helion SA dołożyli wszelkich starań, by zawarte w tej książce informacje były kompletne i rzetelne. Nie biorą jednak żadnej odpowiedzialności ani za ich wykorzystanie, ani za związane z tym ewentualne naruszenie praw patentowych lub autorskich. Autor oraz Helion SA nie ponoszą również żadnej odpowiedzialności za ewentualne szkody wynikłe z wykorzystania informacji zawartych w książce.

Helion SA ul. Kościuszki 1c, 44-100 Gliwice tel. 32 231 22 19, 32 230 98 63 e-mail: *helion@helion.pl* WWW: *http://helion.pl* (księgarnia internetowa, katalog książek)

Drogi Czytelniku! Jeżeli chcesz ocenić tę książkę, zajrzyj pod adres *http://helion.pl/user/opinie/e19pvw* Możesz tam wpisać swoje uwagi, spostrzeżenia, recenzję.

Printed in Poland.

#### [• Kup książkę](http://helion.pl/page354U~rf/e19pvw)

- 
- Oceń książkę • Oceń książkę
- 
- [Księgarnia internetowa](http://helion.pl/page354U~r/4CAKF)<br>• Lubie to! » Nasza społeczność • Lubię to! » Nasza społeczność

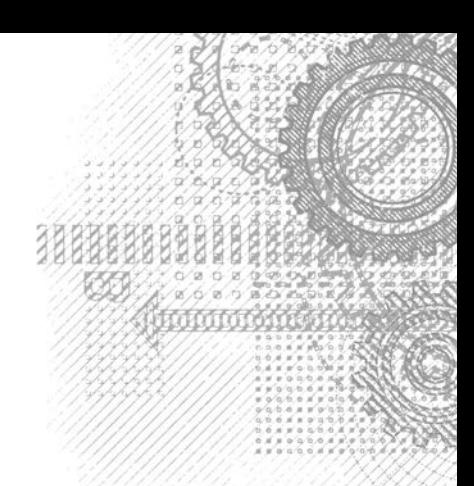

## **Spis treści**

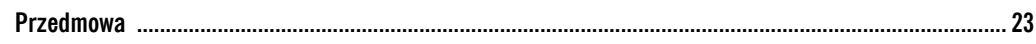

#### **Część I. Wprowadzenie do języka Excel VBA 29**

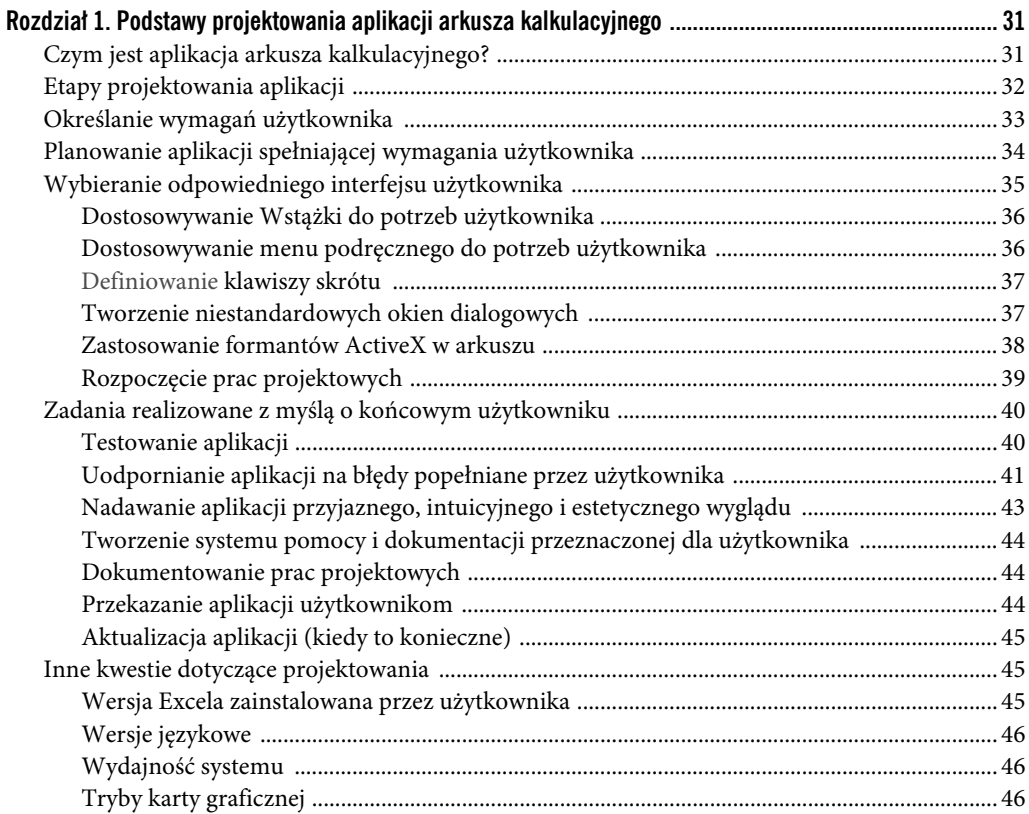

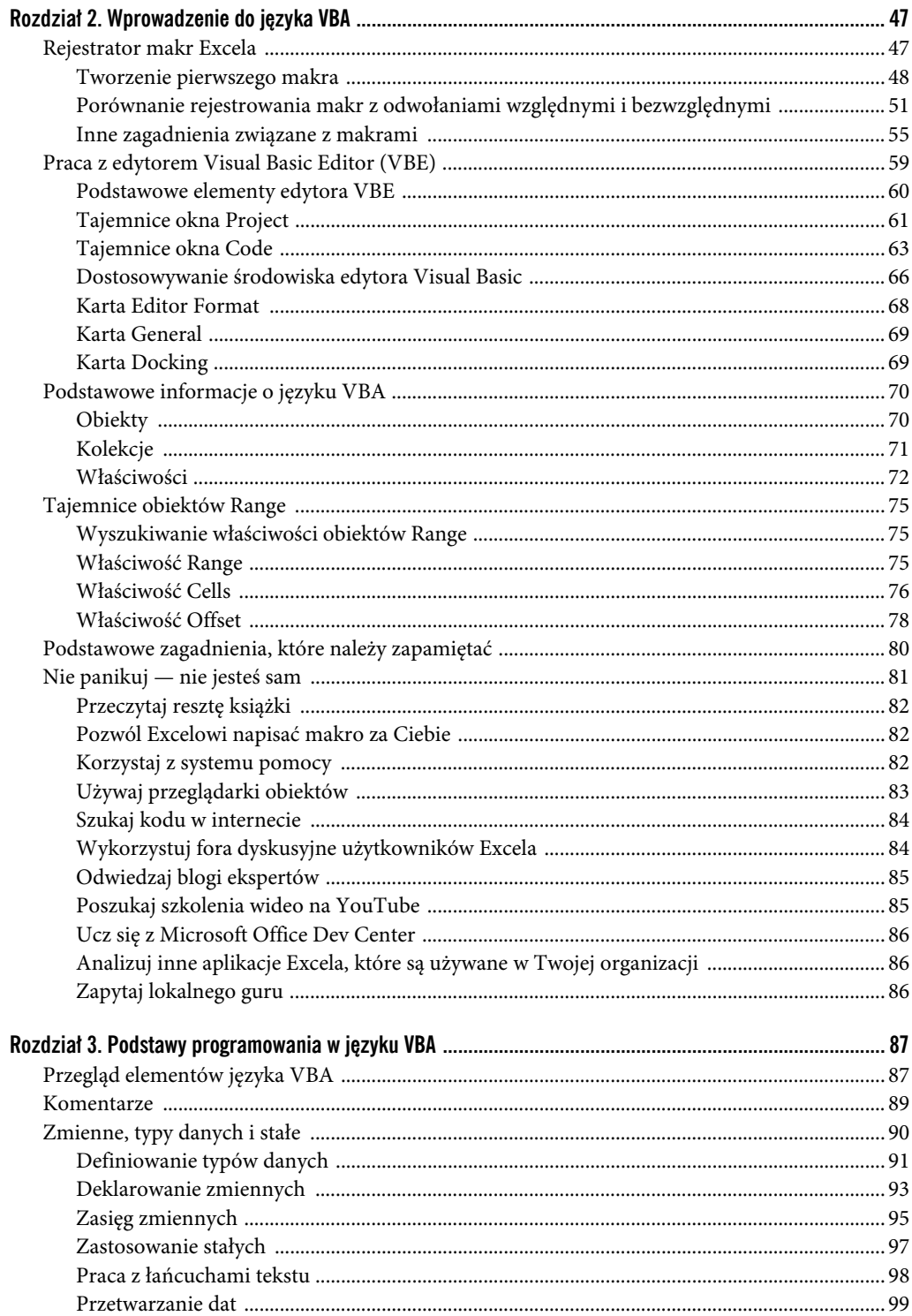

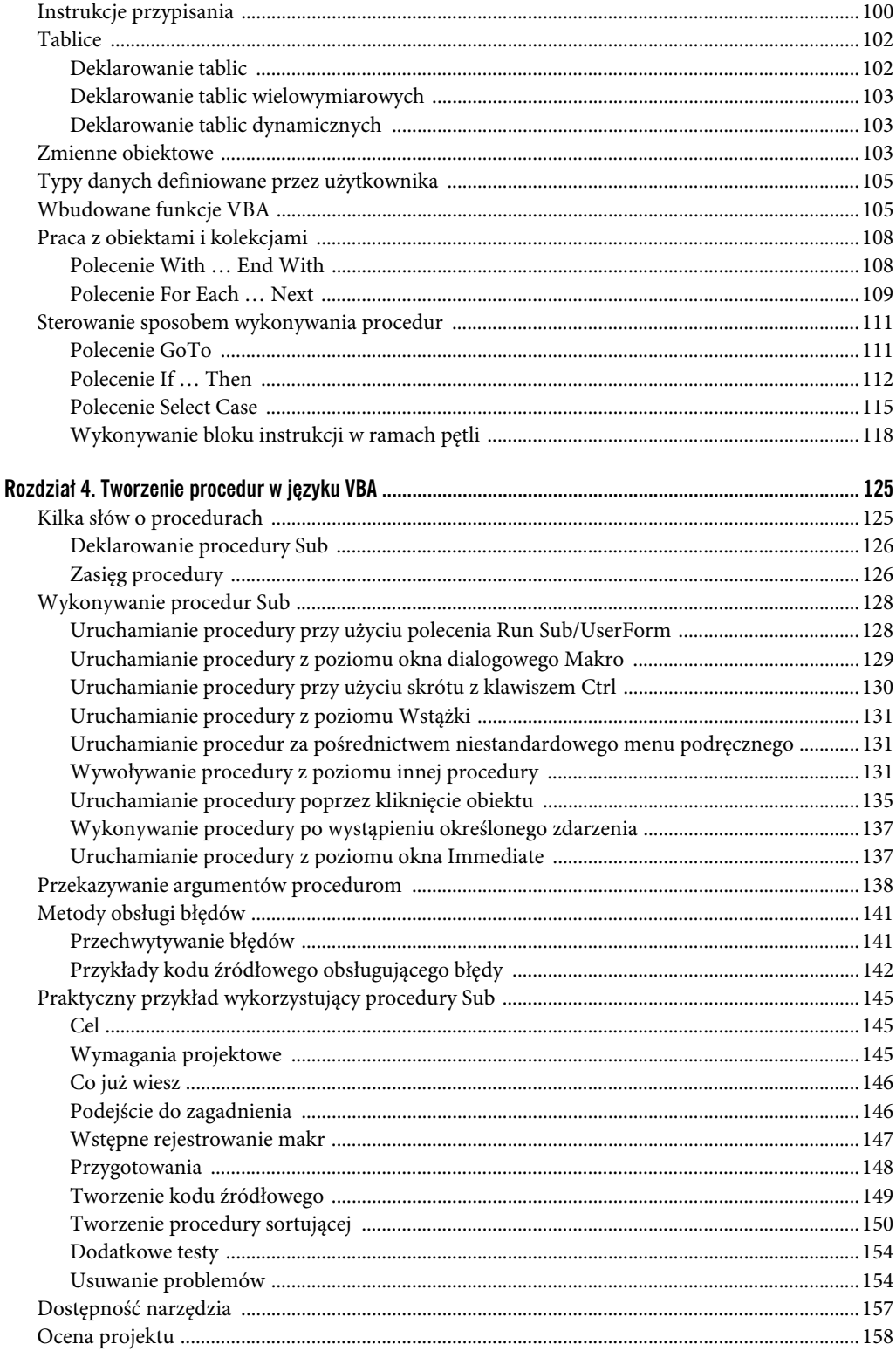

 $\,8\,$ 

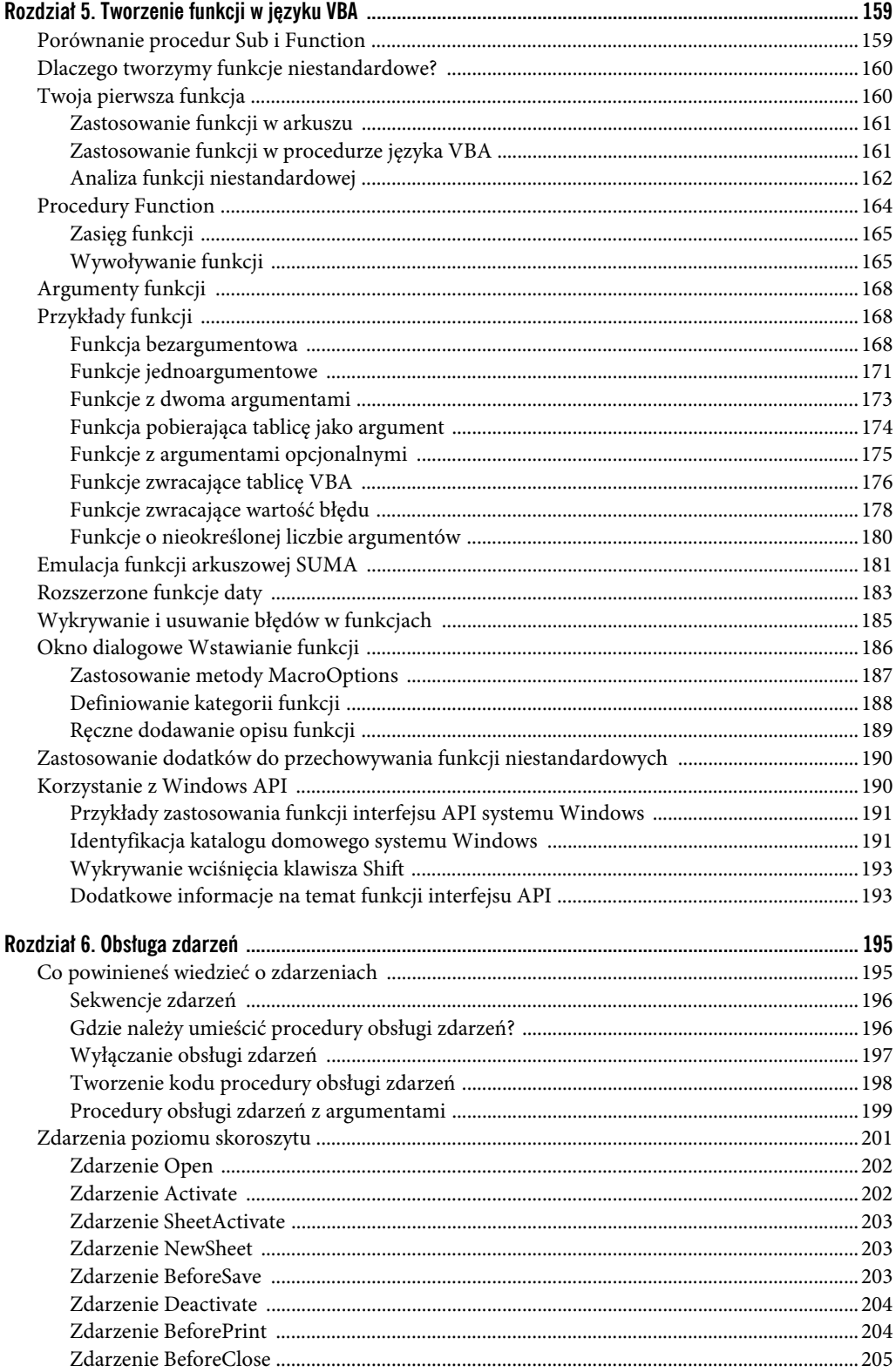

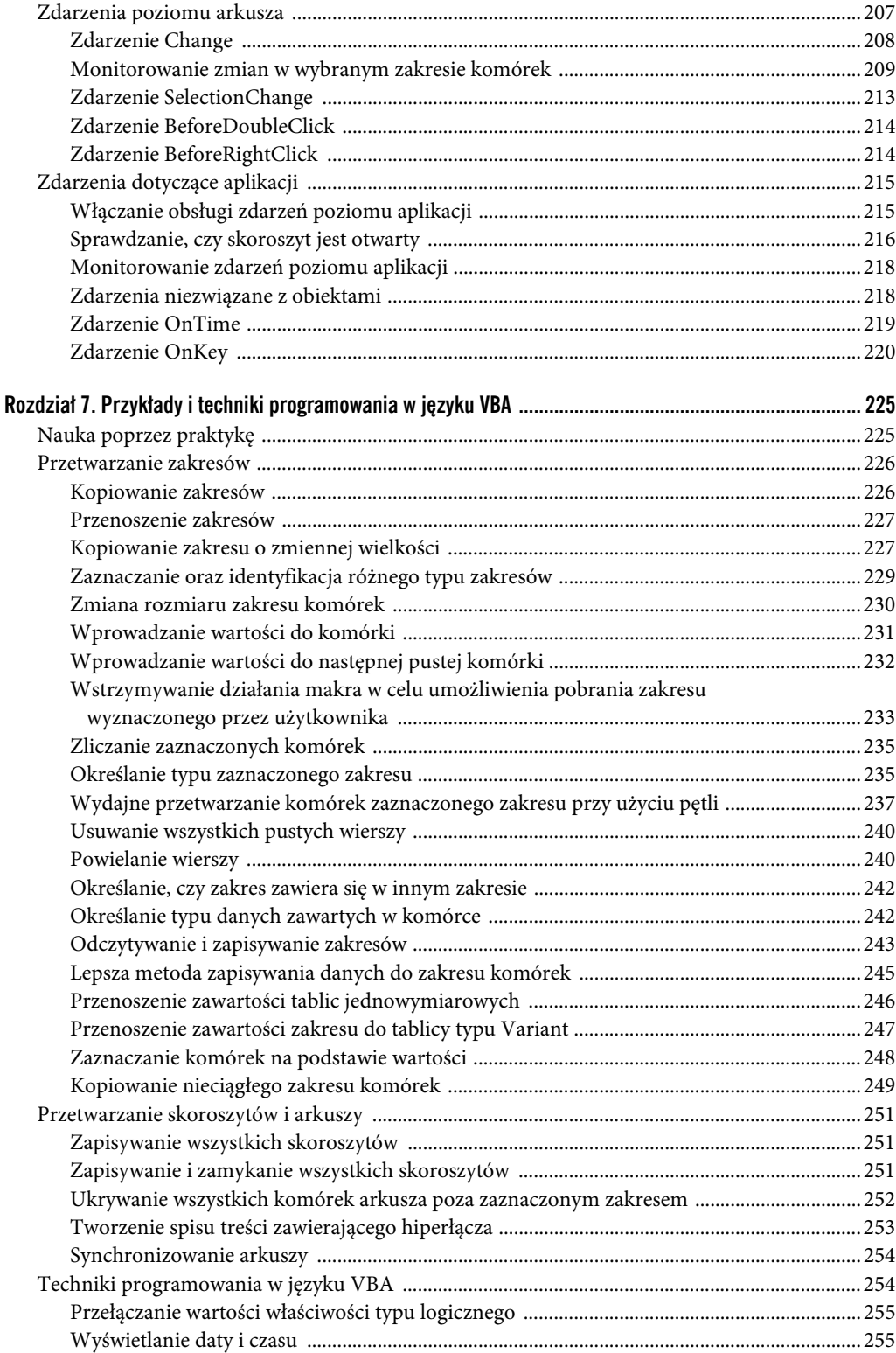

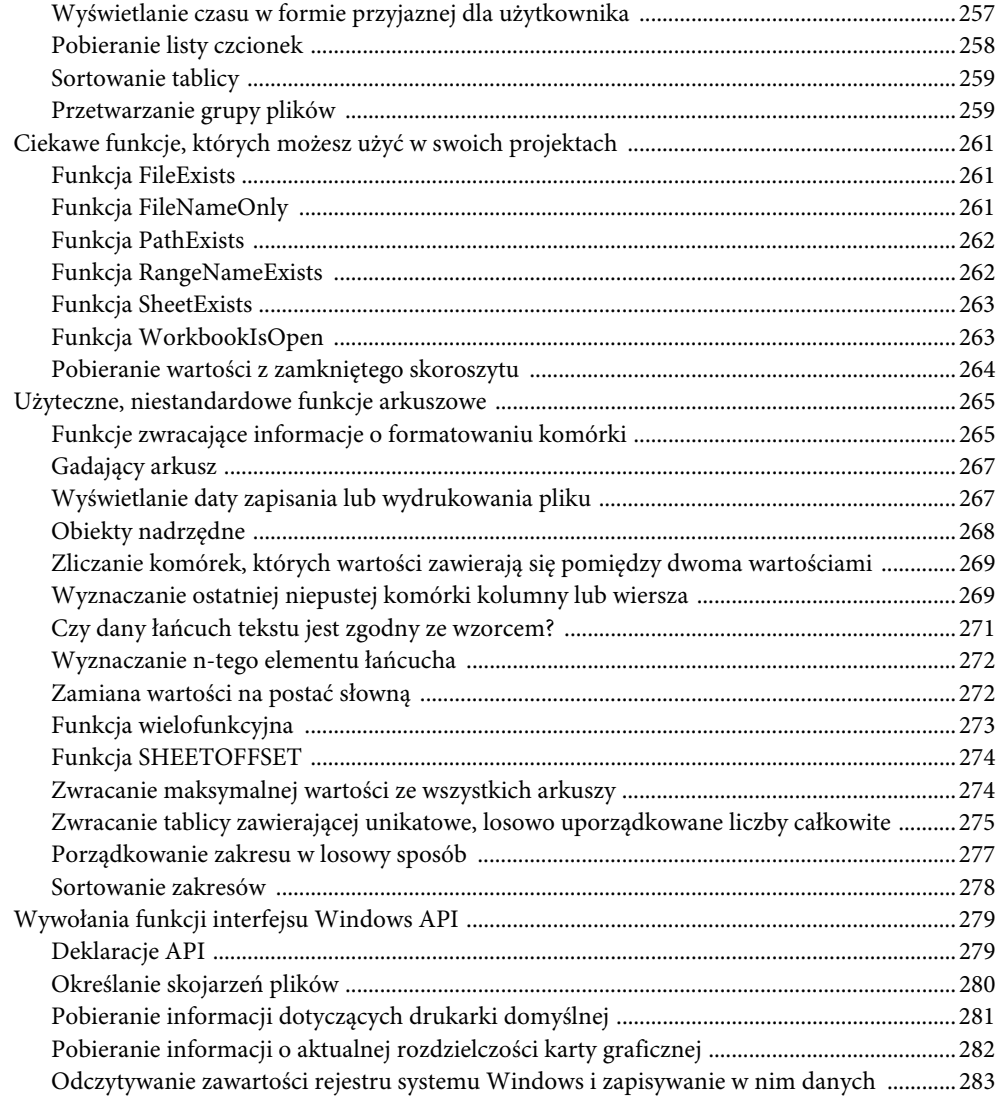

#### **Część II. Zaawansowane techniki programowania 287**

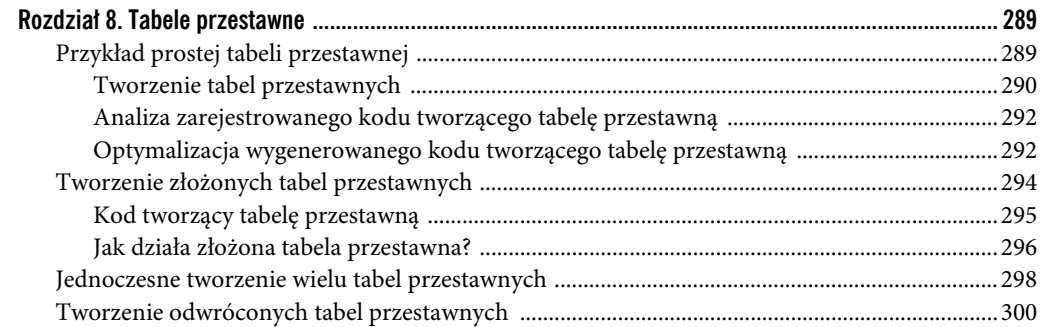

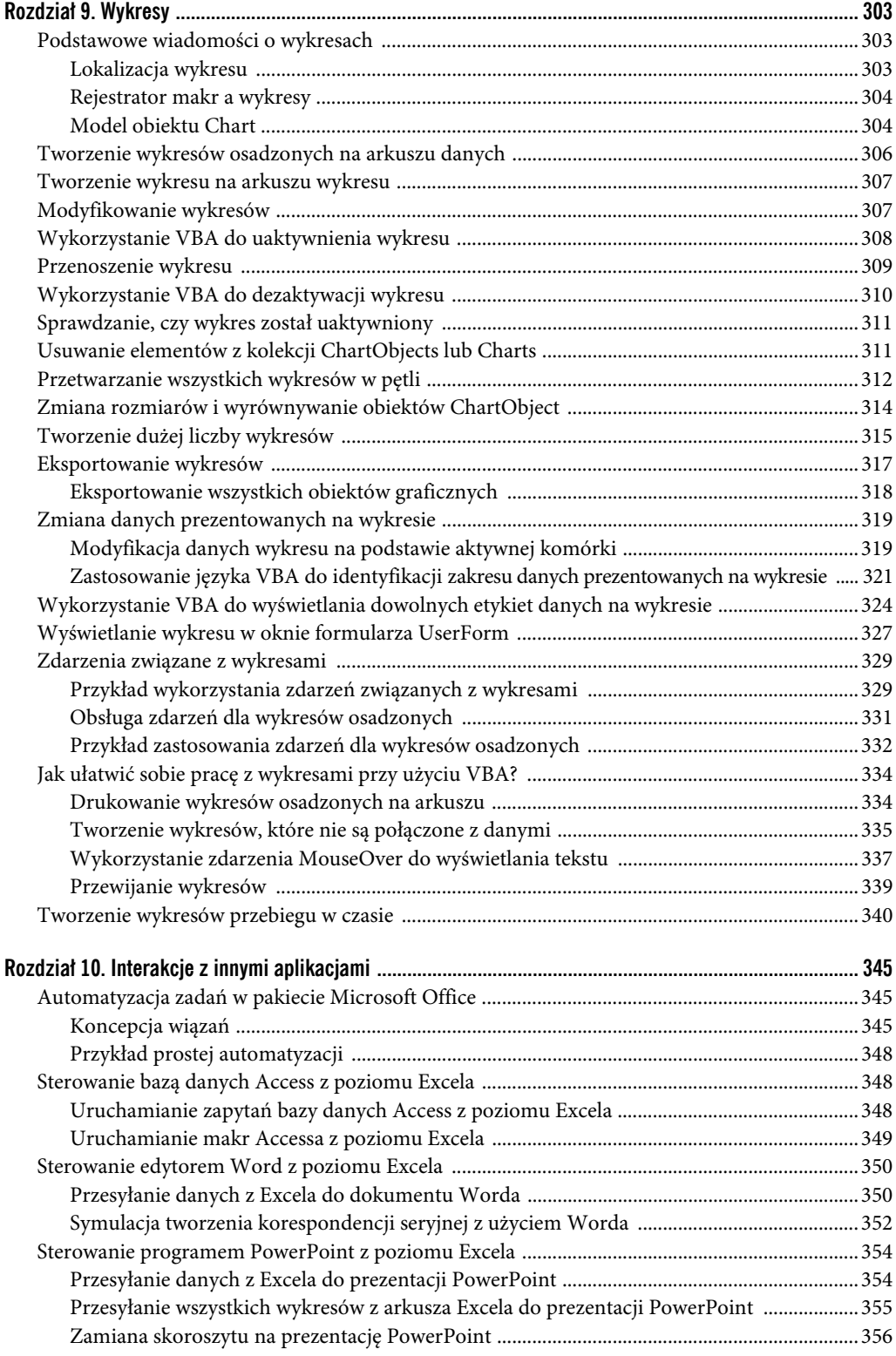

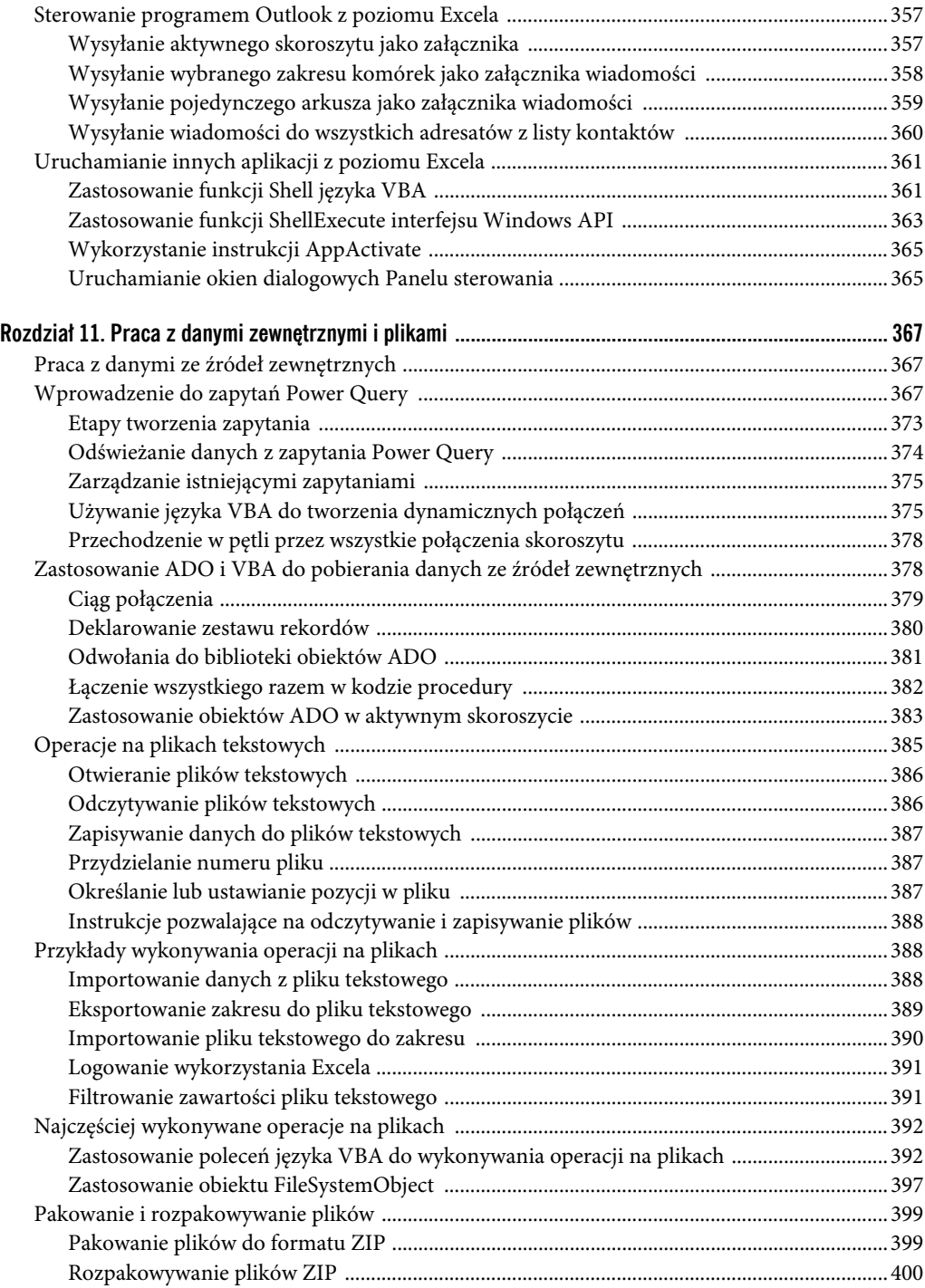

403

#### Część III. Praca z formularzami UserForm

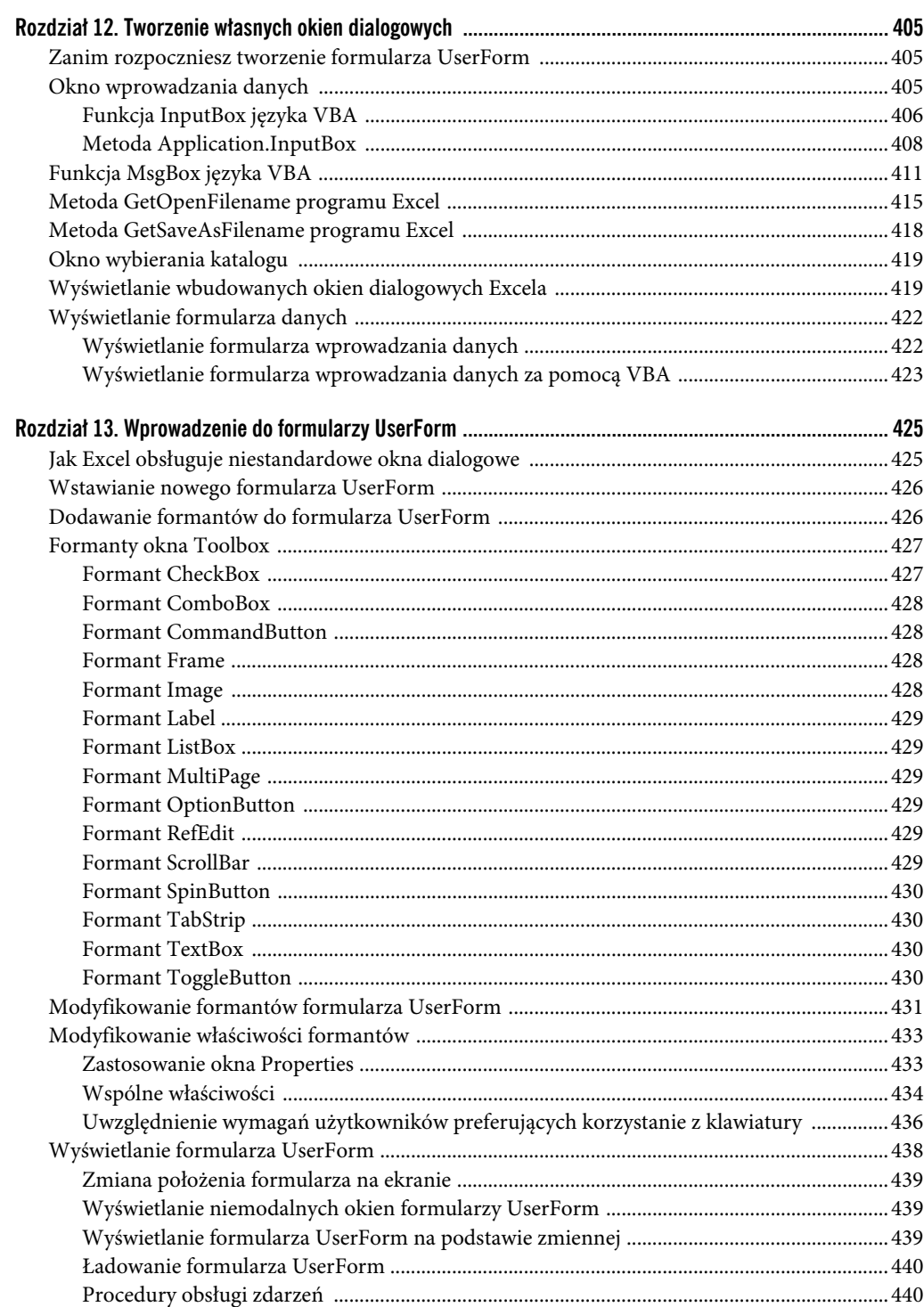

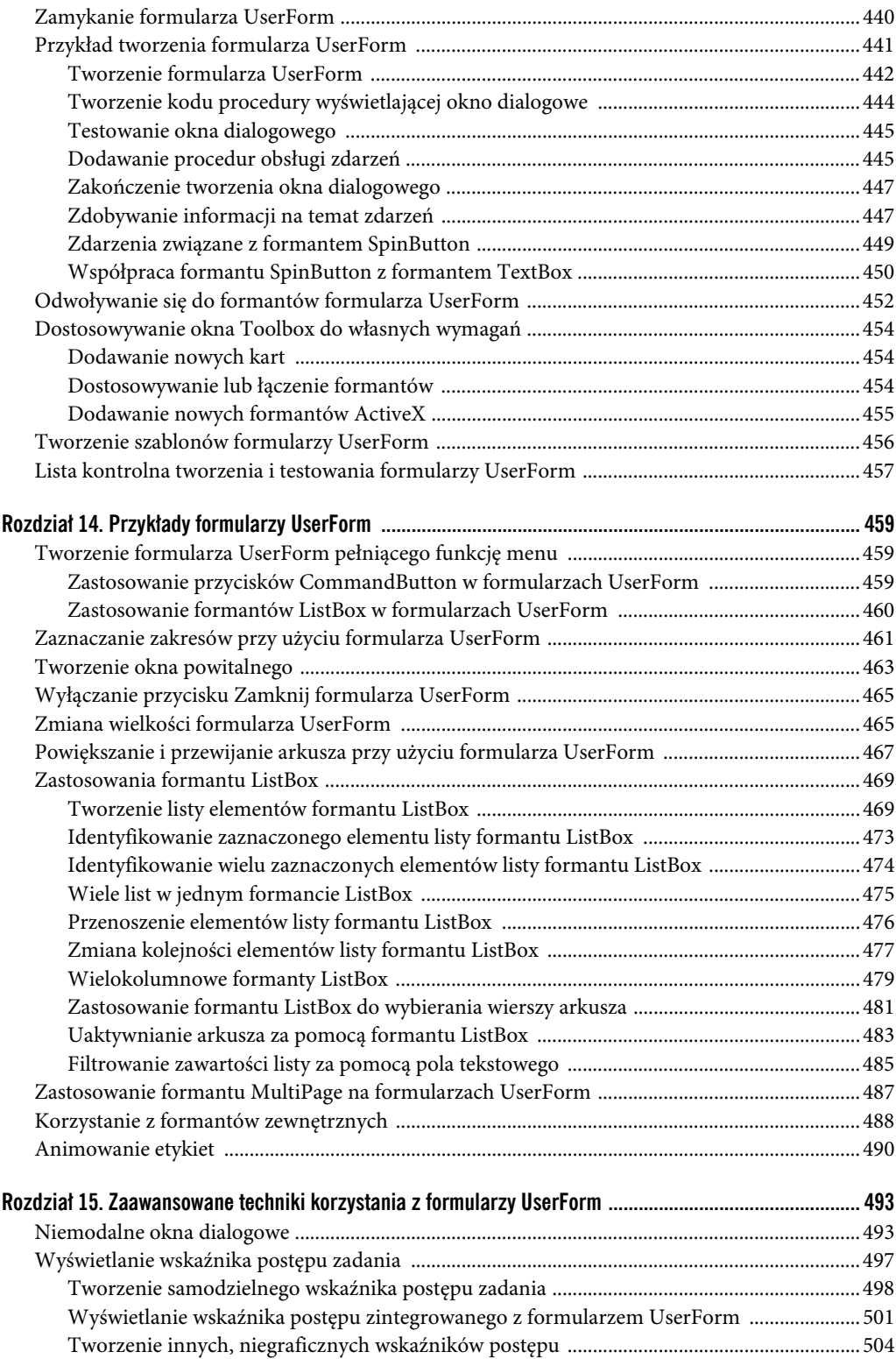

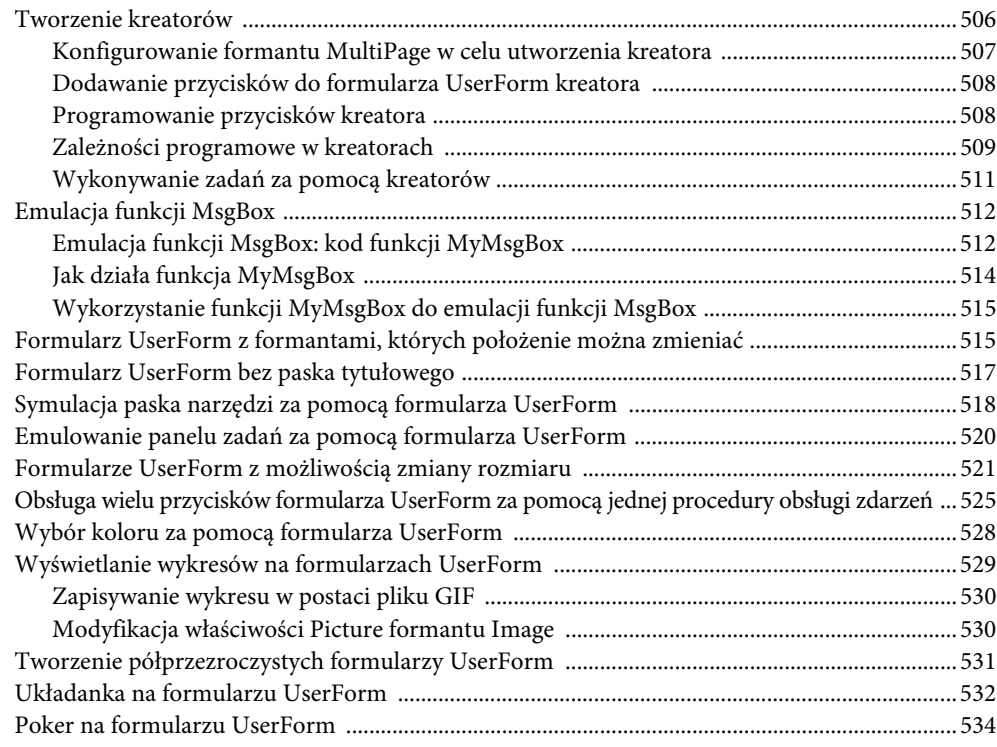

### **Część IV. Tworzenie aplikacji 535**

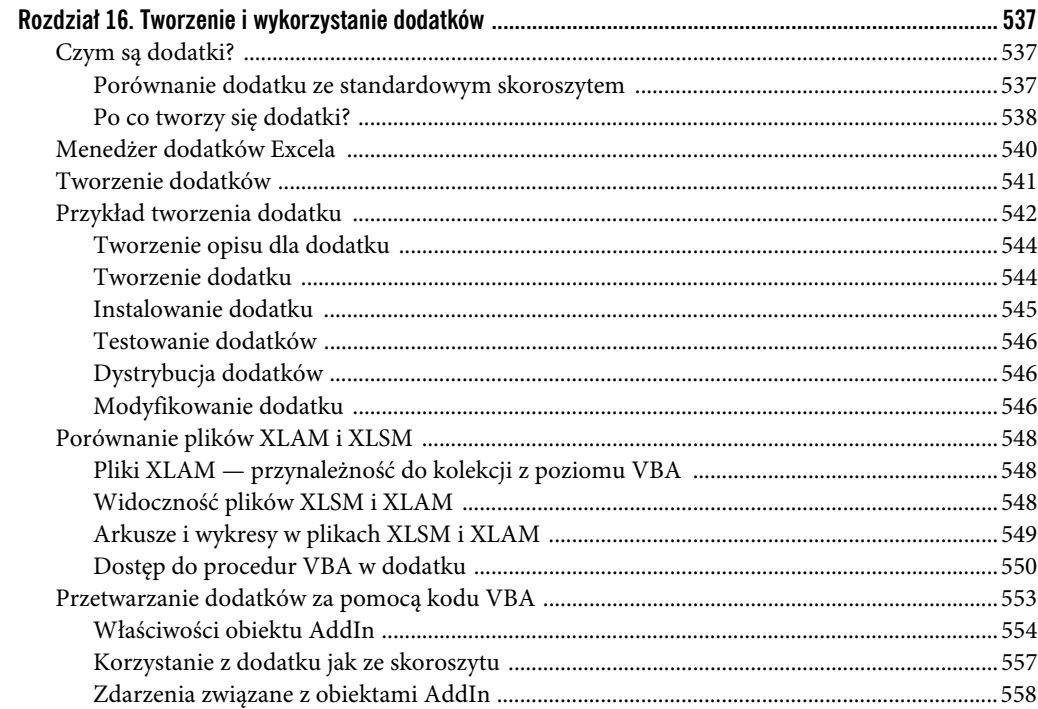

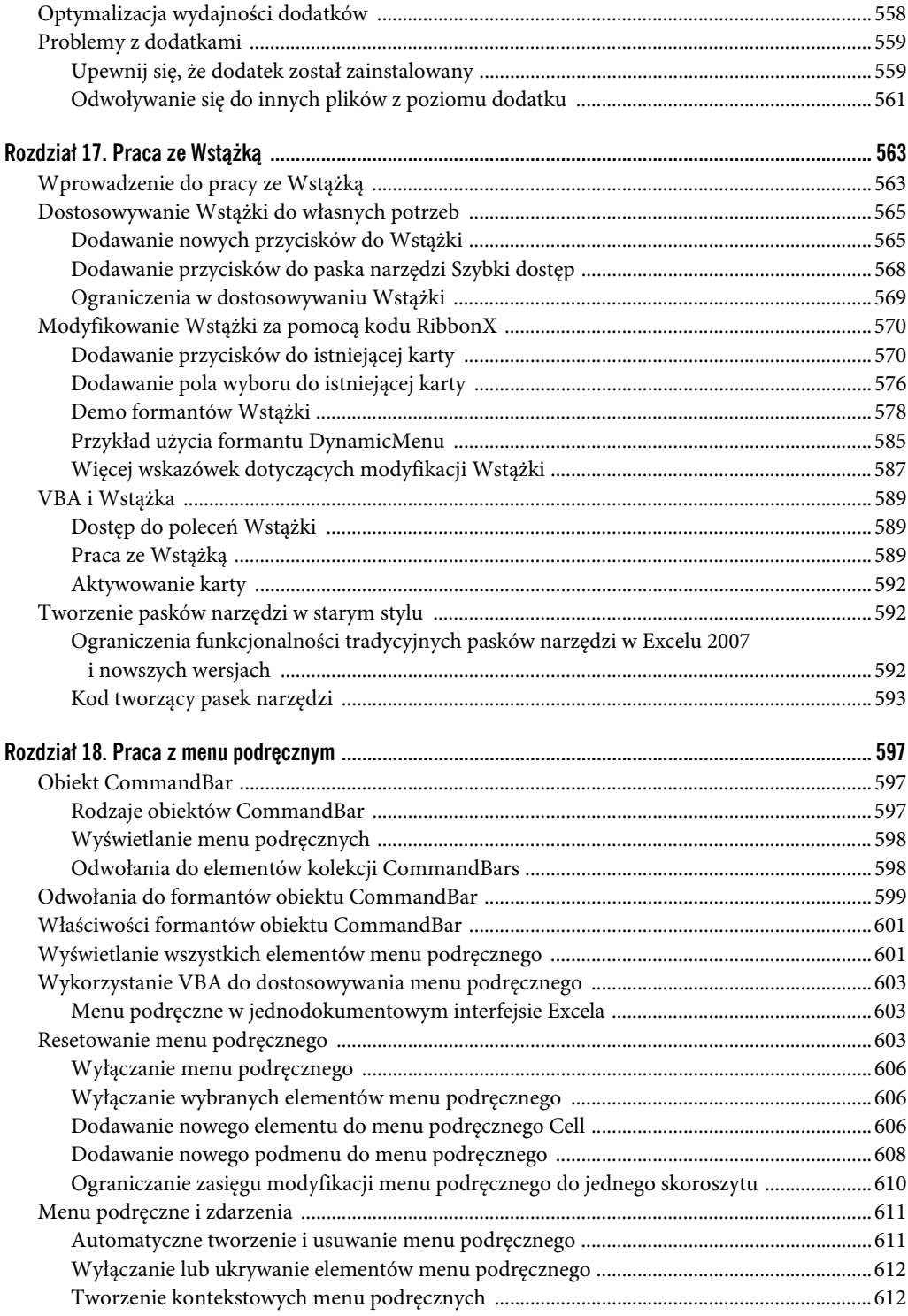

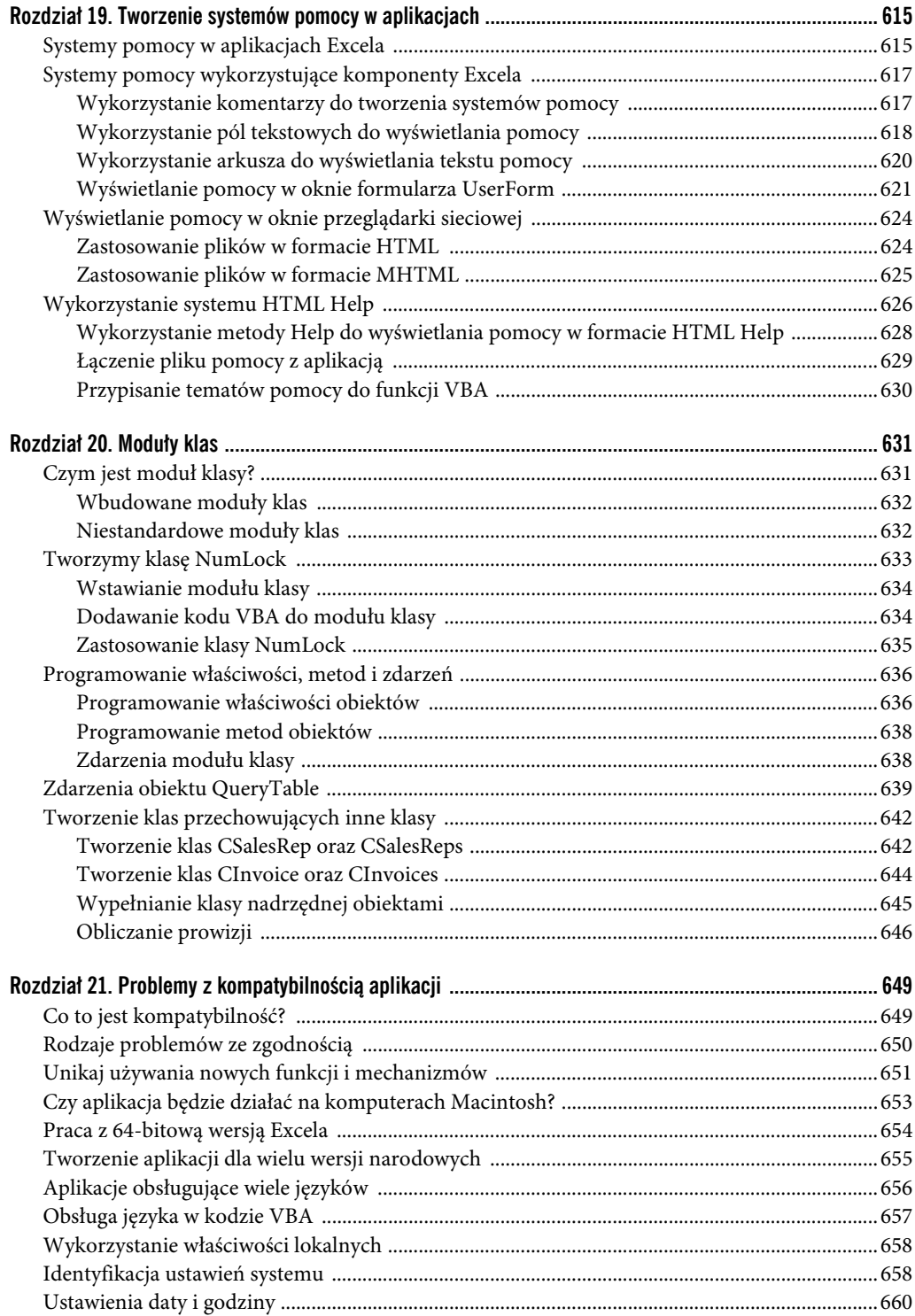

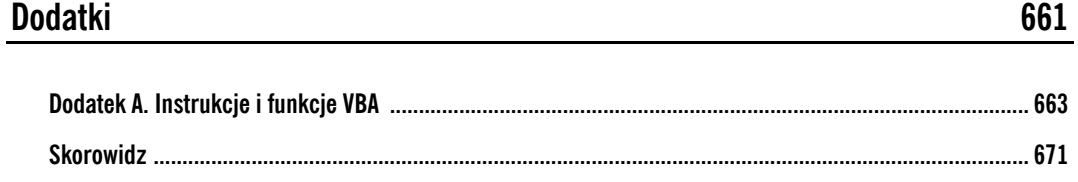

## **Praca z danymi zewnętrznymi i plikami**

#### **W TYM ROZDZIALE:**

- Praca z danymi zewnętrznymi
- Zastosowanie obiektów ActiveX do pobierania danych ze źródeł zewnętrznych
- Najczęściej wykonywane operacje na plikach
- Praca z plikami tekstowymi

#### **Praca z danymi ze źródeł zewnętrznych**

Dane zewnętrzne są dokładnie tym, co sugeruje ich nazwa, czyli danymi, które nie są zlokalizowane w skoroszycie Excela, z którym pracujesz. Przykładami zewnętrznych źródeł danych mogą być pliki tekstowe, tabele w bazach danych takich jak Access czy SQL Server lub nawet inne skoroszyty Excela.

Istnieje bardzo wiele sposobów na załadowanie danych zewnętrznych do Excela. Jeżeli weźmiemy pod uwagę możliwości zarówno interfejsu użytkownika, jak i języka VBA, to okaże się, że liczba dostępnych technik importowania danych zewnętrznych do skoroszytów Excela jest zdecydowanie zbyt duża, aby omówić je wszystkie w jednym czy nawet w kilku przeznaczonych jedynie im rozdziałach. Dlatego w tym rozdziale skoncentrujemy się na kilku starannie wybranych technikach, których możesz używać w większości standardowych scenariuszy importu danych i które nie kryją w sobie zbyt wielu pułapek i utrudnień.

Pierwsza z omawianych technik wykorzystuje ciekawy mechanizm Excela o nazwie Power Query.

#### **Wprowadzenie do zapytań Power Query**

Zapytania Power Query to intuicyjny mechanizm pozwalający na pobieranie danych z wielu różnych źródeł, wykonywanie złożonych operacji na tych danych, a następnie ładowanie ich do skoroszytu.

Aby się przekonać, że zapytania Power Query nie są takie straszne, jak by się mogło na pierwszy rzut oka wydawać, przejdziemy od razu do prostego przykładu. Wyobraź sobie, że musisz zaimportować ceny akcji firmy Microsoft Corporation za pomocą usługi Yahoo Finance i załadować je do skoroszytu Excela. W takim scenariuszu musisz wykonać odpowiednie zapytanie internetowe, aby pobrać potrzebne dane z serwisu Yahoo Finance.

**ROZDZIA Ł**

**11** 

Aby utworzyć zapytanie, wykonaj następujące polecenia opisane poniżej:

**1.** W nowym skoroszycie programu Excel przejdź na kartę Dane i z grupy Pobieranie i przekształcanie danych wybierz polecenie Pobierz dane/Z innych źródeł/Z sieci Web (zobacz rysunek 11.1).

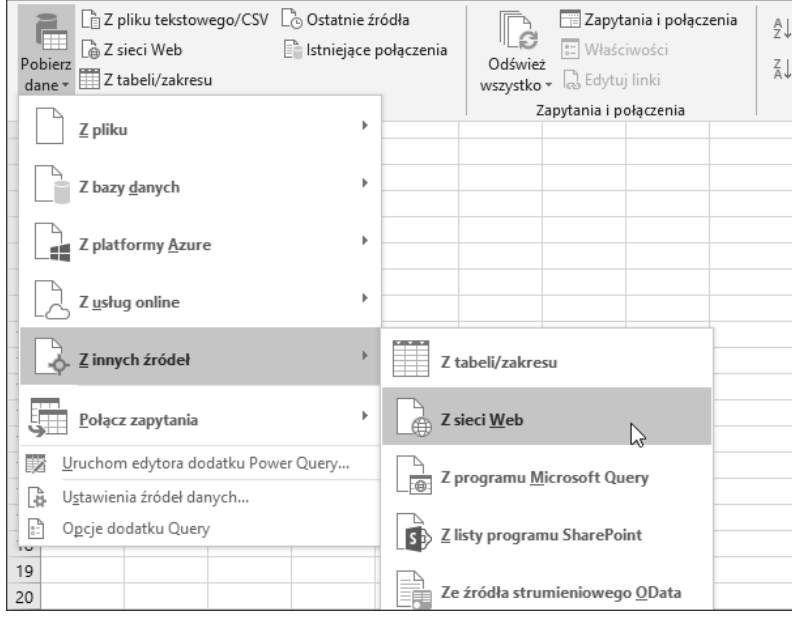

**RYSUNEK 11.1.** Tworzenie zapytania Power Query

**2.** W oknie dialogowym, które pojawi się na ekranie, wpisz adres URL potrzebnych danych i naciśnij przycisk OK; w naszym przypadku będzie to http://finance.yahoo.com/q/hp?s=MSFT (zobacz rysunek 11.2).

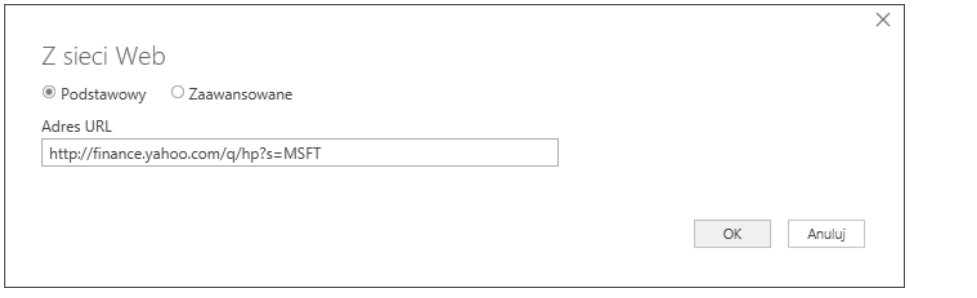

**RYSUNEK 11.2.** Wpisywanie adresu URL danych

**3.** Po krótkiej chwili na ekranie pojawi się okienko nawigatora pokazane na rysunku 11.3. Wybierz źródło danych, które chcesz pobrać. Aby zobaczyć podgląd danych, kliknij wybraną tabelę. W naszym przypadku potrzebne dane historyczne dotyczące notowań akcji zawiera tabela z etykietą Table 2, dlatego zaznacz tę tabelę, klikając jej nazwę lewym przyciskiem myszy, a następnie naciśnij przycisk Przekształć dane.

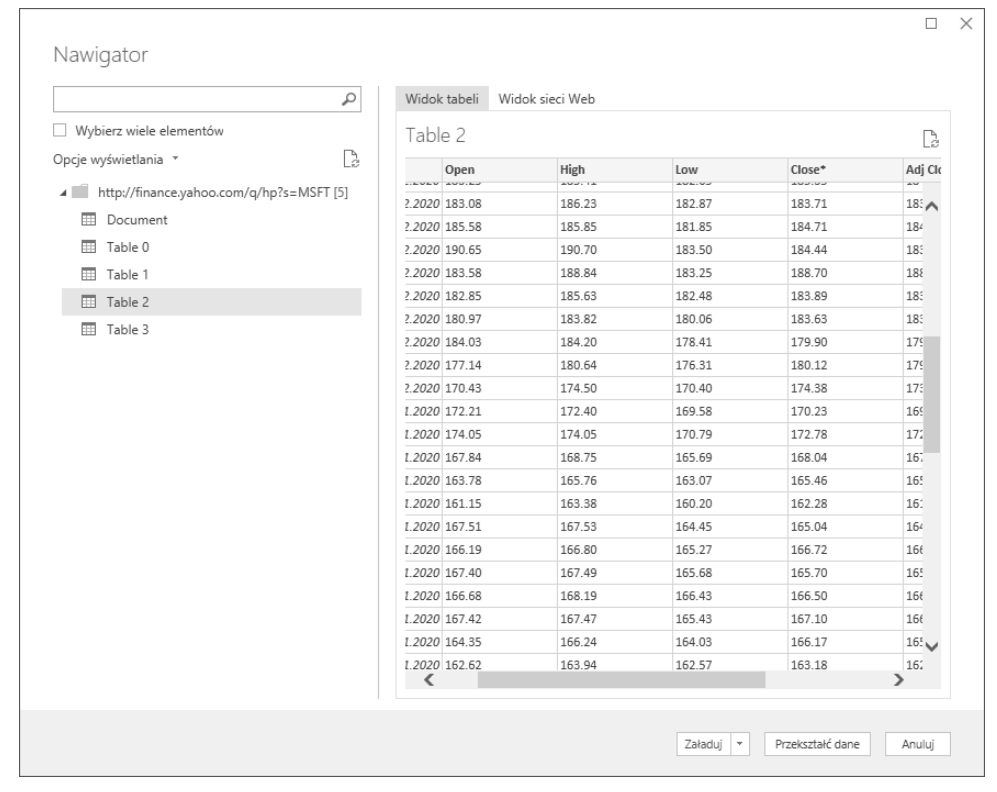

#### **RYSUNEK 11.3.** Wybierz żądane źródło danych i naciśnij przycisk Przekształć dane

Być może zauważyłeś, że w okienku *Nawigator*, pokazanym na rysunku 11.3, znajduje się również przycisk *Załaduj* (obok przycisku *Przekształć dane*). Przycisk *Załaduj* pozwala pominąć edycję i zaimportować dane docelowe bez żadnych zmian. Jeżeli masz pewność, że nie będziesz musiał w żaden sposób przekształcać ani modyfikować pobieranych danych, możesz po prostu nacisnąć przycisk *Załaduj* i zaimportować dane bezpośrednio do modelu danych lub arkusza w skoroszycie.

Excel posiada jeszcze inny przycisk polecenia *Z sieci Web*, który znajduje się na karcie *Dane* po prawej stronie przycisku polecenia *Pobierz dane*. To niefortunnie zduplikowane (i zlokalizowane) polecenie jest w rzeczywistości starszym narzędziem do pobierania danych z internetu, które można znaleźć już w Excelu 2000 i wszystkich nowszych wersjach tego programu.

Polecenie *Z sieci Web* w wersji Power Query (znajdujące się w menu rozwijanym polecenia *Pobierz dane*) znacznie wykracza swoją funkcjonalnością poza zwykłe pobieranie danych z internetu. Zapytanie Power Query jest w stanie pobierać dane z rozbudowanych stron internetowych i może je odpowiednio przekształcać w zależności od potrzeb użytkownika. Z tego względu, pobierając dane z internetu, powinieneś zawsze upewnić się, że używasz prawidłowego polecenia.

Po naciśnięciu przycisku Przekształć dane na ekranie pojawi się okno edytora zapytań Power Query, które posiada własną Wstążkę i panel pokazujący podgląd pobieranych danych (zobacz rysunek 11.4). Korzystając z tego okna, możesz zdefiniować określone działania w celu modyfikowania, czyszczenia i przekształcania danych przed zaimportowaniem do arkusza Excela.

| Plik.                |                | Strona główna                                                          | Przekształć           | Dodaj kolumne                                                                | Widok                                             |              |                                                                                                    | ⊕<br>ň.                  |                   |
|----------------------|----------------|------------------------------------------------------------------------|-----------------------|------------------------------------------------------------------------------|---------------------------------------------------|--------------|----------------------------------------------------------------------------------------------------|--------------------------|-------------------|
| Zamknij<br>załaduj - |                | <b>Im</b> Właściwości<br>Odśwież<br><b>EE</b> Zarządzaj ▼<br>podglad - | E Edytor zaawansowany | $\  \mathsf{U} \ $<br>髷<br>Zarzadzai<br>Zmniejsz<br>wiersze -<br>kolumnami - | ₫l<br>弘<br>Podziel<br>kolumny * według            |              | Typ danych: Data -<br>Użyj pierwszego wiersza jako nagłówków +<br>Grupowanie<br>a, Zamienianie wartości | 屬<br>Połącz <sup>'</sup> |                   |
| Zamknij              |                | Zapytanie                                                              |                       |                                                                              | 50                                                |              | Przekształć                                                                                             |                          |                   |
|                      |                | fx                                                                     |                       | = Table.TransformColumnTypes(Data2,{{"Date", .                               |                                                   |              | Ustawienia zapytania                                                                                    | x                        | Pasek             |
|                      | 田-             | $A_C^B$ Open                                                           | $A^B$ High<br>÷       | $ A^B$ Low<br>$\;$                                                           | $A^B_{\Gamma}$ Close*<br>$\overline{\phantom{a}}$ | $A_C^B$      |                                                                                                    |                          | formuły           |
| Zapytania            | $\overline{1}$ | 147.50                                                                 | 161.91                | 140.73                                                                       | 158.83                                            |              | - WŁAŚCIWOŚCI                                                                                           |                          |                   |
|                      | $\overline{2}$ | 145.30                                                                 | 153.47                | 138.58                                                                       | 139.06                                            | ́            | Nazwa                                                                                                   |                          |                   |
|                      | 3              | 157.13                                                                 | 157.70                | 151.15                                                                       | 153.63                                            |              | NotowaniaAkcii                                                                                          |                          |                   |
|                      | 4              | 158.16                                                                 | 161.03                | 152.58                                                                       | 160.92                                            |              | Wszystkie właściwości                                                                                   |                          | <b>Ustawienia</b> |
|                      | 5              | 151.00                                                                 | 157.75                | 150.00                                                                       | 150.62                                            |              | 4 ZASTOSOWANE KROKI                                                                                     |                          | zapytania         |
|                      | 6              | 162.61                                                                 | 163.11                | 156.00                                                                       | 161.57                                            |              | Źródło                                                                                                  |                          |                   |
|                      | $\overline{7}$ | 166.05                                                                 | 170.87                | 165.69                                                                       | 166.27                                            |              |                                                                                                    | 을<br>쏚                   |                   |
|                      | 8              | 168.49                                                                 | 170.70                | 165.62                                                                       | 170.55                                            |              | Nawigacja<br>X Zmieniono typ                                                                            |                          |                   |
|                      | 9              | 173.80                                                                 | 175.00                | 162.26                                                                       | 164.51                                            |              |                                                                                                    | ö.                       |                   |
|                      | 10             | 165.31                                                                 | 172.92                | 162.31                                                                       | 172.79                                            |              | Usunieto inne kolumny<br>Zduplikowano kolumne                                                           |                          |                   |
|                      | 11             | 152.41                                                                 | 163.71                | 152.00                                                                       | 162.01                                            |              | Zmieniono nazwy kolumn                                                                                  |                          |                   |
|                      | 12             | 163.32                                                                 | 167.03                | 157.98                                                                       | 158.18                                            |              | Obliczony początek tygodnia                                                                             |                          |                   |
|                      | 13             | 169.71                                                                 | 173.26                | 168.21                                                                       | 170.17                                            |              |                                                                                                    |                          |                   |
|                      | 14             | 174.20                                                                 | 174.84                | 167.65                                                                       | 168.07                                            |              |                                                                                                    |                          | Panel             |
|                      | 15             | 167.77                                                                 | 174.55                | 163.23                                                                       | 170.89                                            |              |                                                                                                    |                          |                   |
|                      | 16             | 183.17                                                                 | 183.50                | 177.25                                                                       | 178.59                                            | $\checkmark$ |                                                                                                    |                          | podglądu          |
|                      | 17             | snr nr                                                                 | 407.05                | 4.04.40                                                                      | 404.40<br>$\geq$                                  |              |                                                                                                    |                          |                   |
|                      |                |                                                                        |                       |                                                                              |                                                   |              |                                                                                                    |                          |                   |

**RYSUNEK 11.4.** Edytor Power Query pozwala na modyfikowanie, czyszczenia i przekształcanie danych

W edytorze Power Query możesz pracować z każdą kolumną danych osobno, definiując niezbędne działania, które zapewnią Ci potrzebne dane oraz ich strukturę. Więcej szczegółowych informacji na ten temat znajdziesz w dalszej części tego rozdziału, a teraz skoncentrujemy się na tym, jak pobrać notowania akcji firmy Microsoft Corporation z ostatnich 30 dni.

**4.** Usuń wszystkie niepotrzebne kolumny, klikając je po kolei prawym przyciskiem myszy i wybierając z menu podręcznego polecenie Usuń (oprócz pola Date będą Ci potrzebne jedynie kolumny High, Low i Close). Możesz też wcisnąć i przytrzymać klawisz Ctrl, zaznaczyć kolumny, które chcesz zachować, a następnie kliknąć prawym przyciskiem myszy dowolną z wybranych kolumn i z menu podręcznego wybrać polecenie Usuń inne kolumny (zobacz rysunek 11.5).

| $\Box\Box\downarrow$ $\parallel$ A <sup>B</sup> <sub>C</sub> Open | $\mathbf{B}_{\mathcal{C}}$ High | $\overline{\mathsf{B}}$ $\mathsf{A}^{\mathsf{B}}$ Low | $\overline{P}$ $A^B$ Close <sup>*</sup> |               | $ A$ <sup>B</sup>                              |  |  |
|-------------------------------------------------------------------|---------------------------------|-------------------------------------------------------|-----------------------------------------|---------------|------------------------------------------------|--|--|
| $D$ 147.50                                                        | 161.91                          | 140.73                                                | 158.83                                  | ËB            | Kopiuj                                         |  |  |
| $0$ 145.30<br>2                                                   | 153.47                          | 138.58                                                | 139.06                                  | 雯             | Usuń kolumny                                   |  |  |
| 3<br>$D$ 157.13                                                   | 157.70                          | 151.15                                                | 153.63                                  |               | Usuń inne kolumny<br>Ľ9                        |  |  |
| $D$ 158.16<br>4                                                   | 161.03                          | 152.58                                                | 160.92                                  | 围着            | Dodaj kolumnę z przykładów                     |  |  |
| 5<br>0151.00                                                      | 157.75                          | 150.00                                                | 150.62                                  |               | Usuń duplikaty                                 |  |  |
| $D$ 162.61<br>6                                                   | 163.11                          | 156.00                                                | 161.57                                  |               | Usuń błedy                                     |  |  |
| $D$ 166.05<br>7                                                   | 170.87                          | 165.69                                                | 166.27                                  | $\frac{1}{2}$ | Zamień wartości                                |  |  |
| $D$ 168.49<br>8                                                   | 170.70                          | 165.62                                                | 170.55                                  |               |                                                |  |  |
| 9<br>$D$ 173.80                                                   | 175.00                          | 162.26                                                | 164.51                                  | Wypełnij      |                                                |  |  |
| 10 0 165.31                                                       | 172.92                          | 162.31                                                | 172.79                                  |               | Zmień typ                                      |  |  |
| $0$ 152.41<br>11                                                  | 163.71                          | 152.00                                                | 162.01                                  |               | Scal kolumny                                   |  |  |
| 12 0 163.32                                                       | 167.03                          | 157.98                                                | 158.18                                  | 굴             | Grupuj według                                  |  |  |
| 13 0 169.71                                                       | 173.26                          | 168.21                                                | 170.17                                  |               |                                                |  |  |
| 14 0 174.20                                                       | 174.84                          | 167.65                                                | 168.07                                  | 畼             | Anuluj przestawienie kolumn                    |  |  |
| 15 0 167.77                                                       | 174.55                          | 163.23                                                | 170.89                                  |               | Anuluj przestawienie innych kolumn             |  |  |
| 16 0 183.17                                                       | 183.50                          | 177.25                                                | 178.59                                  |               | Anuluj przestawienie tylko zaznaczonych kolumn |  |  |
| 0 186.95<br>17                                                    | 187.25                          | 181.10                                                | 184.42                                  |               | Przenieś                                       |  |  |
| 0 188.06<br>18                                                    | 188.18                          | 186.47                                                | 187.28                                  |               |                                                |  |  |

**RYSUNEK 11.5.** Wybierz kolumny, które chcesz zachować, i z menu podręcznego wybierz opcję Usuń inne kolumny

- **5.** Upewnij się, że pola High, Low i Close są odpowiednio sformatowane jako liczby. Aby to zrobić, przytrzymaj klawisz Ctrl na klawiaturze, zaznacz trzy kolumny z danymi, kliknij prawym przyciskiem myszy jeden z nagłówków kolumn, a następnie z menu podręcznego wybierz polecenie Zmień typ / Liczba dziesiętna. Po wykonaniu tej czynności możesz zauważyć, że niektóre wiersze zawierają słowo Error. Są to wiersze zawierające wartości tekstowe, których nie można przekonwertować do postaci liczbowej.
- **6.** W razie potrzeby usuń wiersze zawierające błędy, wybierając z menu podręcznego polecenie Usuń błędy, tak jak to zostało pokazane na rysunku 11.6.

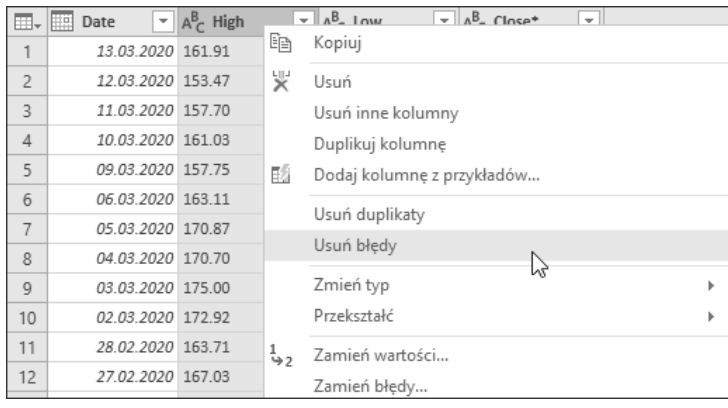

**RYSUNEK 11.6.** Z menu podręcznego możesz wybrać różne polecenia, które zostaną zastosowane do tabeli danych (na przykład polecenie Usuń błędy)

- **7.** Po usunięciu wszystkich błędów dodaj nowe pole po nazwie Początek tygodnia, w którym będzie wyświetlany dzień rozpoczynający dany tydzień. Aby to zrobić, kliknij prawym przyciskiem myszy pole Date i wybierz opcję Duplikuj kolumnę. Do podglądu danych zostanie dodana nowa kolumna o nazwie Date - Copy).
- **8.** Kliknij prawym przyciskiem myszy nowo dodaną kolumnę i z menu podręcznego wybierz polecenie Zmień nazwę, a następnie wpisz nową nazwę kolumny (Początek tygodnia).
- **9.** Kliknij prawym przyciskiem myszy właśnie utworzoną kolumnę Początek tygodnia i z menu podręcznego wybierz polecenie Przekształć/Tydzień/Początek tygodnia, jak pokazano na rysunku 11.7. Excel przekształci daty tak, aby wyświetlić początek tygodnia dla kolejnych dat.
- **10.** Po zakończeniu konfigurowania zapytania Power Query zapisz je i załaduj wyniki działania. Aby to zrobić, naciśnij przycisk Zamknij i załaduj, znajdujący się na karcie Strona główna wstążki edytora Power Query, i wybierz jedną z dwóch dostępnych opcji: Zamknij i załaduj lub Zamknij i załaduj do...

Opcja Zamknij i załaduj powoduje zapisanie zapytania i załadowanie wyników jego działania w nowym arkuszu w skoroszycie w postaci tabeli programu Excel. Opcja Zamknij i wczytaj do powoduje wyświetlenie okna dialogowego Importowanie danych, które zostało pokazane na rysunku 11.8. Możesz w nim określić, czy pobierane dane zostaną załadowane do arkusza, czy do wewnętrznego modelu danych oraz w jaki sposób będą wyświetlane.

Okno dialogowe Importowanie danych umożliwia również zapisanie zapytania jako połączenia ze źródłem danych, co oznacza, że będziesz mógł użyć zapytania bezpośrednio w różnych procesach w pamięci bez potrzeby wyświetlania wyników w arkuszu.

**11.** Wybierz opcję Nowy arkusz, aby wyświetlić wyniki jako tabelę w nowym arkuszu w aktywnym skoroszycie.

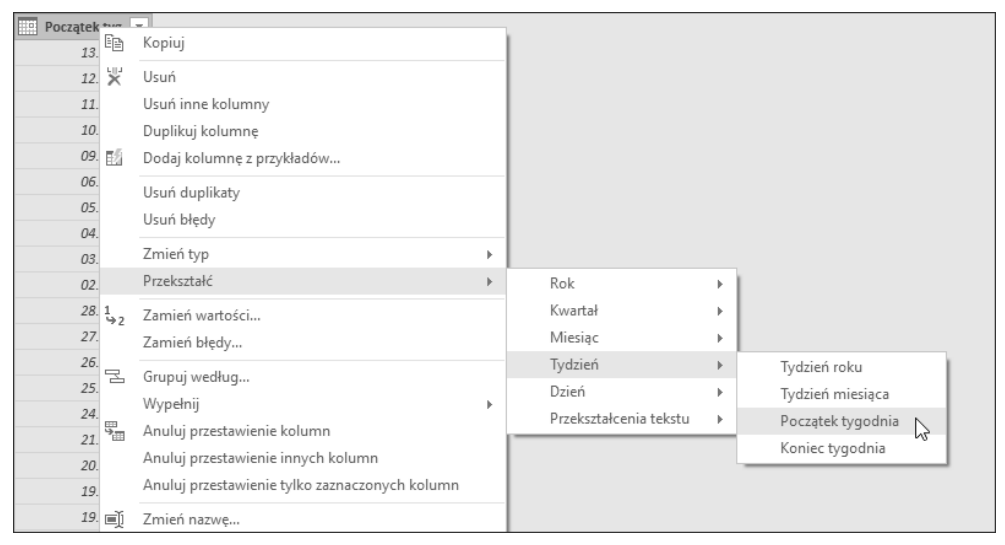

**RYSUNEK 11.7.** Za pomocą Edytora Power Query możesz dokonywać transformacji danych, takich jak np. wyświetlanie pierwszego dnia tygodnia dla określonej daty

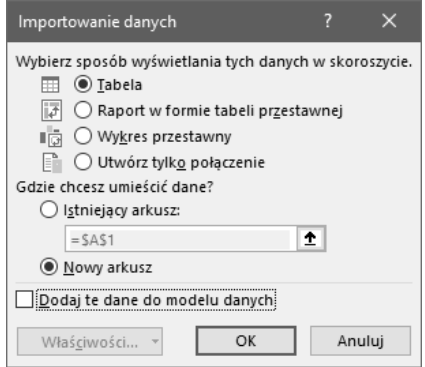

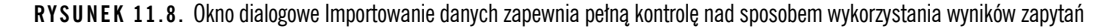

Po wykonaniu zapytania dane zostaną pobrane i wyświetlone w postaci tabeli, tak jak to zostało pokazane na rysunku 11.9; takiej tabeli możemy teraz użyć na przykład do utworzenia potrzebnej tabeli przestawnej.

|    | Α                 | B                   | C                              | D                  | E             |
|----|-------------------|---------------------|--------------------------------|--------------------|---------------|
| 1  | Date              | $\blacksquare$ High | Low<br>$\overline{\mathbf{v}}$ | Close <sup>*</sup> | Doczątek tyg. |
| 2  | 13.03.2020 161.91 |                     | 140.73                         | 158.83             | 09.03.2020    |
| 3  | 12.03.2020 153.47 |                     | 138.58                         | 139.06             | 09.03.2020    |
| 4  | 11.03.2020 157.70 |                     | 151.15                         | 153.63             | 09.03.2020    |
| 5  | 10.03.2020 161.03 |                     | 152.58                         | 160.92             | 09.03.2020    |
| 6  | 09.03.2020 157.75 |                     | 150.00                         | 150.62             | 09.03.2020    |
| 7  | 06.03.2020 163.11 |                     | 156.00                         | 161.57             | 02.03.2020    |
| 8  | 05.03.2020 170.87 |                     | 165.69                         | 166.27             | 02.03.2020    |
| 9  | 04.03.2020 170.70 |                     | 165.62                         | 170.55             | 02.03.2020    |
| 10 | 03.03.2020 175.00 |                     | 162.26                         | 164.51             | 02.03.2020    |

**RYSUNEK 11.9.** Wyniki działania zapytania pobierającego dane z internetu zostały przekształcone, umieszczone w tabeli Excela; dane są gotowe do użycia w tabeli przestawnej

Teraz powinieneś poświęcić chwilę, aby dobrze zrozumieć i docenić to, co Power Query pozwoliło Ci przed chwilą zrobić. Za pomocą kilku kliknięć przeszukałeś internet, znalazłeś podstawowy zestaw danych, przetworzyłeś je, aby zachować tylko te kolumny, których potrzebujesz, a nawet zmodyfikowałeś je tak, aby dodać do podstawowych danych kolumnę zawierającą pierwszy dzień tygodnia. Właśnie o to chodzi w zapytaniach Power Query: umożliwienie łatwego pobierania, filtrowania i przekształcania danych bez konieczności posiadania jakiegokolwiek doświadczenia w programowaniu.

Najlepsze jest to, że zapytania Power Query mają możliwość łączenia się z szeroką gamą źródeł danych. Niezależnie od tego, czy chcesz pobierać dane z zewnętrznej strony internetowej, pliku tekstowego, systemu baz danych, Facebooka, czy serwisu internetowego, Power Query może zaspokoić większość, jeśli nie wszystkie Twoje potrzeby dotyczące źródeł danych. Wszystkie dostępne typy połączeń możesz wyświetlić, naciskając przycisk Pobierz dane znajdujący się na karcie Dane.

Zapytania Power Query oferują możliwość pobierania informacji z szerokiej gamy źródeł danych:

- $\blacksquare$  Z pliku pobiera dane z określonych plików Excela, plików tekstowych, plików CSV, plików XML lub całych folderów.
- *Z bazy danych* pobiera dane z baz danych, takich jak Microsoft Access, SQL Server czy SQL Server Analysis Services.
- *Z platformy Azure* pobiera dane z usługi Azure Cloud Services firmy Microsoft.
- $\blacksquare$  Z usług online pobiera dane z aplikacji w chmurze, takich jak Facebook, Salesforce czy Microsoft Dynamics online.
- *Z innych źródeł* pobiera dane z szerokiej gamy innych źródeł, takich jak sieć WWW, chmury danych czy źródła danych ODBC.

#### **Etapy tworzenia zapytania**

Power Query używa własnego języka formuł, znanego jako język **M**, do kodowania Twoich zapytań. Podobnie jak w przypadku rejestrowania makr, każde działanie podejmowane podczas pracy z Power Query powoduje zapisywanie kodu w danym kroku zapytania. Poszczególne etapy zapytania są zarejestrowane w kodzie M, który umożliwia powtarzanie działań przy każdym odświeżeniu danych zapytania Power Query.

Możesz wyświetlić kolejne etapy zapytania, aktywując w oknie edytora Power Query panel Ustawienia zapytania (patrz rysunek 11.10). Aby to zrobić, wystarczy kliknąć polecenie Ustawienia zapytania, znajdujące się na karcie Widok Wstążki.

Zwróć uwagę na pokazane na rysunku 11.10 pole Nazwa, za pomocą którego możesz nadać danemu zapytaniu przyjazną nazwę. W naszym przykładzie nadaliśmy zapytaniu nazwę NotowaniaAkcji.

Możesz także włączyć wyświetlanie paska formuły, w którym zawarte są polecenia języka M dla wybranego kroku. Aby to zrobić, powinieneś w edytorze zapytań przejść na kartę Widok i włączyć opcję Pasek formuły, znajdującą się w grupie opcji Układ.

Każdy krok zapytania reprezentuje działanie podjęte w celu uzyskania dostępu do danych. Aby na pasku formuły Power Query wyświetlić kod w języku M, powinieneś po prostu kliknąć dowolny krok zapytania. Na przykład kliknięcie kroku o nazwie Usuń błędy spowoduje wyświetlenie na pasku formuły kodu tego kroku.

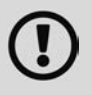

Po kliknięciu wybranego kroku zapytania dane wyświetlane w okienku podglądu są obrazem danych aż do klikniętego kroku. Na przykład kliknięcie pokazanego na rysunku 11.10 kroku wykonanego przed wykonaniem polecenia *Usuń inne kolumny* pozwali zobaczyć, jak wyglądały dane przed usunięciem niepotrzebnych kolumn.

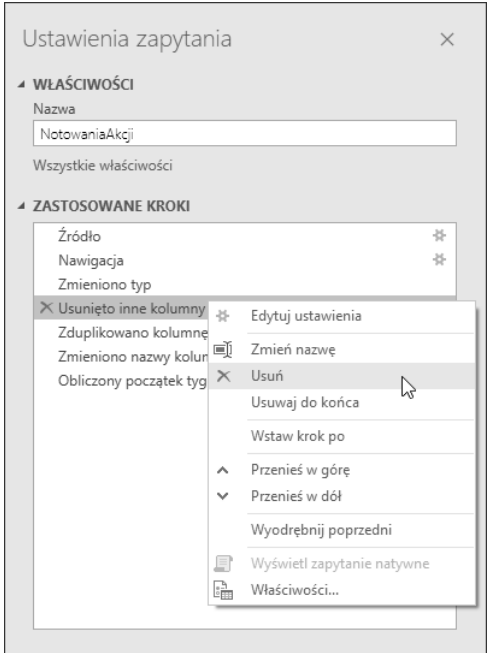

**RYSUNEK 11.10.** Kolejnymi krokami zapytania można zarządzać w sekcji Zastosowane kroki w panelu Ustawienia zapytania

#### **Odświeżanie danych z zapytania Power Query**

Powinieneś zawsze pamiętać, że dane pobierane za pomocą zapytań Power Query nie są w żaden sposób powiązane z danymi źródłowymi użytymi do ich wyodrębnienia. Innymi słowy, tabela danych uzyskana za pomocą zapytania Power Query jest jedynie migawką danych dostępnych w chwili wykonania zapytania. Innymi słowy, gdy zmieniają się dane źródłowe, zapytania Power Query nie będą automatycznie nadążać za zmianami; musisz ręcznie odświeżać swoje dane.

Jeżeli zdecydujesz się załadować wyniki Power Query do tabeli Excela w istniejącym skoroszycie, możesz je ręcznie odświeżyć, klikając tabelę prawym przyciskiem myszy i wybierając opcję Odśwież.

Jeżeli zdecydujesz się załadować dane z zapytania Power Query do wewnętrznego modelu danych, to aby odświeżyć dane, musisz przejść na kartę Dane, wybrać polecenie Zapytania i połączenia znajdujące się w grupie opcji Zapytania i połączenia, a następnie kliknąć prawym przyciskiem myszy wybrane zapytanie docelowe w panelu zadań i z menu podręcznego wybrać opcję Odśwież.

Aby nieco bardziej zautomatyzować odświeżanie zapytań, możesz skonfigurować źródła danych, aby automatycznie odświeżały dane z zapytań Power Query. Aby to zrobić, wykonaj następujące kroki:

- **1.** Przejdź na kartę Dane na wstążce programu Excel i wybierz polecenie Zapytania i połączenia. Na ekranie pojawi się panel Zapytania i połączenia.
- **2.** Kliknij prawym przyciskiem myszy zapytanie Power Query, które chcesz odświeżyć, a następnie wybierz opcję Właściwości.
- **3.** Na ekranie pojawi się okno dialogowe Właściwości zapytania. Przejdź na kartę Użycie.
- **4.** Ustaw opcje odświeżania wybranego zapytania zgodnie z potrzebami:
	- *Odśwież co n minut* zaznaczenie tej opcji powoduje, że program Excel automatycznie odświeża dane wybranego zapytania co określoną liczbę minut. Excel odświeży dane ze wszystkich tabel związanych z tym zapytaniem.

■ *Odśwież dane podczas otwierania pliku* — zaznaczenie tej opcji informuje Excela o konieczności odświeżenia danych z wybranego zapytania automatycznie po każdorazowym otwarciu skoroszytu. Excel odświeży dane ze wszystkich tabel powiązanych z tym zapytaniem za każdym razem, kiedy skoroszyt zostanie otwarty.

Wspomniane wyżej opcje odświeżania są bardzo przydatne, gdy chcesz mieć pewność, że zawsze korzystasz z najnowszych, najbardziej aktualnych danych. Oczywiście ustawienie tych opcji nie wyklucza możliwości ręcznego odświeżenia danych.

#### **Zarządzanie istniejącymi zapytaniami**

Gdy dodajesz różne zapytania do skoroszytu, będziesz potrzebować sposobu na zarządzanie nimi. Excel rozwiązuje ten problem za pomocą panelu Zapytania i połączenia, który umożliwia edycję, duplikowanie, odświeżanie i ogólne zarządzanie wszystkimi zapytaniami utworzonymi w skoroszycie. Aby aktywować panel Zapytania i połączenia, powinieneś przejść na kartę Dane wstążki Excela i wybrać polecenie Zapytania i połączenia.

Kiedy panel pojawi się na ekranie, odszukaj zapytanie, z którym chcesz pracować, a następnie kliknij je prawym przyciskiem myszy i z menu podręcznego wybierz jedno z następujących poleceń:

- $B/dy t u j$  otwiera edytor Power Query, w którym możesz modyfikować ustawienia zapytania.
- $Usu\acute{n}$  usuwa wybrane zapytanie.
- Odśwież odświeża dane w wybranym zapytaniu.
- Załaduj do aktywuje okno dialogowe Importowanie danych, w którym możesz określić, gdzie będą używane wyniki wybranego zapytania.
- $\Box$  Duplikuj tworzy kopię zapytania.
- *Odwołanie* tworzy nowe zapytanie, które odwołuje się do wyników działania oryginalnego zapytania.
- Scalanie scala wybrane zapytanie z innym zapytaniem w skoroszycie, dopasowując określone kolumny.
- Dołączanie dołącza wyniki innego zapytania w skoroszycie do wybranego zapytania.
- Eksportuj plik połączenia tworzy plik .odc, pozwalający na przeniesienie lub udostępnienie wybranego zapytania.
- $\blacksquare$  Przenieś do grupy przenosi wybrane zapytanie do grupy logicznej; takie grupy pozwalają na lepszą organizację zapytań.
- Przenieś w górę przesuwa wybrane zapytanie w górę listy zapytań w panelu Zapytania i połączenia.
- Przenieś w dół przesuwa wybrane zapytanie w dół listy zapytań w panelu Zapytania i połączenia.
- Pokaż wartość szczytową wyświetla podgląd wyników działania wybranego zapytania.
- Właściwości pozwala na zmianę nazwy zapytania i ustawienie jego wielu różnych właściwości.

Panel Zapytania i połączenia jest szczególnie przydatny, gdy skoroszyt zawiera kilka zapytań. Możemy go traktować jak coś w rodzaju spisu treści, który pozwala łatwo znaleźć i wchodzić w interakcje z poszczególnymi zapytaniami w skoroszycie.

#### **Używanie języka VBA do tworzenia dynamicznych połączeń**

Budując niestandardowe zapytanie Power Query, zasadniczo nie robisz nic poza rejestrowaniem składni potrzebnej do zwrócenia pożądanego wyniku. Kod dowolnego zapytania Power Query może zostać skopiowany z okna zaawansowanego edytora zapytań, a następnie użyty w języku VBA.

Aby przywołać na ekran zaawansowany edytor zapytań, powinieneś w oknie edytora Power Query przejść na kartę Widok i wybrać polecenie Edytor zaawansowany.

Jeżeli poprawnie wykonałeś pierwsze ćwiczenie, okno zaawansowanego edytora zapytań powinno wyglądać mniej więcej tak, jak to zostało pokazane na rysunku 11.11.

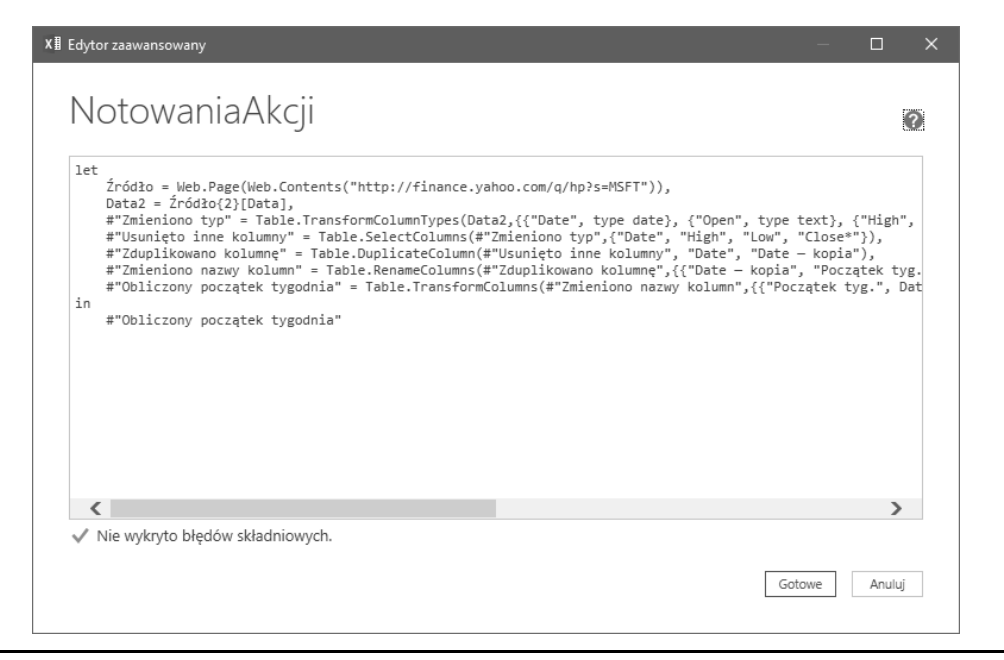

**RYSUNEK 11.11.** Okno zaawansowanego edytora zapytań

Ogromną zaletą takiego rozwiązania jest to, że nie musisz być ekspertem programowania w języku M, aby za pomocą VBA dynamicznie tworzyć i budować złożone zapytania pobierające dane ze źródeł zewnętrznych.

Na przykład na rysunku 11.12 pokazano arkusz, w którym w komórce C6 można wybrać symbol akcji, aby zmienić składnię zapytania Power Query pobierającego notowania giełdowe wybranej spółki. Kliknięcie przycisku Odśwież dane spowoduje przebudowanie zapytania Power Query z uwzględnieniem nowej składni.

|                | B<br>А             | C                                                                                                    | D |  |  |  |  |  |
|----------------|--------------------|----------------------------------------------------------------------------------------------------|---|--|--|--|--|--|
| $\mathbf{1}$   |                    |                                                                                                    |   |  |  |  |  |  |
| $\overline{2}$ | Podaj symbol akcji |                                                                                                    |   |  |  |  |  |  |
| 3              | AMZN               |                                                                                                    |   |  |  |  |  |  |
| 4              |                    |                                                                                                    |   |  |  |  |  |  |
| 5              |                    | Notowania akcji                                                                                              |   |  |  |  |  |  |
|                |                    | let                                                                                                    |   |  |  |  |  |  |
|                |                    | Źródło = Web.Page(Web.Contents("http://finance.yahoo.com/q/hp?s=AMZN")),                                     |   |  |  |  |  |  |
|                |                    | Data2 = Źródło{2}[Data],                                                                                     |   |  |  |  |  |  |
|                |                    | #"Zmieniono typ" = Table.TransformColumnTypes(Data2,{{"Date", type date}, {"Open", type text}, {"High", type |   |  |  |  |  |  |
|                |                    | text}, {"Low", type text}, {"Close*", type text}, {"Adj Close**", type text}, {"Volume", type text}}),       |   |  |  |  |  |  |
|                |                    | #"Usunieto inne kolumny" = Table.SelectColumns(#"Zmieniono typ",{"Date", "High", "Low", "Close*"}},          |   |  |  |  |  |  |
|                |                    | #"Zduplikowano kolumne" = Table.DuplicateColumn(#"Usunieto inne kolumny", "Date", "Date - kopia"),           |   |  |  |  |  |  |
|                |                    | #"Zmieniono nazwy kolumn" = Table.RenameColumns(#"Zduplikowano kolumne",{{"Date - kopia", "Początek          |   |  |  |  |  |  |
|                |                    | tyg."}}),                                                                                                    |   |  |  |  |  |  |
|                |                    | ,".pbliczony początek tygodnia" = Table.TransformColumns(#"Zmieniono nazwy kolumn",{{"Początek tyg           |   |  |  |  |  |  |
|                |                    | Date.StartOfWeek, type date}})                                                                               |   |  |  |  |  |  |
|                |                    | lin                                                                                                    |   |  |  |  |  |  |
| 6              |                    | #"Obliczony początek tygodnia"                                                                               |   |  |  |  |  |  |
| $\overline{7}$ |                    |                                                                                                    |   |  |  |  |  |  |
| 8              |                    | Odśwież dane                                                                                                 |   |  |  |  |  |  |
| 9              |                    |                                                                                                    |   |  |  |  |  |  |
| 10             |                    |                                                                                                    |   |  |  |  |  |  |
| $11\,$         |                    |                                                                                                    |   |  |  |  |  |  |
| 12             |                    |                                                                                                    |   |  |  |  |  |  |

**RYSUNEK 11.12.** Wyznaczona komórka przechowuje kryterium wyboru zapytania

Poniższe makro używa obiektów Workbook.Query i Workbook.Connection do przebudowania zapytania na podstawie podanego kryterium:

```
Sub RefreshPowerQuery()
     Dim Qry As WorkbookQuery
     Dim QryName As String
     Dim QrySyntax As String
     Dim QryDesc As String
     Dim OutputSheet As Worksheet
     Dim ws As Worksheet
   ' Ustawianie zmiennych
     QryName = ThisWorkbook.Sheets("Query Changer").Range("C5").Value
     QrySyntax = ThisWorkbook.Sheets("Query Changer").Range("C6").Value
     QryDesc = ThisWorkbook.Sheets("Query Changer").Range("C5").Value
' Usuwanie istniejącego zapytania
     For Each Qry In ThisWorkbook.Queries
         If Qry.Name = QryName Then
             Set Qry = ThisWorkbook.Queries(QryName)
             Qry.Delete
         End If
     Next Qry
' Dodawanie nowego zapytania
     Set Qry = ThisWorkbook.Queries.Add(QryName, QrySyntax, QryDesc)
    ' Usuwanie starego arkusza
     Application.DisplayAlerts = False
     For Each ws In ThisWorkbook.Worksheets
         If ws.Name = QryName Then ws.Delete
     Next ws
     Application.DisplayAlerts = True
' Dodawanie do nowego arkusza
     Set OutputSheet = Sheets.Add(After:=ActiveSheet)
     OutputSheet.Name = QryName
    With OutputSheet.ListObjects.Add(SourceType:=0, Source:=
         "OLEDB;Provider=Microsoft.Mashup.OleDb.1;Data " & _
         "Source=$Workbook$;Location=" & Qry.Name _
         , Destination:=Range("$A$1")).QueryTable
         .CommandType = xlCmdDefault
         .CommandText = Array("SELECT * FROM [" & Qry.Name & "]")
         .RefreshOnFileOpen = False
         .BackgroundQuery = True
     End With
End Sub
```
Jeżeli wszystko pójdzie gładko i zgodnie z oczekiwaniami, po zakończeniu będziesz dysponować sprytnym mechanizmem, który pozwala na dynamiczne edytowanie składni zapytań Power Query, pozwalającym na tworzenie bardziej elastycznych raportów.

**FTP** Przykładowy skoroszyt o nazwie *PowerQuery.xlsx* znajdziesz na serwerze FTP wydawnictwa Helion (*ftp://ftp.helion.pl/przyklady/e19pvw.zip*).

#### **Przechodzenie w pętli przez wszystkie połączenia skoroszytu**

Kolekcji Workbook.Connections możesz również używać do przechodzenia w pętli przez wszystkie połączenia skoroszytu i sprawdzania lub modyfikowania ich właściwości. Na przykład makro przedstawione poniżej wypełnia arkusz listą wszystkich połączeń aktywnego skoroszytu razem z ich ciągami połączenia oraz treścią zapytań SQL zapisanych we właściwościach CommandText:

```
Sub ListConnections()
   Dim i As Long
   Dim Cn As WorkbookConnection
   Worksheets.Add
   With ActiveSheet.Range("A1:C1")
       .Value = Array("Cn Name", "Connection String", "Command Text")
       .EntireColumn.AutoFit
    End With
    For Each Cn In ThisWorkbook.Connections
      i = i + 1 Select Case Cn.Type
          Case Is = xlConnectionTypeODBC
             With ActiveSheet
                Range("A1").Offset(i, 0).Value = Cn.Name
                 .Range("A1").Offset(i, 1).Value = Cn.ODBCConnection.
               \rightarrowConnection
                 .Range("A1").Offset(i, 2).Value = Cn.ODBCConnection.
                CommandText
             End With
          Case Is = xlConnectionTypeOLEDB
             With ActiveSheet
                 .Range("A1").Offset(i, 0).Value = Cn.Name
                 .Range("A1").Offset(i, 1).Value = Cn.OLEDBConnection.
                Connection
                 .Range("A1").Offset(i, 2).Value = Cn.OLEDBConnection.
                CommandText
             End With
       End Select
       Next Cn
End Sub
```
#### **Zastosowanie ADO i VBA do pobierania danych ze źródeł zewnętrznych**

Kolejną techniką pozwalającą na pracę z danymi zewnętrznymi jest zastosowanie procedur VBA i obiektów ADO (ang. ActiveX Data Objects). Zastosowanie kombinacji ADO z procedurami języka VBA umożliwia pracę z danymi zewnętrznymi przechowywanymi w buforach w pamięci operacyjnej. Takie rozwiązanie jest bardzo wygodne zwłaszcza w sytuacji, kiedy musisz wykonywać złożone, wielopoziomowe procedury przetwarzające dane zewnętrzne, ale jednocześnie nie chcesz tworzyć połączeń danych w skoroszycie ani zapisywać danych zewnętrznych bezpośrednio w skoroszycie.

Pracując ze złożonymi skoroszytami Excela, które pobierają i przetwarzają dane ze źródeł zewnętrznych, z pewnością wcześniej czy później spotkasz się z procedurami VBA wykorzystującymi obiekty ADO. Z tego powodu powinieneś dobrze poznać i zrozumieć zasady pracy z takimi obiektami, tak abyś mógł swobodnie korzystać z takiego kodu.

W kilku kolejnych podrozdziałach omówimy szereg najważniejszych koncepcji i zagadnień związanych z obiektami ADO oraz pokażemy, w jaki sposób możesz tworzyć swoje własne procedury wykorzystujące ADO do pobierania danych z zewnętrznych źródeł danych. Pamiętaj jednak, że obiekty ADO to bardzo szerokie zagadnienie, którego z oczywistych powodów nie jesteśmy tutaj w stanie wyczerpująco omówić. Jeżeli planujesz wykorzystywanie obiektów ADO do pobierania i przetwarzania danych ze źródeł zewnętrznych na większą skalę w swoich projektach, to prawdopodobnie powinieneś jeszcze dodatkowo zainwestować w kolejną książkę, która będzie w bardziej szczegółowy sposób przedstawiała takie zagadnienia.

Jeżeli chcesz szybko "załapać" podstawową koncepcję obiektów ADO, powinieneś spróbować sobie wyobrazić ADO jako narzędzie, które pozwala na zrealizowanie dwóch zadań: utworzenie połączenia z zewnętrznym źródłem danych oraz wybranie zestawu danych, z którymi chcesz pracować. W kolejnym podrozdziale przedstawimy składnię podstawowych poleceń i wyrażeń umożliwiających pracę z obiektami ADO.

#### **Ciąg połączenia**

Pierwszą operacją, jaką musisz wykonać, jest nawiązanie połączenia ze źródłem danych. Aby to zrobić, musisz podać językowi VBA kilka podstawowych informacji, które są przekazywane do interpretera w formie tak zwanego ciągu połączenia (ang. connection string). Poniżej przedstawiamy przykład ciągu połączenia wykorzystywanego do nawiązania połączenia z bazą danych Access:

```
"Provider=Microsoft.ACE.OLEDB.12.0;" & _
"Data Source= C:\MyDatabase.accdb;" &
"User ID=Administrator;" & _
"Password=AdminPassword"
```
Nie bądź onieśmielony pozornie złożoną składnią przedstawionego przykładu. Ciąg połączenia to w zasadzie nic innego jak tylko ciąg tekstowy zawierający szereg zmiennych (nazywanych również argumentami) i ich wartości, których VBA używa do identyfikacji i utworzenia połączenia ze źródłem danych. Choć niektóre ciągi połączenia mogą być naprawdę imponujące i zawierać dziesiątki argumentów i opcji, to jednak do tworzenia połączeń z bazami danych Access czy skoroszytami Excela będziemy wykorzystywać tylko niektóre z nich.

Jeżeli nigdy wcześniej nie miałeś okazji pracować z obiektami ADO, to możesz skoncentrować się tylko na kilku podstawowych argumentach ciągu połączenia, których znajomość jest absolutnie niezbędna: Provider (nazwa dostawcy), Data Source (źródło danych), Extended Properties (rozszerzone właściwości), User ID (nazwa konta użytkownika) oraz Password (hasło dostępu):

■ **Provider** (nazwa dostawcy) — argument ten informuje VBA o tym, z jakim typem źródła danych będziesz pracować. Jeżeli jako źródła danych używasz bazy danych Access lub skoroszytów Excela, to argument ten powinien wyglądać następująco:

Provider=Microsoft.ACE.OLEDB.12.0

■ **Data Source** (źródło danych) — ten argument informuje VBA o tym, gdzie można znaleźć bazę danych lub skoroszyt zawierający dane, z którymi będziesz pracować. Wartością tego argumentu jest zazwyczaj pełna ścieżka wskazująca lokalizację bazy danych lub skoroszytu, na przykład:

Data Source=C:\Moje dokumenty\MojaBazaDanych.accdb

■ **Extended Properties** (rozszerzone właściwości) — tego argumentu używamy zazwyczaj, kiedy tworzymy połączenie ze skoroszytem Excela. Argument informuje VBA o tym, że źródłem danych jest obiekt inny niż baza danych. Jeżeli pracujesz ze skoroszytami Excela, to argument ten powinien wyglądać następująco:

Extended Properties=Excel 12.0

■ **User ID** (nazwa konta użytkownika) — jest to argument opcjonalny, używany wyłącznie w sytuacjach, kiedy podanie nazwy konta użytkownika jest niezbędne do nawiązania połączenia ze źródłem danych, na przykład:

User Id=JanKowalski

■ **Password** (hasło dostępu) — jest to argument opcjonalny, używany wyłącznie w sytuacjach, kiedy podanie hasła dostępu (łącznie z nazwą konta użytkownika) jest niezbędne do nawiązania połączenia ze źródłem danych, na przykład:

```
Password=MojeTajneHasło
```
Przyjrzymy się teraz kilku wybranym przykładom zastosowania opisanych wyżej argumentów w różnych ciągach połączeń.

■ Połączenie z bazą danych Access:

```
"Provider=Microsoft.ACE.OLEDB.12.0;" & _
"Data Source= C:\MyDatabase.accdb"
```
■ Połączenie z bazą danych Access z wykorzystaniem uwierzytelnienia (nazwa konta użytkownika i hasło dostępu):

```
"Provider=Microsoft.ACE.OLEDB.12.0;" & _
"Data Source= C:\MyDatabase.accdb;" &
"User ID=Administrator;" & _
"Password=AdminPassword"
```
■ Połączenie ze skoroszytem Excela:

```
"Provider=Microsoft.ACE.OLEDB.12.0;" & _
"Data Source=C:\MyExcelWorkbook.xlsx;" & _
```

```
"Extended Properties=Excel 12.0"
```
#### **Deklarowanie zestawu rekordów**

Oprócz utworzenia połączenia ze źródłem danych konieczne jest również zdefiniowanie zestawu danych, z którym będziesz pracować. W terminologii obiektów ADO taki zestaw rekordów nosi nazwę Recordset. Obiekt Recordset to inaczej mówiąc kontener dla rekordów pobieranych ze źródła danych. Najpopularniejszą metodą definiowania zestawu danych jest otwarcie istniejącej tabeli lub widoku z użyciem następujących argumentów:

Recordset.Open Source, ConnectString, CursorType, LockType

Argument Source (źródło) wskazuje dane, które mają być pobierane. Zazwyczaj będzie to tabela, widok lub po prostu zapytanie SQL pobierające odpowiednie rekordy. Argument ConnectString definiuje ciąg połączenia wykorzystywany do utworzenia połączenia ze źródłem danych. Argument CursorType (typ kursora) określa, w jaki sposób obiekt Recordset będzie pozwalał poruszać się po pobieranych danych. Najczęściej spotykane wartości tego argumentu są następujące:

■ **ad0penForward0nly** — jest to ustawienie domyślne, jeżeli w definicji zestawu danych nie podasz żadnego typu kursora, to domyślnie zostanie przyjęta wartość adOpenForwardOnly. Taki rodzaj kursora jest najbardziej efektywny, ponieważ pozwala na poruszanie się w zestawie danych tylko w jednym kierunku: od początku do końca. Jest to idealne rozwiązanie do tworzenia raportów, gdzie dane muszą być po prostu sekwencyjnie odczytywane i nie ma

potrzeby odczytywania wybranych rekordów z różnych obszarów zestawu danych. Pamiętaj, że korzystając z tego typu kursora, nie możesz wprowadzać żadnych modyfikacji do danych w takim zestawie.

- **adOpenDynamic** taki rodzaj kursora jest wykorzystywany w procesach, gdzie wymagane jest przechodzenie przez kolejne rekordy w pętli, poruszanie się w górę i w dół zestawu danych czy możliwość dynamicznego obserwowania zmian wprowadzanych do rekordów w zestawie danych. Zastosowanie takiego kursora wymaga zazwyczaj zaangażowania znacznych ilości pamięci operacyjnej i innych zasobów systemu, dlatego powinien być używany tylko wtedy, kiedy jest to niezbędne.
- **ad0penStatic** taki kursor jest idealnym rozwiązaniem do szybkiego zwracania wyników i zwraca statyczny zbiór rekordów ze źródła danych. Działa bardzo podobnie jak kursory adOpenForwardOnly, ale pozwala na swobodne poruszanie się pośród zwracanych rekordów. Dodatkowo po ustawieniu odpowiedniej blokady LockType (innej niż adLockReadOnly) kursory adOpenStatic umożliwiają wprowadzanie zmian w zwracanych danych.

Argument LockType pozwala na określenie, czy dane umieszczane w zestawie danych Recordset mogą być modyfikowane. Domyślnie argument ten jest ustawiany na wartość adLockReadOnly, która wskazuje, że nie ma potrzeby (ani możliwości) modyfikowania zwracanych danych. Jeśli jednak zechcesz, możesz ustawić ten argument na wartość adLockOptimistic, dzięki czemu będziesz mógł swobodnie modyfikować zwracane dane.

#### **Odwołania do biblioteki obiektów ADO**

Poznałeś już podstawowe zagadnienia i pojęcia związane z obiektami ADO, możesz więc zacząć pisanie swojej pierwszej procedury, wykorzystującej takie obiekty. Zanim jednak rozpoczniesz, musisz utworzyć w edytorze VBE odwołanie do biblioteki obiektów ADO. Podobnie jak każda aplikacja pakietu Microsoft Office posiada swój zestaw obiektów, właściwości i metod, również ADO posiada swój zestaw takich obiektów. Ponieważ Excel domyślnie nie zna modelu obiektowego ADO, musimy wskazać Excelowi odpowiednie odwołanie do biblioteki obiektów ADO.

Aby to zrobić, otwórz nowy skoroszyt Excela, a następnie uruchom edytor VBE.

Po przejściu do okna edytora VBE wybierz z menu głównego polecenie Tools/References (narzędzia/odwołania). Na ekranie pojawi się okno dialogowe References, przedstawione na rysunku 11.13. Na liście Available References (dostępne odwołania) odszukaj i zaznacz najnowszą wersję biblioteki Microsoft ActiveX Data Objects Library, a następnie naciśnij przycisk OK.

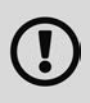

To całkowicie normalne, że na liście dostępnych bibliotek pojawia się po kilka wersji tej samej biblioteki. Zazwyczaj najlepszym rozwiązaniem jest zaznaczenie najnowszej wersji. Zwróć uwagę, że począwszy od wersji 2.8, biblioteka ta nosi nazwę *Microsoft ActiveX Data Objects Recordset Library*.

Po naciśnięciu przycisku OK możesz ponownie otworzyć okno dialogowe References i upewnić się, czy odwołanie do nowej biblioteki zostało poprawnie ustawione. Możesz się o tym łatwo przekonać, ponieważ zaznaczone odwołania pojawiają się na szczycie listy.

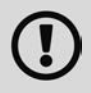

Pamiętaj, że odwołania, które ustawisz w danym skoroszycie lub bazie danych, nie są ustawiane na poziomie aplikacji. Oznacza to, że ustawianie odwołań do wybranych bibliotek musisz powtarzać dla każdego nowego skoroszytu lub bazy danych, które mają z nich korzystać.

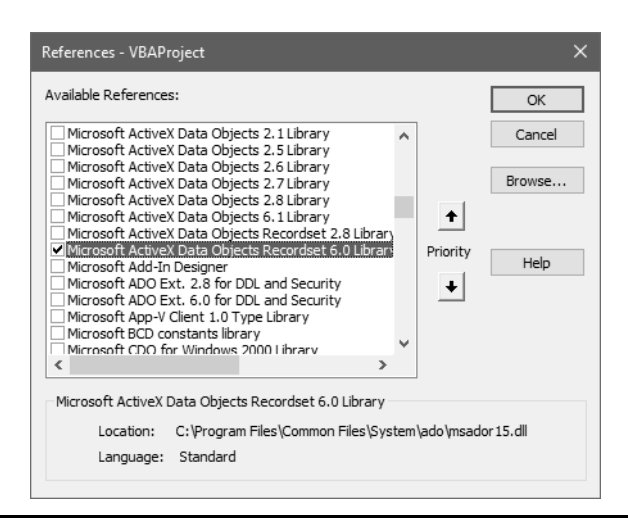

**RYSUNEK 11.13.** Zaznacz najnowszą wersję biblioteki Microsoft ActiveX Data Objects Library

#### **Łączenie wszystkiego razem w kodzie procedury**

Omówiliśmy już podstawowe zagadnienia związane z obiektami ADO, nadszedł więc czas, aby połączyć wszystkie zdobyte wiadomości w kodzie VBA. Przedstawiona poniżej przykładowa procedura wykorzystuje obiekty ADO do nawiązania połączenia z bazą Access i pobrania danych z tabeli Products.

```
Sub GetAccessData()
   Dim MyConnect As String
   Dim MyRecordset As ADODB.Recordset
   MyConnect = "Provider=Microsoft.ACE.OLEDB.12.0;" & _
                "Data Source= C:\MyDir\MyDatabaseName.accdb"
  Set MyRecordset = New ADODB.Recordset
   MyRecordset.Open "Products", _
       MyConnect, adOpenStatic, adLockReadOnly
   Sheets("MySheetName").Range("A2").CopyFromRecordset MyRecordset
   With ActiveSheet.Range("A1:C1")
       .Value = Array("Product", "Description", "Segment")
       .EntireColumn.AutoFit
    End With
End Sub
```
Teraz poświęcimy chwilę na omówienie sposobu działania naszego makra.

Najpierw deklarujemy dwie zmienne: pierwsza to zmienna tekstowa, która będzie przechowywała ciąg połączenia, a druga to zmienna obiektowa typu Recordset, która będzie przechowywała zestaw danych pobieranych ze źródła. W naszym przykładzie zmienna MyConnect to zmienna tekstowa, w której zapiszemy ciąg połączenia identyfikujący źródło danych. Zmienna MyRecordset będzie przechowywała dane zwracane przez procedurę.

Następnie definiujemy ciąg połączenia dla procedury ADO. W tym scenariuszu łączymy się z bazą danych Access o nazwie MyDatabaseName.accdb, znajdującą się w katalogu C:\MyDir\. Po zdefiniowaniu źródła danych możesz otworzyć zestaw danych i użyć zmiennej MyConnect do pobrania statycznego zestawu danych, który można tylko odczytywać.

Teraz możemy użyć metody CopyFromRecordset Excela do pobrania danych z zestawu danych i zapisania ich w skoroszycie. Metoda ta wymaga podania dwóch argumentów: docelowej lokalizacji danych oraz nazwy zestawu danych, z którego mają zostać pobrane rekordy. W naszym przykładzie będziemy kopiować dane z zestawu o nazwie MyRecordset do arkusza o nazwie MySheetName (rozpoczynając od komórki A2).

Co ciekawe, metoda CopyFromRecordset nie zwraca nagłówków kolumn ani nazw pól rekordów. Taki sposób działania wymusza wykonanie jeszcze jednej operacji, w której dodamy do arkusza nagłówki kolumn. Aby to zrobić, po prostu zdefiniujemy odpowiednie nagłówki w tablicy i zapiszemy je w aktywnym skoroszycie.

Korzystając z obiektów ADO i języka VBA, możesz utworzyć wszystkie niezbędne elementy połączenia w jednej, zgrabnej procedurze, o której możesz później spokojnie zapomnieć. Dopóki wartości zmiennych zdefiniowanych w kodzie (takie jak ścieżka do źródła danych, nazwa zestawu danych czy lokalizacja docelowa) nie będą się zmieniać, Twoja procedura wykorzystująca obiekty ADO nie będzie wymagała praktycznie żadnej aktualizacji.

#### **Zastosowanie obiektów ADO w aktywnym skoroszycie**

Wiedzę, którą nabyłeś w tym rozdziale, możesz wykorzystywać na wiele różnych sposobów. Z oczywistych powodów nie jesteśmy tutaj w stanie opisać wszystkich możliwości, ale istnieje jednak kilka najczęściej powtarzających się scenariuszy, w których VBA może znakomicie ułatwić integrację Excela z bazami danych Access.

#### **Pobieranie danych ze skoroszytów Excela**

Skoroszytów Excela możesz używać jako źródeł danych dla procedur ADO. Aby to zrobić, powinieneś po prostu utworzyć odpowiednie zapytania SQL, które będą się odwoływać do danych znajdujących się w skoroszycie Excela. Cała idea polega na tym, aby przypisać zestaw danych ze skoroszytu Excela do zapytania poprzez przekazanie nazwy arkusza, adresów zakresu komórek lub nazwy zakresu do takiego zapytania SQL.

Aby pobrać wszystkie dane z określonego arkusza, musimy przekazać do zapytania nazwę arkusza zakończoną znakiem dolara (\$) jako nazwę tabeli. Pamiętaj, aby nazwę arkusza umieścić w nawiasach kwadratowych. Przykładowe zapytanie może wyglądać tak:

SELECT FROM [MySheet\$]

Jeżeli nazwa arkusza zawiera spacje lub znaki specjalne, to musimy ją ująć w znaki apostrofu, na przykład:

SELECT FROM ['January; Forecast vs. Budget\$']

Aby pobierać dane z wybranego zakresu komórek określonego arkusza, najpierw musimy zdefiniować arkusz w sposób opisany powyżej, a następnie dodać do niego adresy odpowiedniego zakresu komórek, na przykład:

SELECT \* FROM [MySheet\$A1:G17]

Aby pobierać dane z nazwanego zakresu komórek, wystarczy po prostu użyć w zapytaniu SQL nazwy zakresu zamiast nazwy tabeli, na przykład:

SELECT \* FROM MyNamedRange

W przykładzie przedstawionym poniżej wykonujemy zapytanie na arkuszu SampleData i zwracamy tylko takie rekordy, dla których nazwa regionu to North.

```
Sub GetData From Excel Sheet()
   Dim MyConnect As String
   Dim MyRecordset As ADODB.Recordset
   Dim MySQL As String
   MyConnect = "Provider=Microsoft.ACE.OLEDB.12.0;" & _
               "Data Source=" & ThisWorkbook.FullName \overline{A} ";" &
                "Extended Properties=Excel 12.0"
  MySQL = "SELECT * FROM [SampleData$] " & " WHERE Region ='NORTH'"
   Set MyRecordset = New ADODB.Recordset
   MyRecordset.Open MySQL, MyConnect, adOpenStatic, adLockReadOnly
   ThisWorkbook.Sheets.Add
   ActiveSheet.Range("A2").CopyFromRecordset MyRecordset
   With ActiveSheet.Range("A1:F1")
      .Value = Array("Region", "Market", "Branch Number",
      "Invoice_Number", "Sales Amount", "Contracted Hours")
       .EntireColumn.AutoFit
    End With
End Sub
```
**FTP** Skoroszyt z tym przykładem (*Pobieranie danych z Excela.xlsm*) znajdziesz na serwerze FTP wydawnictwa Helion (*ftp://ftp.helion.pl/przyklady/e19pvw.zip*).

#### **Dołączanie rekordów do istniejącej tabeli Excela**

Bardzo często zdarza się, że nie chcesz w skoroszycie Excela nadpisywać istniejących danych nowymi rekordami. Wtedy lepszym rozwiązaniem będzie dołączanie nowych rekordów na końcu istniejącej tabeli. W typowym scenariuszu początkowa lokalizacja czy zakres komórek arkusza, do których chcesz skopiować nowy zestaw rekordów, są zakodowane na stałe w procedurze. W takich sytuacjach procedura musi dynamicznie modyfikować lokalizację docelową, aby dostosować ją do adresu pierwszej wolnej komórki arkusza. Poniżej przedstawiamy przykład procedury VBA wykorzystującej takie rozwiązanie:

```
Sub Append Results()
   Dim MyConnect As String
   Dim MyRecordset As ADODB.Recordset
   Dim MyRange As String
   MyConnect = "Provider=Microsoft.ACE.OLEDB.12.0;" & _
                "Data Source= C:\MyDir\MyDatabase.accdb"
   Set MyRecordset = New ADODB.Recordset
   MyRecordset.Open "Products", MyConnect, adOpenStatic
   Sheets("AppendData").Select
  MyRange = ^{\circ}A" &
```

```
 ActiveSheet.Cells.SpecialCells(xlCellTypeLastCell).Row + 1
```

```
 ActiveSheet.Range(MyRange).CopyFromRecordset MyRecordset
End Sub
```
Ponieważ chcemy dołączyć nowe rekordy do istniejącej tabeli, musimy dynamicznie określić adres pierwszej wolnej komórki, której możemy użyć jako docelowej lokalizacji nowych rekordów. Pierwszym krokiem, jaki musimy wykonać, jest znalezienie pierwszego pustego wiersza. Dzięki zastosowaniu metody SpecialCells Excela nie jest to na szczęście trudnym zadaniem.

Korzystając z metody SpecialCells, możemy znaleźć adres ostatniej używanej komórki arkusza, a następnie odczytać numer wiersza, w którym ta komórka się znajduje. Taka operacja da nam numer ostatniego używanego wiersza arkusza. Aby uzyskać numer pierwszego pustego wiersza, wystarczy po prostu do numeru ostatniego używanego wiersza dodać 1 (wiersz następujący po ostatnim używanym wierszu musi być z definicji pusty).

Cały pomysł opiera się na połączeniu polecenia wykorzystującego metodę SpecialCells z literą reprezentującą kolumnę (w naszym przypadku A) do utworzenia ciągu znaków reprezentującego zakres komórek. Jeśli na przykład pierwszy pusty wiersz ma numer 10, to kod przedstawiony poniżej zwróci adres A10.

```
"A" & ActiveSheet.Cells.SpecialCells(xlCellTypeLastCell).Row + 1
```
Jeżeli teraz przypiszemy wynik działania powyższego polecenia do zmiennej tekstowej, np. MyRange, będziemy ją mogli następnie przekazać jako argument wywołania metody CopyFromRecordset.

#### **Operacje na plikach tekstowych**

W języku VBA istnieje szereg poleceń, które pozwalają na wykonywanie niskopoziomowych operacji na plikach. Wspomniane polecenia operacji wejścia-wyjścia dają znacznie większą kontrolę nad plikami niż zwykłe opcje importowania i eksportowania plików dostępne w Excelu.

Wyróżniamy trzy metody dostępu do pliku:

- **Dostęp sekwencyjny** to metoda najbardziej popularna, pozwalająca odczytywać i zapisywać pojedyncze znaki lub całe wiersze danych.
- **Dostęp swobodny** wykorzystywany tylko w przypadku tworzenia aplikacji bazodanowych (nie powinno się tego robić w języku VBA, ponieważ istnieją lepsze techniki).
- **Dostęp binarny** wykorzystywany jest w celu odczytywania lub zapisywania dowolnego bajta w pliku, na przykład podczas operacji zapisywania lub wyświetlania mapy bitowej (ten sposób jest bardzo rzadko wykorzystywany w języku VBA).

Ponieważ w języku VBA rzadko wykorzystuje się losowy lub binarny dostęp do plików, w tym rozdziale skoncentrujemy się na plikach o dostępie sekwencyjnym, w których wiersze danych są odczytywane kolejno od początku pliku. W przypadku zapisywania dane są zapisywane i dołączane na końcu pliku.

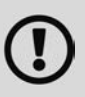

W metodzie odczytywania i zapisywania plików tekstowych opisanej w tej książce zastosowano tradycyjne pojęcie kanału danych. Innym, alternatywnym rozwiązaniem jest zastosowanie podejścia obiektowego. Obiekt FileSystemObject zawiera obiekt TextStream, który można wykorzystać do odczytywania lub zapisywania plików tekstowych. Obiekt FileSystemObject należy do biblioteki *Windows Scripting Host*. Jak wspomniałem wcześniej, ta właściwość jest wyłączona w wielu systemach ze względu na duże ryzyko rozpowszechniania wirusów.

#### **Otwieranie plików tekstowych**

Do otwierania plików do zapisu lub odczytu służy instrukcja Open (nie należy jej mylić z metodą Open obiektu Workbook). Zanim będziesz mógł odczytywać lub zapisywać dane, plik musi zostać wcześniej otwarty.

Instrukcja Open jest dość uniwersalna i ma całkiem złożoną składnię:

- Open *ścieżka* For *tryb* [Access *rodzaj\_dostępu*] [*blokada*] \_ As [#]*numer\_pliku* [Len=*rozmiar\_rekordu*]
- *ścieżka* (wymagany) nazwa i ścieżka (opcjonalnie) pliku, który ma być otwarty.
- *tryb* (wymagany) może mieć jedną z poniższych wartości:
	- Append tryb dostępu sekwencyjnego, który pozwala na czytanie danych lub ich dołączanie na końcu pliku;
	- Input tryb dostępu sekwencyjnego, który pozwala na czytanie danych, ale nie pozwala na ich zapisywanie;
	- 0utput tryb dostępu sekwencyjnego, który pozwala na czytanie danych lub ich zapisywanie (w tym trybie zawsze jest tworzony nowy plik, a istniejący wcześniej plik o tej samej nazwie jest usuwany);
	- Binary tryb dostępu losowego, który pozwala na odczytywanie lub zapisywanie danych bajt po bajcie;
	- Random tryb dostępu losowego pozwalający na czytanie lub zapis informacji w blokach, których rozmiar określa ostatni argument instrukcji Open — *rozmiar\_rekordu*.
- *rodzaj dostępu* (opcjonalny) określa rodzaj operacji dozwolonych do wykonania z plikiem. Może mieć wartość Read (czytanie), Write (zapisywanie) lub Read Write (czytanie i zapisywanie).
- *blokada* (opcjonalny) przydaje się w przypadku używania pliku jednocześnie przez wielu użytkowników. Dopuszczalne wartości to Shared (współdzielony), Lock Read (blokada odczytu), Lock Write (blokada zapisu) oraz Lock Read Write (blokada odczytu i zapisu).
- *numer\_pliku* (wymagany) numer pliku w zakresie od 1 do 511. Aby uzyskać następny wolny numer pliku, można skorzystać z funkcji FreeFile (opis funkcji FreeFile można znaleźć w punkcie "Przydzielanie numeru pliku" w dalszej części rozdziału).
- *rozmiar rekordu* (opcjonalny) rozmiar rekordu (dla plików o dostępie losowym) lub rozmiar bufora (dla plików o dostępie sekwencyjnym).

#### **Odczytywanie plików tekstowych**

Podstawowa procedura odczytywania danych z pliku tekstowego w języku VBA składa się z następujących kroków:

- **1.** Otwarcie pliku za pomocą instrukcji Open.
- **2.** Określenie pozycji w pliku za pomocą funkcji Seek (opcjonalnie).
- **3.** Odczytywanie danych z pliku (za pomocą instrukcji Input, Input # lub Line Input #).
- **4.** Zamknięcie pliku za pomocą instrukcji Close.
# **Zapisywanie danych do plików tekstowych**

Podstawowa procedura zapisywania danych do pliku tekstowego jest następująca:

- **1.** Otwarcie lub utworzenie pliku za pomocą instrukcji Open.
- **2.** Określenie pozycji w pliku za pomocą funkcji Seek (opcjonalnie).
- **3.** Zapis danych do pliku za pomocą instrukcji Write # lub Print #.
- **4.** Zamknięcie pliku za pomocą instrukcji Close.

# **Przydzielanie numeru pliku**

Większość programistów VBA po prostu przydziela odpowiedni numer pliku i podaje go jako argument instrukcji Open, na przykład:

Open "mójplik.txt" For Input As #1

Gdy taka instrukcja zostanie wykonana, w dalszej części kodu można się odwoływać do pliku jako do #1.

Jeżeli plik jest otwierany w czasie, kiedy inny jest już otwarty, kolejny plik można oznaczyć jako #2:

Open "inny.txt" For Input As #2

Innym sposobem uzyskania numeru pliku jest użycie funkcji FreeFile w celu pobrania uchwytu do pliku. Po wykonaniu tej funkcji można odwoływać się do pliku za pomocą zmiennej. Oto przykład:

FileHandle = FreeFile Open "mójplik.txt" For Input As FileHandle

# **Określanie lub ustawianie pozycji w pliku**

W przypadku sekwencyjnego dostępu do plików znajomość bieżącej lokalizacji wewnątrz pliku jest rzadko potrzebna. Jeżeli jednak z jakiegoś powodu taka informacja jest potrzebna, możesz użyć funkcji Seek.

# **Import i eksport plików tekstowych w Excelu**

Excel obsługuje trzy typy plików tekstowych:

- **CSV** (ang. *Comma-Separated Value*) kolumny danych są rozdzielane przecinkami, a każdy wiersz kończy się znakiem powrotu karetki (w niektórych narodowych wersjach Excela zamiast przecinka używany jest średnik).
- **PRN** kolumny danych są wyrównywane przez pozycje znaków, a każdy wiersz kończy się znakiem powrotu karetki. Takie pliki są często nazywane plikami z kolumnami o stałej szerokości (ang. *fixed-width files*).
- **TXT** (pliki z danymi rozdzielanymi znakami tabulacji) kolumny danych są rozdzielane znakami tabulacji, a każdy wiersz kończy się znakiem powrotu karetki.

Jeżeli spróbujesz otworzyć plik tekstowy za pomocą polecenia *Plik/Otwórz*, na ekranie może pojawić się okno *Kreatora importu tekstu*, ułatwiającego poprawne zdefiniowanie poszczególnych kolumn. Jeżeli plik tekstowy jest rozdzielany znakami tabulacji lub spacji, Excel zazwyczaj otwiera plik bez wyświetlania kreatora importowania. Jeżeli dane nie zostaną poprawnie odczytane, zamknij plik i spróbuj zmienić rozszerzenie jego nazwy na *.txt*.

*Kreator konwersji tekstu na kolumny* jest niemal identyczny, ale działa poprawnie tylko w przypadku danych zapisanych w pojedynczej kolumnie. Aby go uruchomić, przejdź na kartę *Dane* i naciśnij przycisk *Tekst jako kolumny*, znajdujący się w grupie opcji *Narzędzia danych*.

# **Instrukcje pozwalające na odczytywanie i zapisywanie plików**

W języku VBA znajdziemy kilka instrukcji pozwalających na odczytywanie i zapisywanie danych do pliku.

Do odczytywania danych z plików o dostępie sekwencyjnym służą trzy instrukcje:

- Input odczytuje z pliku określoną liczbę znaków.
- **■** Input  $#$  odczytuje dane z pliku, przypisując wartości do serii zmiennych oddzielonych od siebie przecinkami.
- Line Input  $#$  odczytuje cały wiersz danych, ograniczony znakami powrotu karetki i (lub) wysunięcia wiersza.

Do zapisywania danych w plikach o dostępie sekwencyjnym służą dwie instrukcje:

- $\blacksquare$  Write  $\ell =$  zapisuje do pliku ciąg wartości, gdzie kolejne wartości są od siebie oddzielone przecinkami i ujęte w apostrofy. W przypadku zakończenia instrukcji średnikiem po wartościach nie jest wprowadzana sekwencja znaków CR LF. Dane zapisywane do pliku za pomocą instrukcji Write # zazwyczaj są odczytywane z pliku za pomocą instrukcji Input #.
- Print  $#$  zapisuje do pliku ciąg wartości, gdzie kolejne wartości są od siebie oddzielone znakiem tabulacji. W przypadku zakończenia instrukcji średnikiem po wartościach nie jest wprowadzana sekwencja znaków CR LF. Dane zapisywane do pliku za pomocą instrukcji Print # zazwyczaj są odczytywane z pliku za pomocą instrukcji Line Input # lub Input.

# **Przykłady wykonywania operacji na plikach**

W tym podrozdziale przedstawimy kilka przykładów ilustrujących różne techniki wykonywania operacji na plikach tekstowych.

# **Importowanie danych z pliku tekstowego**

Procedura przedstawiona poniżej odczytuje dane z pliku tekstowego, a następnie umieszcza każdy wiersz danych w osobnej komórce (począwszy od aktywnej komórki):

```
Sub ImportData()
   Open "c:\helion\mój_plik.txt" For Input As #1
  r = 0 Do Until EOF(1)
      Line Input #1, data
       ActiveCell.Offset(r, 0) = data
      r = r + 1 Loop
   Close #1
End Sub
```
W praktyce taka procedura nie będzie jednak zbyt przydatna, ponieważ każdy wiersz danych jest wpisywany do osobnej komórki. W takiej sytuacji o wiele łatwiejszym rozwiązaniem będzie po prostu bezpośrednie otwarcie pliku tekstowego za pomocą polecenia Plik/Otwórz.

# **Eksportowanie zakresu do pliku tekstowego**

Procedura przedstawiona poniżej zapisuje dane z zaznaczonego zakresu komórek arkusza do pliku tekstowego w formacie CSV. Excel potrafi oczywiście bezpośrednio eksportować dane do pliku w formacie CSV, ale w taki sposób można eksportować tylko całe arkusze, podczas gdy nasza procedura działa dla dowolnego, zaznaczonego obszaru arkusza.

```
Sub ExportRange()
   Dim Filename As String
   Dim NumRows As Long, NumCols As Integer
   Dim r As Long, c As Integer
   Dim Data
   Dim ExpRng As Range
   Set ExpRng = Selection
   NumCols = ExpRng.Columns.Count
   NumRows = ExpRng.Rows.Count
   Filename = Application.DefaultFilePath & "\textfile.csv"
   Open Filename For Output As #1
   For r = 1 To NumRows
      For c = 1 To NumCols
          Data = ExpRng.Cells(r, c).Value
          If IsNumeric(Data) Then Data = Val(Data)
         If IsEmpty(ExpRng.Cells(r, c)) Then Data = ""
          If c <> NumCols Then
             Write #1, Data;
          Else
             Write #1, Data
          End If
       Next c
   Next r
   Close #1
  MsgBox ExpRng. Count & " komórek zostało wyeksportowanych do "
   & Filename, vbInformation
End Sub
```
W procedurze dwukrotnie wykorzystano funkcję Write #. Pierwsza instrukcja kończy się średnikiem, a zatem sekwencja CR LF nie będzie zapisywana. Dla ostatniej komórki w wierszu, w drugiej instrukcji Write #, nie użyto średnika, dzięki czemu następny zapis do pliku zostanie umieszczony w nowym wierszu.

Do zapisania zawartości komórek wykorzystana została zmienna o nazwie Data. Jeżeli komórka zawiera format liczbowy, zmienna jest przekształcana na liczbę. Dzięki tej czynności dane liczbowe nie zostaną zapisane ze znakami cudzysłowu. Jeżeli komórka jest pusta, wartość jej właściwości Value wynosi 0. Z tego powodu kod sprawdza, czy komórki nie są puste (za pomocą funkcji IsEmpty), i wstawia pusty ciąg znaków zamiast wartości 0.

**FTP** Skoroszyt z tym przykładem (*Eksport-import-CSV.xlsm*) znajdziesz na serwerze FTP wydawnictwa Helion (*ftp://ftp.helion.pl/przyklady/e19pvw.zip*).

# **Importowanie pliku tekstowego do zakresu**

Procedura przedstawiona poniżej odczytuje dane z pliku CSV utworzonego w poprzednim przykładzie, a następnie zapisuje uzyskane wartości do arkusza, rozpoczynając od aktywnej komórki. Program odczytuje każdy znak i przetwarza wiersze danych w celu wyszukania przecinków oddzielających kolumny i usunięcia cudzysłowów przed zapisaniem danych do arkusza.

```
Sub ImportRange()
   Dim ImpRng As Range
   Dim Filename As String
   Dim r As Long, c As Integer
   Dim txt As String, Char As String * 1
   Dim Data
   Dim i As Integer
   Set ImpRng = ActiveCell
   On Error Resume Next
   Filename = Application.DefaultFilePath & "\textfile.csv"
   Open Filename For Input As #1
   If Err \le 0 Then
       MsgBox "Nie znaleziono pliku: " & Filename, vbCritical, "BŁĄD"
       Exit Sub
   End If
   r = 0c = 0txt = "" Application.ScreenUpdating = False
   Do Until EOF(1)
       Line Input #1, Data
      For i = 1 To Len(Data)
         Char = Mid(Data, i, 1) If Char = "," Then 'przecinek
             ActiveCell.Offset(r, c) = txt
            c = c + 1txt = "" ElseIf i = Len(Data) Then 'koniec wiersza
            If Char \leq Chr(34) Then txt = txt & Char
             ActiveCell.Offset(r, c) = txt
            txt = ""ElseIf Char \leq Chr(34) Then
             txt = txt & Char
          End If
       Next i
      c = 0r = r + 1 Loop
   Close #1
   Application.ScreenUpdating = True
End Sub
```
Procedura pokazana powyżej poradzi sobie z większością danych, ale ma pewną wadę: nie potrafi poprawnie przetwarzać danych zawierających przecinki lub znaki cudzysłowu. Dodatkowo zaimportowane daty będą otoczone znakami #, na przykład #2013-05-12#.

# **Logowanie wykorzystania Excela**

Kod zaprezentowany w tym punkcie zapisuje dane do pliku tekstowego podczas każdej operacji uruchamiania i zamykania Excela. Aby zaprezentowana procedura działała niezawodnie, musi być umieszczona w skoroszycie, który otwiera się za każdym razem, kiedy uruchamiamy Excela — do tego celu idealnie nadaje się osobisty arkusz makr (ang. Personal Macro Workbook).

Poniższa procedura jest umieszczona w module kodu obiektu ThisWorkbook i jest wykonywana podczas otwierania pliku:

```
Private Sub Workbook_Open()
   Open Application.Path & "\excelusage.txt" For Append As #1
    Print #1, "Uruchomienie programu Excel " & Now
   Close #1
End Sub
```
Procedura dodaje wiersz do pliku o nazwie excelusage.txt. Nowy wiersz zawiera bieżącą datę i godzinę i może mieć następującą postać:

Uruchomienie programu Excel 2019-11-16 21:27:43

Pokazana poniżej procedura wykonuje się podczas zamykania skoroszytu. Jej działanie polega na dodaniu do pliku tekstowego wiersza zawierającego frazę Zakończenie pracy programu Excel wraz z bieżącą datą i godziną.

```
Private Sub Workbook BeforeClose(Cancel As Boolean)
  Open Application.Path & "\excelusage.txt"
       For Append As #1
    Print #1, "Zakończenie pracy programu Excel " & Now
   Close #1
End Sub
```
**FTP** Skoroszyt z tym przykładem (*Excel Log.xlsm*) znajdziesz na serwerze FTP wydawnictwa Helion (*ftp://ftp.helion.pl/przyklady/e19pvw.zip*).

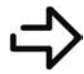

Więcej szczegółowych informacji na temat procedur obsługi zdarzeń Workbook\_Open oraz Workbook BeforeClose znajdziesz w rozdziale 6., "Obsługa zdarzeń".

# **Filtrowanie zawartości pliku tekstowego**

W przykładzie zaprezentowanym poniżej zademonstrujemy metodę jednoczesnego przetwarzania dwóch plików tekstowych. Procedura FilterFile odczytuje dane z pliku tekstowego (infile.txt) i kopiuje wiersze zawierające określony ciąg znaków (na przykład "Styczeń") do drugiego pliku tekstowego (output.txt).

```
Sub FilterFile()
      Dim TextToFind As String
      Dim Filtered As Long
      Dim data As String
      Open ThisWorkbook.Path & "\infile.txt" For Input As #1
      Open Application.DefaultFilePath & "\output.txt" For Output As #2
      If Err <> 0 Then
        MsgBox "Błąd odczytu lub zapisu pliku."
        Exit Sub
```

```
 End If
   TextToFind = "Styczeń"
  Do Until EOF(1)
     Line Input #1, data
     If InStr(1, data, TextToFind) Then
     Print #2, data End If
  Loop
   Close #1 'Zamknij wszystkie pliki
  MsgBox Filtered & " wierszy zostało zapisanych do pliku:" & vbNewLine & _
     Application.DefaultFilePath & "\output.txt"
End Sub
```
**FTP** Skoroszyt z tym przykładem (*Filtrowanie pliku tekstowego.xlsm*) znajdziesz na serwerze FTP wydawnictwa Helion (*ftp://ftp.helion.pl/przyklady/e19pvw.zip*).

# **Najczęściej wykonywane operacje na plikach**

Wiele aplikacji programu Excel wykonuje różne operacje na plikach zewnętrznych. Czasami trzeba wyświetlić listę plików w katalogu, usunąć pliki, zmienić im nazwy itd. Excel pozwala oczywiście na importowanie i eksportowanie różnych typów plików tekstowych, często jednak wbudowane właściwości obsługi plików są niewystarczające. Dobrym przykładem będzie tutaj sytuacja, gdy trzeba dokonać eksportu zakresu komórek do prostego dokumentu HTML (ang. Hypertext Markup Language).

W tym podrozdziale dowiesz się, jak używać języka Visual Basic for Applications (VBA) do realizacji zarówno tych najczęściej wykonywanych, jak i tych mniej popularnych operacji na plikach.

W Excelu można wykonywać operacje na plikach na dwa sposoby:

- **Za pomocą tradycyjnych instrukcji i funkcji języka VBA** (ta metoda działa we wszystkich wersjach Excela).
- **Za pomocą obiektu FileSystemObject wykorzystującego bibliotekę** *Microsoft Scripting Library* (ta metoda działa w Excelu 2000 i późniejszych wersjach).

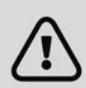

Poprzednie wersje programu Excel obsługiwały również obiekt FileSearch, ale od wersji 2007 mechanizm ten został usunięty. W nowej wersji Excela próba uruchomienia makra wykorzystującego obiekt FileSearch zakończy się po prostu wyświetleniem komunikatu o błędzie.

Kolejne sekcje zawierają opis wymienionych metod wraz z odpowiednimi przykładami.

# **Zastosowanie poleceń języka VBA do wykonywania operacji na plikach**

Zestawienie poleceń VBA, które można wykorzystać do wykonywania operacji na plikach, zostało zamieszczone w tabeli 11.1. Większość poleceń nie wymaga specjalnego komentarza, a wszystkie są opisane w systemie pomocy Excela.

W dalszej części tego rozdziału znajdziesz szereg przykładów ilustrujących zastosowanie niektórych poleceń.

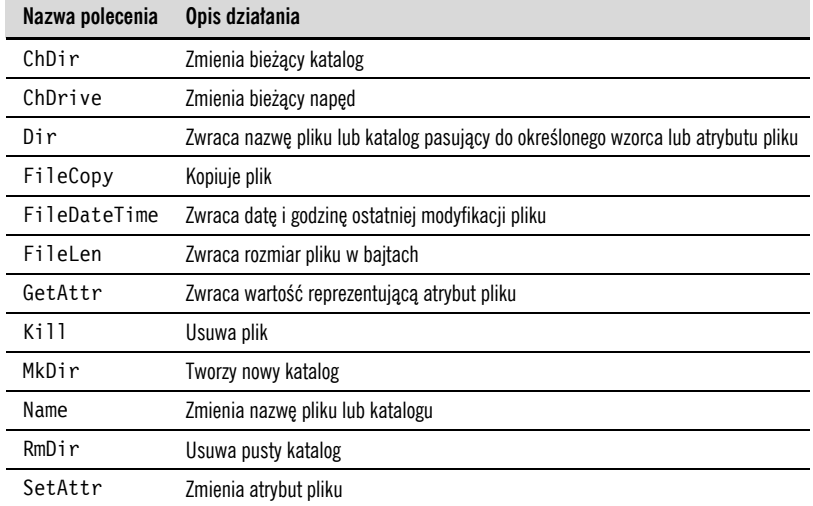

#### **TABELA 11.1.** Polecenia operacji na plikach w języku VBA

#### **Funkcja VBA sprawdzająca, czy istnieje dany plik**

Poniższa funkcja zwraca wartość True, jeżeli określony plik istnieje, a wartość False, jeżeli plik nie zostanie odnaleziony. Jeżeli funkcja Dir zwraca pusty ciąg znaków, oznacza to, że nie można odnaleźć żądanego pliku i funkcja FileExists zwraca wartość False.

```
Function FileExists(fname) As Boolean
  FileExists = Dir(fname) \leq ""
End Function
```
Argumentem funkcji FileExists jest pełna ścieżka dostępu do pliku wraz z jego nazwą. Funkcję można wykorzystać w arkuszu lub wywołać z poziomu procedury VBA. A oto przykład wywołania takiej funkcji:

```
MyFile = "c:\Budżet\2013-propozycja budżetu.docx"
Msgbox FileExists(MyFile)
```
#### **Funkcja VBA sprawdzająca, czy istnieje dany katalog**

Poniższa funkcja zwraca wartość True, jeżeli określony katalog istnieje, a wartość False, jeżeli katalog nie zostanie odnaleziony:

```
Function PathExists(pname) As Boolean
    ' Zwraca wartość True, jeżeli katalog istnieje
     On Error Resume Next
     PathExists = (GetAttr(pname) And vbDirectory) = vbDirectory
End Function
```
Argument pname ma postać łańcucha tekstu, który zawiera ścieżkę katalogu (bez nazwy pliku). Znak ukośnika zamykający ścieżkę jest opcjonalny. Poniżej przedstawiamy przykład wywołania takiej funkcji.

```
MyFolder = "c:\użytkownicy\jan\pulpit\pobieranie\"
MsgBox PathExists(MyFolder)
```
**FTP** Skoroszyt zawierający funkcje FileExists oraz PathExists (*Funkcje plikowe.xlsm*) znajdziesz na serwerze FTP wydawnictwa Helion (*ftp://ftp.helion.pl/przyklady/e19pvw.zip*).

#### **Procedura VBA wyświetlająca listę plików w katalogu**

Poniższa procedura wyświetla w aktywnym arkuszu listę plików z określonego katalogu wraz z rozmiarem i datą modyfikacji pliku:

```
Sub ListFiles()
     Dim Directory As String
     Dim r As Long
     Dim f As String
     Dim FileSize As Double
     Directory = "F:\Excel\Budżet"
r = 1<br>W_{\text{star}}' Wstaw nagłówki
     Cells.ClearContents
    Cells(r, 1) = "Nazwa pliku"
    Cells(r, 2) = "Rozmiar"Cells(r, 3) = "Data/godzina"
Range("A1:C1").Font.Bold = True
    ' Pobierz pierwszy plik
     f = Dir(Directory, vbReadOnly + vbHidden + vbSystem)
     Do While f <> ""
          r = r + 1Cells(r, 1) = f<br>Poprawka na pliki o
        ' Poprawka na pliki o wielkości ponad 2 GB
          FileSize = FileLen(Directory & f)
         If FileSize < 0 Then FileSize = FileSize + 4294967296#
         Cells(r, 2) = FileSizeCells(r, 3) = FileDateTime(Directory & f)<br>Pobiers used the Uik
         ' Pobierz następny plik
         f = Dir() Loop
End Sub
```
Funkcja FileLen języka VBA wykorzystuje dane typu Long, dlatego w przypadku plików większych niż 2 GB będzie zwracała niepoprawny rozmiar pliku (liczbę ujemną). Kod procedury sprawdza, czy funkcja FileLen zwróciła wartość ujemną, a jeżeli tak, dokonuje odpowiednich poprawek.

Zwróć uwagę, że procedura dwukrotnie wykorzystuje funkcję Dir. Za pierwszym razem (wywołanie z argumentem) funkcja pobiera pierwszą znalezioną nazwę pliku. Kolejne wywołania w pętli (bez argumentu) powodują pobranie nazw kolejnych plików. Jeżeli nie ma więcej plików, funkcja zwraca pusty ciąg znaków.

**FTP**

Skoroszyt z bardziej zaawansowaną wersją tej procedury, umożliwiającą wybranie katalogu za pomocą okna dialogowego (*Lista plików.xlsm*), znajdziesz na serwerze FTP wydawnictwa Helion (*ftp://ftp.helion.pl/przyklady/e19pvw.zip*).

Pierwszym argumentem funkcji Dir może być nazwa pliku podana w postaci wzorca (przy użyciu symboli wieloznacznych). Na przykład: aby uzyskać listę plików programu Excel, możesz użyć polecenia przedstawionego poniżej.

```
f = Dir(Director y & <br> "*.x1??", vbReadOnly + vbfidden + vbSystem)
```
Wykonanie tego polecenia spowoduje pobranie z podanego katalogu nazwy pierwszego pliku zgodnego z wzorcem \*.xl??. Takie użycie symboli wieloznacznych powoduje, że zwracane są nazwy plików posiadających czteroznakowe rozszerzenie zaczynające się od liter XL. Mogą to być na przykład pliki o rozszerzeniach .xlsx, .xltx czy .xlam. Drugi argument funkcji Dir umożliwia wprowadzenie atrybutów plików (definiowanych w postaci wbudowanych stałych). W tym przykładzie funkcja Dir pobiera nazwy plików, które mają ustawione następujące atrybuty: bez atrybutów, tylko do odczytu, plik ukryty oraz plik systemowy.

Aby procedura wyświetlała również pliki Excela zapisane w starszych formatach (takich jak na przykład .xls czy .xla), powinieneś użyć następującego wzorca:

\*.xl\*

W tabeli 11.2 zamieszczono zestawienie stałych, które mogą być argumentami funkcji Dir.

| Nazwa stałej | Wartość  | Opis                                                                                                    |
|--------------|----------|----------------------------------------------------------------------------------------------------|
| vbNormal     | $\Omega$ | Plik bez atrybutów, jest to domyślne ustawienie atrybutów dla tej funkcji                                                            |
| vbReadOnly   |          | Pliki tylko do odczytu                                                                                                    |
| vbHidden     |          | Pliki ukryte                                                                                                    |
| vbSystem     | 4        | Pliki systemowe                                                                                                    |
| vbVolume     | 8        | Etykieta woluminu. Jeżeli w wywołaniu funkcji został użyty jakikolwiek inny atrybut, ten atrybut będzie<br>ignorowany                |
| vbDirectory  | 16       | Katalogi. Co ciekawe, ten atrybut po prostu nie działa. Wywołanie funkcji Dirz atrybutem<br>vbDirectory nie zwraca nazw podkatalogów |

**TABELA 11.2.** Zestawienie stałych, które mogą być argumentami funkcji Dir

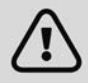

Jeżeli używasz funkcji Dir do przechodzenia w pętli przez kolejne pliki i wywoływania innych procedur przetwarzających pliki, upewnij się, że nie zawierają one polecenia Dir — za każdym razem może być aktywna tylko jedna instancja polecenia Dir.

#### **Rekurencyjna procedura VBA wyświetlająca listę plików w katalogu**

Procedura przedstawiona w tym podrozdziale tworzy listę plików znajdujących się w danym katalogu oraz wszystkich jego podkatalogach. Sama procedura jest nieco nietypowa, ponieważ zawiera wywołania do samej siebie — takie rozwiązanie nazywamy rekurencją.

Public Sub RecursiveDir(ByVal CurrDir As String, Optional ByVal Level As Long)

 Dim Dirs() As String Dim NumDirs As Long Dim FileName As String Dim PathAndName As String Dim i As Long Dim FileSize As Double

```
 ' Upewnij się, że ścieżka kończy się znakiem lewego ukośnika
       If Right(CurrDir, 1) \leq "\" Then CurrDir = CurrDir & "\"
        ' Wstaw nagłówki kolumn do aktywnego arkusza
       Cell, 1) = "Šcieżka"Cells(1, 2) = "Nazwa pliku"Cells(1, 3) = "Rozmiar"Cells(1, 4) = "Data/godzina"
        Range("A1:D1").Font.Bold = True
        ' Pobierz pliki
        FileName = Dir(CurrDir & "*.*", vbDirectory)
        Do While Len(FileName) <> 0
          If Left(FileName, 1) <> "." Then 'Bieżący katalog
             PathAndName = CurrDir & FileName
             If (GetAttr(PathAndName) And vbDirectory) = vbDirectory Then
                 'Zapamiętaj odnalezione katalogi
                 ReDim Preserve Dirs(0 To NumDirs) As String
                 Dirs(NumDirs) = PathAndName
                 NumDirs = NumDirs + 1
             Else
                 'Zapisz ścieżkę i nazwę pliku na arkuszu
                Cells(WorksheetFunction.CountA(Range("A:A")) + 1, 1) =
                 CurrDir
                 Cells(WorksheetFunction.CountA(Range("B:B")) + 1, 2) = _
                    FileName
                 'Poprawka na pliki o rozmiarze powyżej 2 GB
                 Filesize = FileLen(PathAndName)
                 If Filesize < 0 Then Filesize = Filesize + 4294967296#
                    Cells(WorksheetFunction.CountA(Range("C:C")) + 1, 3) = FileSize
                    Cells(WorksheetFunction.CountA(Range("D:D")) + 1, 4) = _
                    FileDateTime(PathAndName)
                 End If
             End If
       FileName = Dir()
    Loop
    ' Rekurencyjne przetwarzanie odnalezionych katalogów
   For i = 0 To NumDirs - 1
       RecursiveDir Dirs(i), Level + 2
    Next i
End Sub
```
Procedura pobiera tylko jeden argument, CurrDir, reprezentujący przetwarzany katalog. Informacja o poszczególnych odnalezionych plikach jest wyświetlana na aktywnym arkuszu. Nazwy podkatalogów odnalezione podczas rekurencyjnego przetwarzania plików są zapamiętywane w tablicy o nazwie Dirs. Kiedy w bieżącym katalogu nie ma już więcej plików do przetwarzania, procedura wywołuje samą siebie, pobierając jako argument wywołania nazwę kolejnego podkatalogu z tablicy Dirs. Procedura kończy działanie po zakończeniu przetwarzania wszystkich podkatalogów zapisanych w tablicy Dirs.

Ponieważ procedura RecursiveDir wymaga podania odpowiedniego argumentu, musi być wywoływana z poziomu innej procedury, na przykład za pomocą następującego polecenia:

```
Call RecursiveDir("c:\nazwa katalogu\")
```
**FTP** Skoroszyt z tym przykładem (*Lista plików - rekurencja.xlsm*) znajdziesz na serwerze FTP wydawnictwa Helion (*ftp://ftp.helion.pl/przyklady/e19pvw.zip*).

# **Zastosowanie obiektu FileSystemObject**

Obiekt FileSystemObject należy do biblioteki Windows Scripting Host i zapewnia dostęp do systemu plików komputera. Obiekt ten często jest wykorzystywany na stronach WWW zawierających skrypty (np. VBScript lub JavaScript). Można z niego korzystać w Excelu 2000 i późniejszych wersjach.

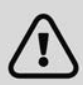

Mechanizm *Windows Scripting Host* jest czasami wykorzystywany do rozpowszechniania wirusów komputerowych, dlatego funkcja ta w wielu systemach jest wyłączona. Projektując aplikacje, które będą wykorzystywane na wielu komputerach, należy o tym pamiętać i zachować szczególną ostrożność.

Nazwa FileSystemObject może być nieco myląca, ponieważ obiekt ten w rzeczywistości składa się z szeregu innych obiektów, z których każdy posiada swoje osobne, ściśle określone przeznaczenie:

- **Drive** reprezentuje napęd dyskowy lub całą kolekcję napędów dyskowych.
- **File** reprezentuje plik lub kolekcję plików.
- **Folder** reprezentuje folder lub kolekcję folderów.
- **TextStream** reprezentuje strumień tekstu odczytywany, zapisywany lub dołączany do pliku tekstowego.

Aby skorzystać z obiektu FileSystemObject, powinieneś najpierw utworzyć instancję tego obiektu. Możesz tego dokonać na dwa sposoby: za pomocą tzw. metody wczesnego wiązania (ang. early binding) lub metody późnego wiązania (ang. late binding).

Metoda późnego wiązania wykorzystuje sekwencję dwóch poleceń, na przykład:

```
Dim FileSys As Object
Set FileSys = CreateObject("Scripting.FileSystemObject")
```
Zwróć uwagę, że zmienna obiektowa FileSys została zadeklarowana jako ogólny typ Object, a nie jako konkretny typ obiektowy — rodzaj obiektu zostanie ustalony podczas działania programu.

Metoda wczesnego wiązania wymaga utworzenia odwołania do modelu obiektowego Windows Scripting Host. Aby to zrobić, powinieneś w edytorze VBE wybrać z menu głównego polecenie Tools/References (narzędzia/odwołania), a następnie w oknie dialogowym References zaznaczyć odpowiednią opcję. Po utworzeniu odwołania możesz utworzyć obiekt za pomocą następującej sekwencji poleceń:

```
Dim FileSys As Object
Set FileSys = CreateObject("Scripting.FileSystemObject")
```
Zastosowanie metody wczesnego wiązania pozwala na skorzystanie z mechanizmu Auto List Members (automatyczne wyświetlanie składowych obiektu) edytora VBE, który znakomicie ułatwia wpisywanie oraz identyfikację odpowiednich właściwości i metod obiektów. Co więcej, dzięki temu możesz również skorzystać z przeglądarki obiektów i sprawdzić informacje na temat danego obiektu. Aby to zrobić, wystarczy po wejściu do VBE nacisnąć klawisz F2.

W kolejnych przykładach poniżej przedstawimy zastosowanie obiektu FileSystemObject do wielu różnych zadań.

#### **Zastosowanie obiektu FileSystemObject do sprawdzenia, czy dany plik istnieje**

Poniższa funkcja pobiera jeden argument (ścieżkę wraz z nazwą pliku) i jeżeli plik istnieje, zwraca wartość True:

```
Function FileExists3(fname) As Boolean
   Dim FileSys As Object 'FileSystemObject
   Set FileSys = CreateObject("Scripting.FileSystemObject")
    FileExists3 = FileSys.FileExists(fname)
End Function
```
Funkcja tworzy nowy obiekt Fi1eSystemObject o nazwie FileSys, a następnie sprawdza właściwość FileExists tego obiektu.

#### **Zastosowanie obiektu FileSystemObject do sprawdzenia, czy istnieje dany katalog**

Poniższa funkcja pobiera jeden argument (katalog) i zwraca wartość True, jeżeli ten katalog istnieje:

```
Function PathExists2(pname) As Boolean
   Dim FileSys As Object 'FileSystemObject
   Set FileSys = CreateObject("Scripting.FileSystemObject")
    PathExists2 = FileSys.FolderExists(path)
End Function
```
#### **Wykorzystanie obiektu FileSystemObject do wyświetlenia informacji o wszystkich dostępnych napędach dysków**

Procedura przedstawiona poniżej używa obiektu FileSystemObject do pobrania i wyświetlenia różnych informacji na temat dostępnych napędów dyskowych. Procedura przetwarza w pętli kolekcję Drives i zapisuje wartości różnych właściwości do arkusza.

**FTP** Skoroszyt z tym przykładem (*Pokaż informację o napędach.xlsm*) znajdziesz na serwerze FTP wydawnictwa Helion (*ftp://ftp.helion.pl/przyklady/e19pvw.zip*).

```
Sub ShowDriveInfo()
   Dim FileSys As FileSystemObject
   Dim Drv As Drive
   Dim Row As Long
   Set FileSys = CreateObject("Scripting.FileSystemObject")
   Cells.ClearContents
  Row = 1' Nagłówki kolumn
   Range("A1:F1") = Array("Napęd", "Gotowy", "Typ", "Nazwa wolumenu", _
       "Rozmiar", "Dostępne")
   On Error Resume Next
' Pętla przetwarzająca kolejne napędy
    For Each Drv In FileSys.Drives
      Row = Row + 1 Cells(Row, 1) = Drv.DriveLetter
       Cells(Row, 2) = Drv.IsReady
       Select Case Drv.DriveType
          Case 0: Cells(Row, 3) = "Nieznany"
          Case 1: Cells(Row, 3) = "Dysk wymienny"
         Case 2: Cells(Row, 3) = "Dysk twardy"
          Case 3: Cells(Row, 3) = "Dysk sieciowy"
          Case 4: Cells(Row, 3) = "Napęd CD-ROM"
         Case 5: Cells(Row, 3) = "RAM Disk"
       End Select
       Cells(Row, 4) = Drv.VolumeName
       Cells(Row, 5) = Drv.TotalSize
       Cells(Row, 6) = Drv.AvailableSpace
   Next Drv
    'Utwórz tabelę
   ActiveSheet.ListObjects.Add xlSrcRange, _
   Range("A1").CurrentRegion, , xlYes
End Sub
```
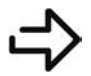

W rozdziale 7., "Przykłady i techniki programowania w języku VBA", znajdziesz opis innej metody pobierania informacji o napędach dyskowych, wykorzystującej funkcje API systemu Windows.

# **Pakowanie i rozpakowywanie plików**

Prawdopodobnie najczęściej spotykanym formatem spakowanych plików jest popularny ZIP. Nawet dokumenty programu Excel 2007 (i wersji późniejszych) są zapisywane w tym formacie (choć nie używają rozszerzenia .zip). Archiwa w formacie ZIP mogą zawierać dowolną liczbę plików, a nawet całe struktury katalogów. Zawartość plików ma bezpośredni wpływ na stopień kompresji. Na przykład pliki graficzne w formacie JPG są już skompresowane, więc zapisanie ich dodatkowo w formacie ZIP w niewielkim stopniu wpłynie na ich rozmiar.

**FTP** Skoroszyty z przykładami (*Pakowanie plików ZIP.xlsm* oraz *Rozpakowywanie plików ZIP.xlsm*) znajdziesz na serwerze FTP wydawnictwa Helion (*ftp://ftp.helion.pl/przyklady/e19pvw.zip*).

# **Pakowanie plików do formatu ZIP**

Kod zamieszczony poniżej ilustruje sposób tworzenia spakowanego archiwum w formacie ZIP zawierającego grupę plików wybranych przez użytkownika. Procedura ZipFiles wyświetla na ekranie okno dialogowe, za pomocą którego użytkownik może wybrać pliki przeznaczone do spakowania. Następnie w domyślnym katalogu programu Excel tworzone jest archiwum w formacie ZIP o nazwie compressed.zip zawierające spakowane pliki.

```
Sub ZipFiles()
    Dim ShellApp As Object
    Dim FileNameZip As Variant
    Dim FileNames As Variant
    Dim i As Long, FileCount As Long
  ' Pobierz nazwy plików
    FileNames = Application.GetOpenFilename _
       (FileFilter:="All Files (*.*),*.*", _
       FilterIndex:=1,
        Title:="Zaznacz pliki przeznaczone do spakowania", _
        MultiSelect:=True)
 ' Zakończ, jeżeli operacja została anulowana
    If Not IsArray(FileNames) Then Exit Sub
    FileCount = UBound(FileNames)
    FileNameZip = Application.DefaultFilePath & "\compressed.zip"
    'Utwórz pusty plik ZIP z nagłówkiem
    Open FileNameZip For Output As #1
    Print #1, Chr$(80) & Chr$(75) & Chr$(5) & Chr$(6) & String(18, 0)
    Close #1
    Set ShellApp = CreateObject("Shell.Application")
    'Kopiuj pliki do skompresowanego archiwum
    For i = LBound(FileNames) To UBound(FileNames)
```

```
 ShellApp.Namespace(FileNameZip).CopyHere FileNames(i)
```

```
 'Czekaj, dopóki pakowanie nie zostanie zakończone
       On Error Resume Next
       Do Until ShellApp.Namespace(FileNameZip).items.Count = i
          DoEvents
          Application.Wait (Now + TimeValue("0:00:01"))
       Loop
       Application.StatusBar = "Plik " & i & " z " & Ubound(Filenames)
   Next i
    If MsgBox(FileCount & " plików zostało spakowanych do pliku ZIP: " & _
       vbNewLine & FileNameZip & vbNewLine & vbNewLine & _
      "Wyświetlić plik ZIP?", vbQuestion + vbYesNo) = vbYes Then
       Shell "Explorer.exe /e," & FileNameZip, vbNormalFocus
End Sub
```
Procedura ZipFiles tworzy plik o nazwie compressed.zip i zapisuje w nim ciąg znaków tworzący standardowy nagłówek pliku archiwum w formacie ZIP. Następnie tworzony jest obiekt Shell.Application i procedura wykorzystuje jego metodę CopyHere do skopiowania wybranych przez użytkownika plików do archiwum ZIP. W następnej sekcji kodu znajdziemy pętlę Do Until, która co sekunda sprawdza liczbę plików w archiwum ZIP. Taka operacja jest konieczna, ponieważ kopiowanie plików do archiwum może zająć sporo czasu, a jeżeli procedura zakończyłaby działanie przed zakończeniem kopiowania plików, tworzone archiwum ZIP mogłoby być niekompletne (i prawdopodobnie uszkodzone).

Kiedy liczba plików w archiwum ZIP zgadza się z liczbą plików zaznaczonych przez użytkownika do spakowania, pętla kończy działanie i na ekranie zostaje wyświetlony odpowiedni komunikat. Naciśnięcie przycisku Tak powoduje uruchomienie programu Windows Explorer, w którym zostanie wyświetlona zawartość archiwum.

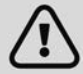

Procedura ZipFiles przedstawiona na przykładzie na poprzedniej stronie została maksymalnie uproszczona, aby ułatwić Czytelnikowi zrozumienie zasady jej działania. Kod procedury nie zawiera żadnych elementów sprawdzania błędów i nie jest zbyt uniwersalny. Na przykład nie ma tutaj opcji pozwalającej na wybranie nazwy i lokalizacji tworzonego archiwum ZIP, a domyślny plik *compressed.zip* jest za każdym razem po prostu nadpisywany bez żadnego ostrzeżenia. Z pewnością nie zastąpi to wbudowanych narzędzi do kompresowania, dostępnych w systemie Windows, ale jest ciekawą demonstracją tego, co możesz zrobić za pomocą języka VBA.

# **Rozpakowywanie plików ZIP**

Procedura, którą przedstawiamy w tym podrozdziale, spełnia dokładnie przeciwną funkcję do procedury omawianej w poprzednim przykładzie. Nasz program prosi użytkownika o wskazanie pliku archiwum ZIP i następnie wypakowuje pliki z archiwum i umieszcza je w katalogu Rozpakowane zlokalizowanym w domyślnym katalogu programu Excel.

```
Sub UnzipAFile()
    Dim ShellApp As Object
    Dim TargetFile
    Dim ZipFolder
' Plik docelowy i katalog roboczy
    TargetFile = Application.GetOpenFilename _
       (FileFilter:="Zip Files (*.zip), *.zip")
    If TargetFile = False Then Exit Sub
    ZipFolder = Application.DefaultFilePath & "\Rozpakowane\"
```
**11**

```
' Utwórz katalog roboczy
   On Error Resume Next
   RmDir ZipFolder
   MkDir ZipFolder
   On Error GoTo 0
' Wypakuj skompresowane pliki i umieść je w utworzonym katalogu roboczym
   Set ShellApp = CreateObject("Shell.Application")
   ShellApp.Namespace(ZipFolder).CopyHere _
       ShellApp.Namespace(TargetFile).items
    If MsgBox("Rozpakowane pliki zostały umieszczone w folderze:" & _
       vbNewLine & ZipFolder & vbNewLine & vbNewLine & _
       "Wyświetlić zawartość tego foldera?", vbQuestion + vbYesNo) = vbYes Then _
       Shell "Explorer.exe /e," & ZipFolder, vbNormalFocus
End Sub
```
Procedura UnzipAFile do pobrania nazwy archiwum ZIP wykorzystuje metodę GetOpenFilename, a następnie tworzy nowy folder i używa obiektu Shell.Application do skopiowania zawartości archiwum ZIP do utworzonego wcześniej foldera. Po zakończeniu wypakowywania plików procedura pyta użytkownika, czy wyświetlić zawartość foldera docelowego.

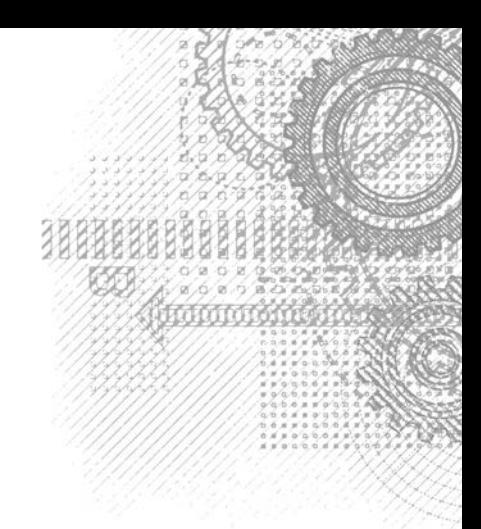

# **Skorowidz**

# **A**

Abs, 666 Accelerator, 437 Activate, 155, 201, 207, 308, 329, 447, 464 ActiveCell, 72, 229 Cells, 77 ClearContents, 73 Offset, 79 Range, 76 ActiveChart, 73, 309, 311 Name, 309 ActivePrinter, 282 ActiveSheet, 73 Cells, 77 ActiveWindow, 73, 468 DisplayGridlines, 102 DisplayHeadings, 255 ActiveWorkbook, 73 FullName, 73 Path, 363 ActiveX, 37 AddChart, 306 AddIn, 554 Comments, 555 FullName, 555 Installed, 556 Name, 554 Path, 555 Title, 555 zdarzenia, 558 AddInInstall, 201, 558, 560 AddIns, 538, 545, 548, 553 Add, 553 AddIns2, 553 AddInUninstall, 201, 558 AddItem, 470 Additional Controls, 455 Address, 74

AfterCalculate, 216 AfterPrint, 205 AfterSave, 201 AfterUpdate, 449 aktualizacja aplikacji, 45 nagłówka, 204 stopki, 204 aktualna rozdzielczość karty graficznej, 282 aktywacja wykresu, 308 aktywna komórka, 72 aktywne okno, 73 aktywny arkusz, 73 arkusz wykresu, 73 skoroszyt, 73 algorytm sortowania, 259 AllBold, 266 Ambiguous name detected, 133 And, 101, 102 animacja etykiet, 490 aplikacje arkusza kalkulacyjnego, 31 ustawienia międzynarodowe, 655 Application.International, 658 data i czas, 660 identyfikacja ustawień systemu, 658 język aplikacji, 656 kody języków, 655 obsługa języka w kodzie VBA, 657 problemy, 656 właściwości lokalne, 658 AppActivate, 365, 663 Application, 106, 134, 170 ActiveCell, 72 ActiveChart, 73 ActivePrinter, 282 ActiveSheet, 73 ActiveWindow, 73

Application ActiveWorkbook, 73 Calculation, 559 CommandBars, 421, 598 Dialogs, 419 DisplayCommentIndicator, 618 EnableCancelKey, 155, 465 EnableEvents, 197 GetOpenFilename, 415 GetSaveAsFilename, 418 Goto, 419 Help, 628 International, 655, 658 MacroOptions, 187 PathSeparator, 262, 653 Run, 131, 550 ScreenUpdating, 154 Selection, 73 SendKeys, 592 StatusBar, 497 ThisWorkbook, 73 Transpose, 471 Volatile, 170, 265 WorksheetFunction, 106, 666 Areas, 236 AreaType, 236 argumenty, 125, 138 funkcji, 168, 188 literały, 139 nieokreślona liczba, 180 opcjonalne, 175 procedur, 126 przekazywanie, 138 tablice, 174 arkusze synchronizacja, 254 system pomocy, 620 ukrywanie komórek, 252 arkusze wykresu, 303 tworzenie wykresu, 307 Array, 176, 666 ArrayFillRange, 245 As, 96, 140, 162 Asc, 666 Atn, 666 Auto Data Tips, 67 Indent, 67 List Members, 67, 98, 106, 637 Quick Info, 67 Syntax Check, 67, 89 automatyczne menu podręczne, 611 automatyzacja CreateObject, 347 GetObject, 347 odwołanie do obiektu, 347

## **B**

BatchProcess, 260 Beep, 663 BeforeClose, 201, 205 BeforeDoubleClick, 207, 214, 329 BeforeDragOver, 449 BeforeDropOrPaste, 449 BeforePrint, 200, 201, 204 BeforeRightClick, 207, 214 BeforeSave, 195, 201, 203 BeforeUpdate, 449 BeginGroup, 601 bezpieczeństwo, 35 hasła, 43 Biblioteka funkcji, 161, 188 biblioteki DLL, 190, 279 obiektów, 134 bieżąca data, 122 blokowanie obiektów arkusza, 42 wybranych komórek, 41 błędy, 40 #ARG!, 185 #DZIEL/0!, 183 #N/D!, 179 #NAZWA?, 160 składni, 67, 141 wykonania, 141 Boolean, 92 BoundColumn, 480 Break on All Errors, 141 Break on Unhandled Errors, 141 BUBBLESIZE\_FROM\_SERIES, 322 Button\_Click, 193 ByRef, 140 Byte, 92 ByVal, 139

#### **C**

Calculate, 195, 207, 329 Calculation, 559 Call, 131, 134, 139, 663 callback procedures, 570 CallByName, 666

Caption, 466, 498, 599, 601 Case, 116 CBool, 666 CByte, 666 CCur, 666 CDate, 666 CDbl, 666 CDec, 92, 666 Cell, 598–601, 604, 606 Cells, 76, 77 Change, 207–209, 447–451, 510 Chart, 304, 305, 309, 332, 530 Export, 317 ChartObject, 73, 304, 305, 314 ChartObjects, 311 Delete, 311 Charts, 307, 311 Add, 307 ChartTitle, 305 ChDir, 663 ChDrive, 663 CheckBox, 38, 427, 576 CHM, 615 Choose, 666 Chr, 666 Chronienie arkusza, 41 Chroń skoroszyt, 42 CInt, 666 Class Module, 331, 526 Click, 508 CLng, 666 Close, 663 CloseAllWorkbooks, 251 Code, 63, 64 Code Colors, 68 Collection, 473 NoDupes, 473 ColorNegative, 237 ColorNegative2, 238 ColorNegative3, 239 ColumnCount, 469 ColumnHeads, 469 ComboBox, 428 Comma Separated Values, 216 CommandBar, 420, 421, 597 BeginGroup, 601 BuiltIn, 601 Caption, 601 Enabled, 601 FaceID, 601 ID, 601 odwołania do formantów, 599 OnAction, 601

Picture, 601 Reset, 603 ToolTipText, 601 Type, 597, 601 Visible, 601 właściwości formantów, 601 CommandBars, 594, 598 ExecuteMso, 420, 589, 590 FindControl, 600 GetEnabledMso, 589, 591 GetImageMso, 590, 591 GetLabelMso, 590 GetPressedMso, 590 GetScreentipMso, 590 GetSupertipMso, 590 Name, 598, 599 CommandButton, 38, 137, 428, 459, 465, 466, 533 Comment Block, 90 Comments, 555 Component Object Model, 540 Const, 97, 663 Controls, 453 ControlSource, 469 ControlTipText, 519, 622 Copy, 226 CopyMultipleSelection, 249 CopyRange, 226 CopyTable, 228 Cos, 666 Count, 235 COUNTA, 240, 446 CountBetween, 269 CreateChartSheet, 307 CreateObject, 347, 666 CreatePivotTable, 292, 296 CSng, 666 CStr, 666 CSV, Comma Separated Values, 216 Ctrl, 130 Ctrl+Break, 465 CurDir, 666 Currency, 78, 92 CurrentRegion, 228 Select, 230 CustomUI, 588 Cut, 227 CVar, 666 CVDate, 666 CVErr, 179, 667 czas, 656 aplikacje dla wersji narodowych, 660 wyświetlanie, 255

czcionki, 258 CZY.BŁĄD, 242 CZY.LICZBA, 174 CZY.LOGICZNA, 242 CZY.TEKST, 242

#### **D**

DATA, 99 data, 99, 183, 656 aplikacje dla wersji narodowych, 660 zapisania pliku, 267 wyświetlanie, 255 Date, 92, 99, 122, 256, 663, 667 DateAdd, 667 DateAndTime, 255, 256 DateDiff, 667 DatePart, 667 DateSerial, 99, 122, 660, 667 DateValue, 667 Day, 667 DDB, 667 Deactivate, 201, 204, 207, 329, 448 deaktywacja wykresu, 310 Debug, 185 /Compile, 544 Print, 137, 150, 168, 186 debugging, 67 Decimal, 92 Declare, 191, 663 Default to Full Module View, 68 DefaultPrinterInfo, 281 DefBool, 663 DefByte, 663 DefCur, 663 DefDate, 663 DefDbl, 663 DefDec, 663 definiowanie kategorii funkcji, 188 typów danych, 91 DefInt, 663 DefLng, 663 DefObj, 664 DefSng, 664 DefStr, 664 DefVar, 664 deklaracja, 62 funkcji, 164 funkcji interfejsu API, 191 procedury Sub, 126 stałych, 97

tablic, 102 dynamicznych, 103 wielowymiarowych, 103 zmiennych, 87, 93, 94 Delete, 311, 312 DeleteEmptyRows, 240 DeleteSetting, 664 Dialogs, 419 Dim, 95, 96, 104, 105, 139, 664 Dir, 262, 667 DisplayCommentIndicator, 618 DisplayDataForm, 423 DisplayGridlines, 102 DisplayVideoInfo, 282 DLL, 190, 279 Do Until, 123, 124, 492 Do While, 122 Do–Loop, 664 dodatki, 166, 537, 540, 569 AddIns, 538 dodawanie elementów, 553 usuwanie elementów, 554 arkusze, 549 dostęp do procedur VBA, 550 dystrybucja, 546 instalacja, 545 lista kontrolna tworzenia, 547 menedżer, 540, 545 modyfikacja, 546 nazwy, 555 odwołania do plików, 561 opis, 544 optymalizacja wydajności, 558 otwieranie, 557 podglądanie zabezpieczonego dodatku, 551 problemy, 559 przechowywanie funkcji niestandardowych, 190 przetwarzanie, 553 ścieżka dostępu do pliku dodatku, 555 testowanie, 546 tworzenie, 541, 542, 544 wykresy, 549 zastosowanie, 538 zdarzenia, 558 dodawanie elementu do menu podręcznego Cell, 606 formantów do formularza UserForm, 426 modułu, 62 odwołania do pliku biblioteki obiektów, 347 podmenu do menu podręcznego, 608 DoEvents, 492, 667 dokumentowanie prac projektowych, 44

dostęp do poleceń Wstążki, 589 do rejestru systemu Windows, 285 dostosowywanie edytora VBE, 66 menu podręcznego, 36, 603 okna Toolbox, 454 Wstążki, 36, 565 Dostosuj pasek narzędzi Szybki dostęp, 423 Double, 92 Drag-and-Drop Text Editing, 68 DrawMenuBar, 518 drukarka domyślna, 281 drukowanie aktualizacja nagłówka lub stopki, 204 ukrywanie kolumn przed wydrukiem, 205 wykresy osadzone na arkuszu, 334 Drukuj, 334 DupeRows, 241 Dynamic Link Library, 279 DynamicMenu, 585 dynamiczna zmiana położenia formantów, 515

# **E**

Each...Next, 109 edytor VBE, 25, 48, 66 Auto Data Tips, 67 Indent, 67 List Members, 67 Quick Info, 67 Syntax Check, 67 błędy składni, 67 Code, 63 Code Colors, 68 czcionki, 68 Default to Full Module View, 68 Docking, 69 dostosowywanie, 66 Drag-and-Drop Text Editing, 68 Editor Format, 68 Immediate, 61 informacje o argumentach funkcji, 67 karta Editor, 66 kod źródłowy języka VBA, 61 kopiowanie i przenoszenie tekstu, 68 lista funkcji, 106 Margin Indicator Bar, 69 okno kodu źródłowego, 63 pasek menu, 60 paski narzędzi, 60 pomoc w trakcie wprowadzania kodu, 67 Procedure Separator, 68

Project Explorer, 61 Properties, 433 Require Variable Declaration, 67 rozmiar czcionki, 69 wcięcia, 67 wprowadzanie kodu źródłowego, 64 efekt podświetlenia okna dialogowego, 532 eksportowanie obiektów graficznych, 318 wykresów, 317 elementy języka VBA, 87 Else, 113 ElseIf, 114 emulowanie funkcji MsgBox, 512 MyMsgBox, 515 okien dialogowych Excela, 457 EnableCancelKey, 155, 465 EnableEvents, 197 End, 97, 270, 340, 664 Function, 160, 163, 164 Select, 118 Sub, 81, 126, 139 Type, 105 With, 104, 108 Enter, 449, 450 EntryIsValid, 211 Enum, 664 Environ, 667 EOF, 667 Eqv, 101 Erase, 664 Err, 141, 142, 143 Number, 141 Error, 141, 449, 664, 667 etykiety, 429 Event, 664 event handler procedure, 137 ExecuteMso, 420, 589, 590 Exit, 449 Do, 664 For, 110, 119, 121, 664 Function, 664 Property, 664 Sub, 126, 144, 233, 664 Exp, 667 EXTRACTELEMENT, 272

#### **F**

FaceID, 595, 601, 611 False, 255 FileAttr, 667

FileCopy, 664 FileDateTime, 667 FileDialog, 419 FileExists, 261 FileLen, 667 FileNameOnly, 261, 262 FILLCOLOR, 266 Filter, 667 FilterName, 317 FindControl, 600 FindExecutableA, 280 FindWindowA, 518 Fix, 667 fmListStyleOption, 481 fmMultiSelectExtended, 474 fmMultiSelectMulti, 474, 481 fmMultiSelectSingle, 474 fmTabStyleButtons, 488 fmTabStyleNone, 488, 507 FollowHyperlink, 207 Font, 434 For, 119 For Each...Next, 109, 144, 239, 664 For…Next, 87, 119, 152, 664 Step, 120 formant, 37, 427 CheckBox, pole wyboru, 427 ComboBox, pole kombi, 428 CommandButton, przycisk polecenia, 428, 443, 459 DynamicMenu, 585 Frame, pole grupy, 428, 442 Image, obraz, 327, 428 Label, etykieta, 429, 442, 490, 523 ListBox, pole listy, 429, 460, 461, 469 MultiPage, 429, 487, 501, 503, 507 OptionButton, przycisk opcji, 429, 443 RefEdit, 429, 461 ScrollBar, pasek przewijania, 429, 467, 528 SpinButton, pokrętło, 429, 430, 450 TabStrip, 430, 487 TextBox, pole tekstowe, 430, 442, 491 ToggleButton, przycisk przełącznika, 430 ViewCustomViews, 589 Windows Media Player, 488 formanty ActiveX, 37–39, 134, 135, 444, 455 definiowanie klawiszy skrótu, 437 dodawanie do formularza, 426 formularza, 39, 135 kolejność tabulacji, 436 nazwy, 435 modyfikacja właściwości, 431, 433 okna ToolBox, 427

stosowanie w arkuszu, 430 wielokolumnowe ListBox, 479 wspólne właściwości, 434 wstawianie, 426 Wstążki, 578 wyrównanie, 432 wyświetlanie kolekcji, 453 zewnętrzne, 488 Format, 667 format CSV, 216 HTML, 624 JPEG, 317 MHTML, 625 FormatCurrency, 667 FormatDateTime, 667 FormatNumber, 667 FormatPercent, 667 formatowanie komórki, 265, 421 Formula, 78, 79, 321 FormulaArray, 78 FormulaLocal, 78 FormulaR1C1, 78, 79 formularze UserForm, Patrz UserForm wprowadzania danych, 422, 423 formuły formatowania warunkowego, 166 Frame, 428, 442, 462, 498 FreeFile, 667 FullName, 73, 555 Function, 62, 159, 160, 164, 187, 664 funkcja, 26, 62, 100 Abs, 666 Array, 176, 666 ArrayFillRange, 245 Asc, 666 Atn, 666 BUBBLESIZE\_FROM\_SERIES, 322 CallByName, 666 CBool, 666 CByte, 666 CCur, 666 CDate, 666 CDbl, 666 CDec, 92, 666 Choose, 666 Chr, 666 CInt, 666 CLng, 666 Cos, 666 COUNTA, 240, 446 CreateObject, 347, 666

CSng, 666

CStr, 666 CurDir, 666 CVar, 666 CVDate, 666 CVErr, 179, 667 CZY.BŁĄD, 242 CZY.LICZBA, 174 CZY.LOGICZNA, 242 CZY.TEKST, 242 DATA, 99 Date, 122, 256, 667 DateAdd, 667 DateDiff, 667 DatePart, 667 DateSerial, 99, 122, 660, 667 DateValue, 667 Day, 667 DDB, 667 Dir, 262, 667 DoEvents, 667 Environ, 667 EOF, 667 Error, 141, 667 Exp, 667 FileAttr, 667 FileDateTime, 667 FileDialog, 419 FileExists, 261 FileLen, 667 FileNameOnly, 261 Filter, 667 Fix, 667 Format, 667 FormatCurrency, 667 FormatDateTime, 667 FormatNumber, 667 FormatPercent, 667 FreeFile, 667 FV, 667 GetAllSettings, 667 GetAttr, 667 GetExitCodeProcess, 363 GetObject, 347, 667 GetSetting, 529, 667 Hex, 667 Hour, 667 IIf, 115, 667 ILE.NIEPUSTYCH, 240, 446 Input, 667 InputBox, 231, 233, 406, 408, 667 InStr, 667 InStrRev, 667 Int, 667

IPmt, 668 IRR, 668 IsArray, 668 IsDate, 242, 668 IsEmpty, 242, 668 IsError, 668 IsMissing, 175, 177, 668 IsNull, 668 ISNUMBER, 174 IsNumeric, 242, 668 IsObject, 668 IsText, 179 JEŻELI, 115 Join, 668 LBound, 668 LCase, 668 Left, 668 Len, 668 LEWY, 175 LICZ.JEŻELI, 138 LICZ.WARUNKI, 269 LITERY.WIELKIE, 105 LoadPicture, 529 Loc, 668 LOF, 668 Log, 668 LoopFillRange, 245 LOS, 138, 170 LTrim, 668 MAX, 275 Mid, 668 Minute, 668 MIRR, 668 Month, 122, 668 MonthName, 668 MsgBox, 87, 102, 149, 411, 668 Now, 668 NPer, 668 NPV, 668 Oct, 668 Partition, 668 PathExists, 262 PIERWIASTEK, 106 Pmt, 668 Ppmt, 668 PV, 668 QBColor, 668 RangeNameExists, 262 Rate, 668 Replace, 668 RGB, 668 Right, 668 Rnd, 668

funkcja Round, 669 RTrim, 669 RZYMSKIE, 106 SaveAllWorkbooks, 251 SaveSetting, 529 Second, 669 Seek, 669 SERIE, 319, 320, 322, 340 SERIESNAME\_FROM\_SERIES, 322 Sgn, 669 SheetExists, 263 SheetOffset, 274 Shell, 361, 362, 669 Sin, 669 SLN, 669 Space, 669 Spc, 669 SPELLDOLLARS, 272, 273 Split, 262, 669 Sqr, 106, 669 Str, 669 StrComp, 669 StrConv, 669 String, 669 StrReverse, 669 SUMA, 138, 181, 183 Switch, 669 SYD, 669 Tab, 669 Tan, 669 Time, 669 Timer, 244, 669 TimeSerial, 669 TimeValue, 669 TRANSPONUJ, 177, 247 TRANSPOSE, 247 Trim, 669 TypeName, 669 UBound, 669 UCase, 105, 154, 262, 669 Val, 669 VALUES\_FROM\_SERIES, 322, 323 VarType, 669 Weekday, 116, 669 WeekdayName, 669 WorkbookIsOpen, 263 WriteReadRange, 244 XDATE, 184 XDATEADD, 184 XDATEDAY, 184 XDATEDIF, 184 XDATEMONTH, 184

XDATEYEAR, 184 XDATEYEARDIF, 184 XVALUE\_FROM\_SERIES, 323 XVALUES\_FROM\_SERIES, 322 Year, 669 ZDATEDOW, 184 funkcje, 26, 62, 100 argumenty, 168, 173 argumenty opcjonalne, 175 bezargumentowe, 168 deklaracja, 164 informacje o formatowaniu komórki, 265 jednoargumentowe, 171 kategorie, 189 nieokreślona liczba argumentów, 180 niestandardowe, 190 arkuszowe, 265 przechowywanie, 190 opis, 189 osłonowe, 169, 192 pobieranie tablic, 174 ponowne przeliczanie, 170 przypisanie tematów pomocy, 630 rozszerzone funkcje daty, 183 stosowanie, 161 tworzenie, 99, 126, 159 usuwanie błędów, 185 wartość zwracana, 162 wielofunkcyjne, 273 wstawianie, 186 wywołanie, 165 z wieloma argumentami, 173 zasięg, 165 zwracanie tablic VBA, 176 wartości błędu, 178 funkcje Windows API, 190 DrawMenuBar, 518 FindExecutableA, 280 FindWindowA, 518 GetKeyboardState, 635 GetKeyState, 193 GetProfileStringA, 281, 282 GetRegistry, 283 GetSetting, 285 GetSystemDirectory, 561 GetSystemMetrics, 282 GetWindowLong, 518 GetWindowsDirectoryA, 192 RegCloseKey, 283 RegCreateKeyA, 283 RegOpenKeyA, 283 RegQueryValueExA, 283

RegSetValueExA, 283 SaveSetting, 285 SetWindowLong, 518 ShellExecute, 363 WriteRegistry, 284 wywołanie, 279 FV, 667

#### **G**

Get, 664 GetAColor, 528 GetAFolder, 419 GetAllSettings, 667 GetAttr, 667 GetData, 232 GetEnabled, 576 GetEnabledMso, 589, 591 GetExecutable, 280 GetExitCodeProcess, 363 GetImageMso, 590, 591 GetImportFileName, 416 GetImportFileName2, 417 GetKeyboardState, 635 GetKeyState, 193 GetLabelMso, 590 GetObject, 347, 667 GetOpenFilename, 415 GetPressed, 576 GetPressedMso, 590 GetProfileStringA, 281, 282 GetRegistry, 283 GetSaveAsFilename, 418 GetScreentipMso, 590 GetSetting, 285, 529, 667 GetSupertipMso, 590 GetSystemDirectory, 561 GetSystemMetrics, 282 GetUserRange, 234 GetValue, 231, 264 GetWindowLong, 518 GetWindowsDirectoryA, 191, 192, 654 GIF, 317, 530 GoSub, 664 GoTo, 111, 118, 664 gra poker, 534 układanka, 532

#### **H**

hasła, 42, 43 Height, 466, 504, 524 Help, 628

HelpFile, 629 Hex, 667 Hide, 441 HideRowsAndColumns, 252 HKEY\_CLASSES\_ROOT, 283 HKEY\_CURRENT\_CONFIG, 283 HKEY\_CURRENT\_USER, 283 HKEY\_LOCAL\_MACHINE, 283 HKEY\_USERS, 283 Hour, 667 HTML, 318, 624 Help, 626–628 Help Viewer, 627

#### **I**

ID, 601 identyfikacja formantów, 454 katalogu domowego, 191 typu zakresów, 229 zakresu danych na wykresie, 321 identyfikator języka, 656 If, 110, 112, 664 If...Then...Else, 113 If...Then...ElseIf, 114 IIf, 115, 667 ikona polecenia menu podręcznego, 611 ILE.NIEPUSTYCH, 240, 446 Image, 327, 428, 575 Picture, 434, 530 imageMso, 574, 575, 595 Immediate, 61, 81, 128, 150, 152 uruchamianie procedur Sub, 137 wywołanie funkcji, 168 Imp, 101 Implements, 664 implikacja logiczna, 101 Index, 599 informacje o aktualnej rozdzielczości karty graficznej, 282 o argumentach funkcji, 67 o drukarce domyślnej, 281 o formatowaniu komórki, 265 InitialFilename, 419 Initialize, 196, 447, 448, 453, 460 Input, 664, 667 InputBox, 231, 233, 406, 408, 667 Insert/Class Module, 634 instalacja dodatku, 545 Installed, 556 InStr, 667 InStrRev, 667

Int, 667 Integer, 92 interakcja z innymi aplikacjami, 345 AppActivate, 365 Shell, 361 ShellExecute, 363 uruchamianie aplikacji z poziomu Excela, 361 okien dialogowych Panelu sterowania, 365 wyświetlanie okna folderu, 363 interfejs użytkownika, 25, 35 okna dialogowe, 405 International, 655, 658–660 IPmt, 668 IRibbonControl, 574 IRibbonUI, 586 IRR, 668 IsAddin, 537, 552 IsArray, 668 IsBold, 266 IsDate, 242, 668 IsEmpty, 242, 270, 668 IsError, 668 IsInCollection, 263 IsItalic, 266 ISLIKE, 271 IsMissing, 175, 177, 668 IsNull, 668 ISNUMBER, 174 IsNumeric, 242, 668 IsObject, 668 IsText, 179

# **J**

Jednoplikowa strona sieci Web, 625 język aplikacji, 656 HTML, 318, 624 MHTML, 625 programowania ściśle deklarowany, 91 strukturalny, 119 VBA, 23, 47, 405, 512 Join, 668 JPEG, 317

#### **K**

karty, 25, 454 aktywacja, 592 graficzne, 46 katalogi, 419 kategorie funkcji, 188, 189

KeyDown, 449, 450 KeyPress, 449 KeyUp, 449, 450 Kill, 664 klasy, 631 metody, 638 stosowanie, 635 tworzenie, 633 właściwości, 636 klawiatura, 25, 450 klawisze, 193, 220 klawisze skrótu, 37 kliknięcie obiektu, 135 kod RibbonX, 570 CustomUI, 577 IRibbonControl, 574 Office 2007 Custom UI Part, 574 Office 2010 Custom UI Part, 574 procedury zwrotne, 574, 576 tworzenie formantów, 579 grupy, 579 karty, 579 wyświetlanie błędów, 570 kody języków, 655 klawiszy, 193, 221, 222 spaghetti, 119 źródłowe VBA, 25, 61, 88 kolejność operatorów, 101 kolekcje, 71, 108 AddIns, 538, 548, 553 AddIns2, 553 Charts, 307 CommandBars, 598 Controls, 453 Dialogs, 419 Each...Next, 109 PivotFields, 294 Shapes, 306 SparklineGroups, 341 With…End With, 108 Workbooks, 548 kolory, 528 komentarze, 87, 89, 163 do zawartości komórek, 617 kompatybilność aplikacji aplikacje dla wielu wersji narodowych, 655 data i czas, 656 język aplikacji, 656 kreator sprawdzania zgodności, 652 Macintosh, 653 nazwy plików, 653

kompatybilność aplikacji obsługa języka w kodzie VBA, 657 problemy ze zgodnością, 650 wersje Excela, 651, 654 komunikaty błędów, 141 koniunkcja logiczna, 101 kontekstowe menu podręczne, 612 kontekstowy interfejs użytkownika, 25 kontener formantów, 428 kontynuacja polecenia w kolejnym wierszu, 88 konwersja typów danych, 94 kopiowanie zakresu, 226 nieciągłego komórek, 249 o zmiennej wielkości, 227 kreatory, 506 Dalej, 508 MultiPage, 507 programowanie przycisków, 508 sprawdzanie zgodności, 652 Wstecz, 508 wykonywanie zadań, 511 zależności programowe, 509

## **L**

Label, 429, 442, 490, 523 LanguageID, 656 LastInColumn, 269, 270 LastInRow, 269, 270 LastPrinted, 267, 268 LastSaved, 267, 268 LastSaved2, 268 LBound, 668 LCase, 668 Left, 668 Len, 668 Let, 664 LEWY, 175 LICZ.JEŻELI, 138 LICZ.WARUNKI, 269 Like, 271 Line Input, 664 linie siatki, 102, 255, 307, 431, 564 LinkedCell, 430 lista czcionek, 258 pól tabeli przestawnej, 290, 297 ListBox, 429, 460, 469 AddItem, 470 aktywacja arkusza, 483 BoundColumn, 480 ColumnCount, 469 ColumnHeads, 469

ControlSource, 469 identyfikacja zaznaczonych elementów, 473, 474 ListIndex, 461, 474 MultiSelect, 473, 474 przenoszenie elementów listy, 476 RowSource, 475, 480 Selected, 474 tworzenie listy elementów, 469–472 Value, 474 wiele list w jednej kontrolce, 475 wielokolumnowe formanty, 479 wybieranie wierszy arkusza, 481 zmiana kolejności elementów listy, 477 ListIndex, 461, 474 listy danych, 422 literały, 139 LITERY.WIELKIE, 105 Load, 440, 664 LoadPicture, 529 Loc, 668 Lock, 664 LOF, 668 Log, 668 lokalizacja wykresu, 303 Long, 92 Loop, 123 LoopFillRange, 245 LOS, 138, 170 losowo uporządkowane liczby, 275 Lset, 664 LTrim, 668

#### **Ł**

ładowanie formularza UserForm, 440 łańcuchy znaków, 98 łączenie, 100 o stałej długości, 99 o zmiennej długości, 99 łączenie pliku pomocy z aplikacją, 629

## **M**

Macintosh, 653 MacroOptions, 187, 189, 630 Main, 138 makra, 66 Makro, 129 uruchamianie procedur Sub, 129 Maksymalizuj, 64 maksymalna wartość we wszystkich arkuszach, 274 MAX, 275 MAXALLSHEETS, 275

Me, 440 menedżer dodatków, 540, 545 menu, 459 menu Excela 2003, 604 menu podręczne, 214, 229, 541, 597, 650 automatyczne tworzenie, 611 usuwanie, 611 Cell, 598–606 dodawanie elementu, 606 usuwanie elementu, 608 CommandBar, 597 odwołania do formantów, 599 właściwości formantów, 601 CommandBars, 598 dostosowywanie, 36, 603 elementy ukrywanie, 612 wyłączanie, 222, 606, 612 wyświetlanie, 598, 601 FaceID, 611 ikony poleceń, 611 podmenu dodawanie, 608 usuwanie, 610 resetowanie, 603 VBA, 603 zdarzenia, 611 metody, 70, 75, 638 MHTML, MIME HyperText Markup Language, 625 Microsoft Excel 16.0 Object Library, 134 Forms 2.0 Object Library, 134 HTML Help Workshop, 615 Office 16.0 Object Library, 134 Office Code Compatibility Inspector, 652 Office Compatibility Pack, 651 Microsoft Visual Studio Tools for Office, 24 Mid, 664, 668 Minute, 668 MIRR, 668 MkDir, 664 Mod, 100 modalne okna dialogowe, 493 moduły, 196 wywołanie procedury, 132 zmienne, 96 moduły klas, 331, 495, 631 dodawanie kodu VBA, 634 programowanie metod, 638 właściwości obiektów, 636

tworzenie, 633 wstawianie, 634 zdarzenia, 638 modyfikacja danych wykresu, 319 dodatku, 546 kodu VBA, 59 komórki, 208 właściwości formantów, 431–433 Wstążki, 576, 587 monitorowanie zdarzeń poziomu aplikacji, 218 zmian w wybranym zakresie komórek, 209 Month, 122, 668 MonthName, 668 MouseDown, 329 MouseMove, 329 MouseOver, 337 MouseUp, 329 MoveRange1, 227 MP3, 490 MsgBox, 81, 87, 102, 149, 411, 668 emulacja funkcji, 512 stałe przycisków, 412 wartości zwracane, 413 msoBarTypeMenuBar, 597 msoBarTypeNormal, 597 msoBarTypePopUp, 597 msoLanguageIDUI, 656 MultiPage, 429, 462, 487, 501, 503, 506 karty, 488 kreatory, 507 Style, 488 Value, 488 MultiSelect, 469, 473, 474 mysz zdarzenia, 449

#### **N**

Name, 310, 664 natychmiastowe zakończenie procedury, 126 nazwa aktywnego skoroszytu, 73 arkusza, 73, 147 pliku, 26, 653 procedury, 127 zakresu, 26 zmiennej, 90, 94 nazwane argumenty, 74 negacja logiczna, 101 New Page, 454

NewSheet, 195, 201, 203 NewWorkbook, 196, 216 Next, 109, 119 niemodalne okna dialogowe, 493 formularzy UserForm, 439 nieoficjalne systemy pomocy, 615 nierównoważność logiczna, 101 niestandardowe funkcje arkusza, 163 menu podręczne, 36, 229 uruchamianie procedur Sub, 131 okna dialogowe, 37, 425 paski narzędzi, 592 procedury Function, 164 typy danych, 105 NoDupes, 473 Not, 101, 102, 255 Nothing, 311, 639 Now, 668 NPer, 668 NPV, 668 Number, 141 NumLock, 633

## **O**

obiekty, 70, 103, 108 AddIn, 554 Chart, 304, 332 ChartObject, 304 CommandBar, 420, 597 Err, 141 metody, 80 nadrzędne, 268 przypisanie do zmiennej, 104 Range, 75 Sparkline, 341 SparklineGroup, 341 With…End With, 108 właściwości, 80 Object, 92 Object Browser, 83, 215 obrazy, 428 FaceID, 611 imageMso, 574, 575 obsługa błędów, 34, 141, 235 Err, 141, 143 Error, 141 On Error, 141 On Error GoTo ErrorHandler, 142

On Error Resume Next, 141, 144 języka w kodzie VBA, 657 przycisków formularza UserForm, 525 skoroszytów trójwymiarowych, 274 zdarzeń, 137, 195, 440, 447, 558, 574, 611 dla wykresów, 329, 331 wyłączanie obsługi zdarzeń, 197 ochrona skoroszytu, 42, 155 Oct, 668 odczytywanie zakresów, 243 zawartości rejestru systemu Windows, 283 Odkrywanie, 420 odwołania do innego skoroszytu, 133 do innych plików z poziomu dodatku, 561 do formantów formularza UserForm, 452 do komórek, 173 do obiektów, 80 do zakresu, 76 odwrócone tabele przestawne, 300 Office 2007 Custom UI Part, 574 Office 2010 Custom UI Part, 574 Offset, 78, 79 okna dialogowe, 405, 512 formatowanie komórek, 421 formularze UserForm, 425 modalne, 493 niemodalne, 493 odkrywanie, 420 Panelu sterowania, 365 wprowadzania danych, 405–408 wyświetlanie, 363, 419 okno powitalne, 463 określanie numeru wersji Excela, 651 skojarzeń plików, 279, 280 typu danych, 93, 242 typu zaznaczonego zakresu, 235 wymagań użytkownika, 33 OLE Automation, 134 On Error, 141, 144, 239, 664 On Error GoTo, 235 On Error GoTo ErrorHandler, 142 On Error Resume Next, 141, 144, 235, 473 On...GoSub, 665 On...GoTo, 665 OnAction, 578, 601 OnKey, 196, 220–222 OnTime, 196, 219, 464 Open, 195, 201, 202, 665 OperatingSystem, 653

operator, 88, 100 And, 101, 102 Eqv, 101 Imp, 101 Like, 271 Mod, 100 Not, 101, 102, 255 Or, 101 Xor, 101 operatory kolejność wykonywania, 101 logiczne, 101 porównania, 101 przypisanie, 100 opis funkcji, 189 Option Base, 102, 178, 665 Compare, 665 Explicit, 94, 558, 665 Private, 665 Private Module, 126, 127 Optional, 175 OptionButton, 38, 429, 433, 441, 443 optymalizacja wydajności dodatków, 558 Or, 101 Otwieranie, 415

#### **P**

pakiet zgodności formatu plików, 651 Panel sterowania, 365 ParamArray, 180 Parent, 268 Partition, 668 pasek narzędzi, 518, 592 edytora VBE, 60 Szybki dostęp, 422 kod VBA, 593 tworzenie, 592 przewijania, 429 stanu, 497 Path, 363 PathExists, 262 PathSeparator, 262 pętla, 87, 118 Do Until, 123, 124 Do While, 122 For Each...Next, 109, 144 For...Next, 119 While Wend, 124 zła, 118

Picture, 434, 529, 530, 595, 611 PIERWIASTEK, 106 PivotCache, 296 PivotCaches, 292 PivotFields, 292, 294 PivotItems, 292 PivotTables, 292 PivotTableUpdate, 207 planowanie aplikacji, 34 zdarzeń, 219 plik arkusza, 31 pliki CHM, 615 GIF, 530 HTML, 624 MHTML, 625 MP3, 490 przetwarzanie grupy plików, 259 skojarzenia plików, 279, 280 ścieżka pliku, 261 XLAM, 548 XLSM, 548 Pmt, 668 PNG, 317 pobieranie listy czcionek, 258 nazwy pliku, 415 wartości z zamkniętego skoroszytu, 264 zakresu wyznaczonego przez użytkownika, 233 podglądanie zabezpieczonego dodatku, 551 Pokaż błędy interfejsu użytkownika dodatku, 570 pokrętło, 430 pola danych, 291 kategorii, 291 pole grupy, 428 kombi, 428 listy, 429 tekstowe, 337, 430, 618 wyboru, 427 polecenia, 25 Wstążki, 589 porównania, 101 potęgowanie, 101 powielanie wierszy, 240 powiększanie arkusza, 467 półprzezroczyste formularze UserForm, 531 Ppmt, 668 Print, 150, 665 PrintEmbeddedCharts, 335

Private, 95, 126, 127, 164, 191, 665 problemy ze zgodnością aplikacji, 650 Procedure Separator, 68 procedury, 111, 125, 164, 221 argumenty, 125 Main, 138 prywatne, 127 publiczne, 127 przekazywanie argumentów, 138 wywołanie, 125 w innym module, 132 w innym skoroszycie, 133 Function, 62, 159, 162, 164 obsługi zdarzeń, 137, 196, 440, 445 argumenty, 199 tworzenie, 198 Property, 635 Get, 634, 637, 665 Let, 637, 665 Set, 637, 665 Sub, 62, 87, 126, 145 deklaracja, 126 natychmiastowe zakończenie, 126 nazwy, 127 tworzenie, 150 uruchamianie, 128 zasięg, 126 zwrotne, 570, 574 programowanie metod, 638 strukturalne, 119 w języku VBA, 77, 87, 140, 254 właściwości obiektów, 636 Project Explorer, 61 dodawanie modułu, 62 Modules, 62 projekt, 61 projekt, 49, 61 projektowanie aplikacji arkusza kalkulacyjnego, 31 bezpieczeństwo, 35 dokumentacja, 44 dostosowywanie menu podręcznego, 36 etapy projektowania, 32 formanty ActiveX, 38 interfejs użytkownika, 35 klawisze skrótu, 37 niestandardowe okna dialogowe, 37 obsługa błędów, 34 określanie wymagań użytkownika, 33 struktura danych, 34 system pomocy, 44 wersja Excela, 34, 45 wersje językowe, 46

wydajność, 35 wygląd aplikacji, 43 Properties, 433 Property Get, 634, 637, 665 Let, 637, 665 Set, 637, 665 Protect, 74 ProtectStructure, 155 przechwytywanie błędów, 141 przeglądarka obiektów, 83 Przejdź do — specjalnie, 142 przekazywanie argumentów, 138 przez odwołanie, 139 przez wartość, 139 przekształcanie dodatku w skoroszyt, 547 przenoszenie wykresu, 309 zakresów, 227 zawartości tablic jednowymiarowych, 246 zawartości zakresu do tablicy typu Variant, 247 przetwarzanie arkuszy, 251 dat, 99 dodatków za pomocą kodu VBA, 553 grupy plików, 259 kolekcji, 109 komórek zaznaczonego zakresu, 237 skoroszytów, 251 wykresów, 312 zakresów, 226, 228 przewijane etykiety, 622 przewijanie arkusza, 467 wykresów, 339 przezroczystość okna, 531 przycisk, 508 dzielony, 564 opcji, 429 polecenia, 428, 444 przełącznika, 430 przypisanie, 87, 100 obiektu do zmiennej, 104 tematów pomocy do funkcji VBA, 630 Przypisz makro, 136 PtrSafe, 191 Public, 95, 97, 104, 126, 127, 140, 164, 665 Public WithEvents, 526 pułapki, 185 puste wiersze, 240 Put, 665 PV, 668

# **Q**

QBColor, 668 QueryClose, 441, 448, 465 quick-sort, 259

#### **R**

RaiseEvent, 665 RandomIntegers, 276 Randomize, 665 Range, 75, 76, 81, 104, 242 Address, 74 Cells, 76, 77 RangeNameExists, 262 RangeNameExists2, 262 RangeRandomize, 277 RangeToVariant, 247 Rate, 668 ReDim, 103, 665 RefEdit, 429, 461, 462 References, 133, 134 RegCloseKey, 283 RegCreateKeyA, 283 RegOpenKeyA, 283 RegQueryValueExA, 283 RegSetValueExA, 283 rejestr systemu Windows, 283 odczytywanie zawartości, 283 zapisywanie zawartości, 283 Rejestrator makr, 47, 147 wykresy, 304 Rem, 89, 665 Replace, 668 Require Variable Declaration, 67 Reset, 665 Resize, 329 Resume, 665 Return, 664 ReversePivot, 301, 302 RGB, 668 Ribbon, 25 RibbonX, 570 Right, 668 RmDir, 665 Rnd, 668 Round, 669 RowSource, 470, 475, 480 rozdzielczość karty graficznej, 282 rozszerzone funkcje daty, 183 równoważność logiczna, 101 RSet, 665 RTrim, 669

Run, 128, 131, 134, 166, 550 rundll32.exe, 366 RZYMSKIE, 106

#### **S**

SaveAllGraphics, 318 SaveAllWorkbooks, 251 SaveSetting, 285, 529, 665 Schowek, 564 ScreenUpdating, 154, 328, 441, 558 ScrollBar, 38, 429, 467, 468, 528 ScrollBarZoom, 468 ScrollColumns, 468 ScrollRow, 468 Second, 669 Seek, 665, 669 sekwencje zdarzeń, 196 Select, 115, 195, 229, 230, 329, 665 Case, 115 Case Else, 115 SelectByValue, 248 SelectCurrentRegion, 230 Selected, 474 Selection, 73, 235, 236 SelectionChange, 195, 207, 213, 321 SendKeys, 665 separator, 272, 658 seria danych, 320 SERIE, 319–322, 340 Series, 319 Values, 321 SeriesChange, 195, 329 SeriesCollection, 323 SERIESNAME\_FROM\_SERIES, 322 Set, 104, 665 SetAttr, 665 SetWindowLong, 518 Sgn, 669 Shape, 73, 306, 309, 337 Shapes, 306 AddChart, 306 SheetActivate, 196, 199–203, 216, 494 SheetBeforeDoubleClick, 201, 216 SheetBeforeRightClick, 201, 216 SheetCalculate, 201, 216 SheetChange, 196, 201, 216 SheetDeactivate, 196, 201, 216 SheetExists, 263 SheetFollowHyperlink, 201, 216 SheetOffset, 274 SheetPivotTableUpdate, 201, 216 SheetSelectionChange, 201, 216, 494, 495 Shell, 361, 362, 669

ShellExecute, 363, 364 Shift, 193 Show, 438, 439, 463 ShowDataForm, 423 ShowInstalledFonts, 258 Sin, 669 Single, 92 skojarzenia plików, 279, 280 skoroszyt przetwarzanie, 251 zamykanie, 251 zapisywanie, 251 zdarzenia, 201 SLN, 669 słowo kluczowe, 88, 91 As, 96, 140 ByRef, 140 ByVal, 139 Call, 131 Case, 116 Const, 97 Declare, 191 Dim, 95, 105 Do, 122, 123 Else, 113 ElseIf, 114 End, 97 For, 119 Function, 159, 160, 164 GoTo, 111, 118 If, 110, 112 Loop, 123 Me, 440 Next, 109, 119 Optional, 175 ParamArray, 180 Private, 95, 126, 164, 191 PtrSafe, 191 Public, 97, 127, 140, 164 ReDim, 103 Rem, 89 Select, 115 Set, 104 Static, 95, 97, 126, 164 Step, 120 Sub, 126 Then, 110, 112 To, 102 Type, 105 Until, 123 While, 122 With, 104, 108 WithEvents, 215

SmartArt, 136 sortowanie, 145 arkuszowe, 259 bąbelkowe, 150, 259 szybkie, quick-sort, 259 tablicy, 259 zliczające, 259 SortSheets, 156, 157 SourceData, 319 Space, 669 spaghetti, 119 Sparkline, 341 SparklineGroup, 341 SparklineGroups, 341 sparklines, 340 Spc, 669 SpecialCells, 142 SpecialEffect, 499, 520 SPELLDOLLARS, 272, 273 SpinButton, 429, 430, 447, 450 TextBox, 450 zdarzenia, 449 SpinDown, 449, 450 SpinUp, 447, 449, 450 splash screen, 463 Split, 262, 669 sprawdzanie poprawności danych, 210 przynależności obiektu do kolekcji, 263 stanu skoroszytu, 216 stanu wykresu, 311 zgodności, 293, 652 Sqr, 106, 669 stałe, 90, 97 deklaracja, 97 predefiniowane, 98 startFromScratch, 579 StatFunction, 273 Static, 95, 97, 126, 164, 665 StatusBar, 497 Step, 120 sterowanie ponownym przeliczaniem funkcji, 170 wykonywaniem kodu, 111 Stop, 665 stosowanie formantów w arkuszu, 430 Str, 669 StrComp, 669 StrConv, 669 String, 92, 99, 669 StrReverse, 669

struktura danych, 34 plików aplikacji, 34 Sub, 62, 81, 87, 112, 126, 139, 665 SUMA, 138, 181, 183 suma logiczna, 101 Switch, 669 SYD, 669 symulacja paska narzędzi, 518 synchronizacja arkuszy, 254 SynchSheets, 254 system pomocy w aplikacjach, 44, 82, 615 arkusz, 620 etykiety, 621 formularze UserForm, 621 Help, 628 HTML Help, 626, 627 kategorie, 615 komentarze do zawartości komórek, 617 komponenty Excela, 617 łączenie pliku pomocy z aplikacją, 629 nieoficjalny, 615 pliki HTML, 624 pliki MHTML, 625 pola tekstowe, 618 pole kombi, 623 przewijane etykiety, 622 przypisanie tematów pomocy do funkcji VBA, 630 wybór tematów pomocy, 623 wyświetlanie tekstu pomocy, 621, 624 szablony formularzy UserForm, 456 Szybki dostęp, 422

# **Ś**

ścieżka pliku, 261

#### **T**

Tab, 436, 669 Tab Order, 437 tabele bazy danych, 291 tabele przestawne, 289 CreatePivotTable, 292, 296 dane źródłowe, 291 jednoczesne tworzenie, 298 kompatybilność, 293 Narzędzia tabel przestawnych, 297 odwrócone, 300 optymalizacja wygenerowanego kodu, 292 PivotCache, 296

PivotCaches, 292 PivotFields, 292, 294 PivotItems, 292 PivotTables, 292 Pola tabeli przestawnej, 290 ReversePivot, 301, 302 tworzenie, 290 tabele znormalizowane, 291 TabIndex, 437 tablice, 102 deklaracja, 102 dynamiczne, 103 Option Base, 102 sortowanie, 259 wielowymiarowe, 103 TabStrip, 430, 487 Tag, 452 Tan, 669 techniki programowania, 254 Terminate, 441, 448 TestGetValue2, 264 testowanie, 150, 154 aplikacji, 40 dodatków, 546 formularzy UserForm, 438, 457 okna dialogowego, 445 poleceń języka VBA, 61 wersji beta, 41, 566, 629, 640 Text, 78 TextBox, 430, 442, 491 SpinButton, 450 Then, 110, 112 ThisWorkbook, 73, 197, 199, 463, 537 Time, 665, 669 Timer, 244, 669 TimeSerial, 669 TimeValue, 669 To, 102 ToggleButton, 430 TogglePageBreakDisplay, 576 ToggleWrapText, 255 Toolbox Additional Controls, 488 dodawanie formantów ActiveX, 455 kart, 454 dostosowywanie formantów, 454 łączenie formantów, 454 ToolTipText, 601 TRANSPONUJ, 177, 247 Transpose, 247, 471 TRANSPOSE, 247

Trim, 669 trójwymiarowe skoroszyty, 274 True, 255 tryb karty graficznej, 46 projektowania, 431 tylko do odczytu, 42 tworzenie dodatków, 541 formularzy UserForm, 425, 441, 457 półprzezroczystych, 531 funkcji, 99, 126, 159 kart, 579 klas, 633 klawiszy skrótu, 37 kodu języka VBA, 59, 149 menu podręcznego, 612 kreatorów, 506 listy elementów formantu ListBox, 469 modułów klas, 331, 633 odwołań, 133 okien dialogowych, 37 okna powitalnego, 463 pasków narzędzi, 592 procedur, 111, 125, 150, 164, 221 procedur obsługi zdarzeń, 198, 445 wskaźnika postępu zadania, 498 systemu pomocy, 44 szablonów formularzy UserForm, 456 tabel przestawnych, 290 jednoczesne, 298 odwróconych, 300 złożonych, 294 wykresów, 306, 335, 340 typ danych, 90–93 Boolean, 92 Byte, 92 Currency, 92 Date, 92, 99, 100 Decimal, 92 Double, 92 Integer, 92 Long, 92 Object, 92 Single, 92 String, 92 Variant, 92 Type, 105, 665 TypeName, 669 typy danych użytkownika, 105 zaznaczeń zakresów, 235

#### **U**

uaktualnianie zawartości ekranu, 154 UBound, 669 UCase, 105, 154, 262, 669 udostępnienie skoroszytu, 42 układanka, 532 ukrywanie arkuszy, 42 dokumentów, 42 elementów menu podręcznego, 612 formularza UserForm, 441 formuł, 42 kolumn, 42 kolumn przed wydrukiem, 205 komórek arkusza, 252 linii siatki, 102 wierszy, 42 Uncomment Block, 90 unikatowe liczby całkowite, 275 Unload, 440, 665 Unlock, 664 Until, 123 uodpornianie aplikacji na błędy, 41 UpdateDynamicRibbon, 586 uruchamianie aplikacji z poziomu Excela, 361 edytora VBE, 50 okien dialogowych Panelu sterowania, 365 procedur Sub, 128 Immediate, 137 klawisz skrótu Ctrl, 130 kliknięcie obiektu, 135 Makro, 129 Run Sub/UserForm, 128 Wstążka, 131 wywołanie, 131 UsedRange, 240 UserForm, 37, 405, 415, 425, 459, 517 Activate, 447 animacja etykiet, 490 automatyczna aktualizacja, 495 Caption, 498 ControlTipText, 622 definiowanie klawiszy skrótu, 437 dodawanie formantów, 426 procedur obsługi zdarzeń, 445 formanty, 426 kolejność przechodzenie, 436 modyfikacja, 431 odwołania, 452 zewnętrzne, 488 zmiana położenia, 515

UserForm formularze, 440, 517 półprzezroczyste, 531 wstawianie, 426 wyświetlanie, 438, 439 zamykanie, 440 zmiana wielkości, 465 Initialize, 447 kreatory, 506 menu, 459 MultiPage, 487 niemodalne okna dialogowe, 493 obsługa wielu przycisków, 525 zdarzeń, 440, 445 okno powitalne, 463 powiększanie arkusza, 467 przewijanie arkusza, 467 samodzielny wskaźnik postępu zadania, 498 symulacja paska narzędzi, 518 system pomocy w aplikacjach, 621 szablony, 456 Tag, 452 testowanie, 438, 445, 457 tworzenie, 425, 441, 457 ukrywanie, 441 wskaźnik postępu zadania, 497 wybór koloru, 528 wykresy, 327, 529 zaznaczanie zakresów, 461 ustawienia międzynarodowe, 655 usuwanie błędów, 61, 67, 185 elementu podręcznego Cell, 608 elementu z kolekcji ChartObjects, 311 podmenu, 610 problemów, 154 pustych wierszy, 240

#### **V**

Val, 669 Value, 78, 435 Values, 319, 322 VALUES\_FROM\_SERIES, 322, 323 Variant, 92, 114, 162, 176, 247 VarType, 669 VBA, Visual Basic for Applications, 23, 47, 134, 405, 512 błędy, 141 definiowanie typów danych, 91 deklaracja zmiennych, 87 długie polecenia, 88

funkcje, 100, 105 kolejność operatorów, 101 kolekcje, 70, 108 komentarze, 87, 89 konwersja typów danych, 94 łańcuchy znaków, 98 metody, 72 moduły klas, 631 nazwy zmiennych, 90 obiekty, 70, 103, 108 obsługa błędów, 141 obsługa języka aplikacji, 657 operatory, 88, 100 logiczne, 101 porównania, 101 Option Explicit, 94 pętle, 118–124 procedury, 111, 125, 164, 221 Sub, 87 wywołanie, 131 zwrotne, 570 projekt, 49, 61 przetwarzanie dat, 99 przypisanie, 100 słowa kluczowe, 91 stałe, 90, 97, 412 sterowanie wykonywaniem kodu, 111 tablice, 102 typy danych, 90, 92 użytkownika, 105 właściwości, 72 wyrażenia, 100 zmienne, 90, 95 globalne, 97 lokalne, 95 obiektowe, 103 statyczne, 97 VBA7, 654 vbAbort, 413 vbAbortRetryIgnore, 412 vbCancel, 413 vbCritical, 412 vbCrLf, 256 vbDefaultButton1, 412 vbDefaultButton2, 412 vbDefaultButton3, 412 vbDefaultButton4, 412 VBE, 48 vbExclamation, 412 vbFormControlMenu, 465 vbIgnore, 413 vbInformation, 412 vbModeless, 464, 493
vbMsgBoxHelpButton, 412 vbNo, 107, 413 vbOK, 413 vbOKCancel, 412 vbOKOnly, 412 vbQuestion, 107, 412 vbRetry, 413 vbRetryCancel, 412 vbSystemModal, 412 vbYes, 107, 413 vbYesNo, 107, 412 vbYesNoCancel, 412 ViewCustomViews, 589 Volatile, 265 VSTO, 24

### **W**

warstwa rysunkowa, 38 wartości logiczne, 255 wbudowane funkcje VBA, 105 wcięcia, 67 Weekday, 116, 669 WeekdayName, 669 wersje Excela, 45, 651 językowe, 46 While Wend, 124, 665 widoczność plików XLAM, 548 XLSM, 548 Width, 524 Width #, 665 Win64, 654 WindowActivate, 201, 216 WindowDeactivate, 201, 216 WindowResize, 201, 216 Windows API, 190, 279 64-bitowa wersja Excela, 191 funkcje, 191 Windows Explorer, 363 Windows Media Player, 488 tryb niemodalny, 489 URL, 489 With, 104, 108, 665 WithEvents, 215 Wklej, 335 właściwości, 72, 80, 636 Accelerator, 438 ActiveCell, 72 do odczytu i zapisu, 637 Formula, 78 lokalne, 658

Offset, 78 Parent, 268 Range, 75 TabIndex, 437 Tag, 452 tylko do odczytu, 637 typu logicznego, 255 włączenie obsługi zdarzeń poziomu aplikacji, 215 WordArt, 136 Workbook, 304 Workbook\_Open, 611 WorkbookActivate, 216 WorkbookAddinInstall, 216 WorkbookAddinUninstall, 216 WorkbookBeforeClose, 196, 216 WorkbookBeforePrint, 216 WorkbookBeforeSave, 216 WorkbookDeactivate, 216 WorkbookIsOpen, 263 WorkbookNewSheet, 196, 216 WorkbookOpen, 216 Workbooks, 548 Worksheet, 75 Range, 76 UsedRange, 240 WorksheetFunction, 106 Worksheets, 76 wprowadzanie danych, 25, 405 kodu źródłowego języka VBA, 64, 430, 435, 438, 452, 457 wartości do komórki, 231, 232 wrapper function, 169, 192 Write #, 665 WriteReadRange, 244 WriteRegistry, 284 wskaźnik postępu zadania, 497 formularz UserForm, 501 MultiPage, 503 procedura startowa, 501 UpdateProgress, 502 wyświetlanie, 503 Wstaw funkcję, 161 wstawianie formularza UserForm, 426 funkcji, 166, 186 kategorie funkcji, 188 opis funkcji, 189 modułu klasy, 634 Wstążka, 25, 563 aktywacja karty, 592 błędy kodu RibbonX, 570 dostosowywanie, 36, 565

Wstążka dynamicMenu, 585 formanty, 578 karty, 25 modyfikacja, 587 procedury Sub, 131 przyciski dzielone, 564 tworzenie grupy, 579 karty, 579 VBA, 589 wstępne rejestrowanie makr, 147 wybór katalogu, 419 koloru, 528 wydajność, 35 dodatków, 558 systemu, 46 wygląd aplikacji, 43 wykonywanie poleceń ze starego menu, 421, 423 procedur Sub, 128, 137 wykresy, 303, 306 aktywacja, 308 animowane, 339 arkusze wykresu, 307 Chart, 304, 332 ChartObject, 304, 314 deaktywacja, 310 drukowanie, 334 eksportowanie, 317, 318 formularze UserForm, 327, 529 identyfikacja zakresu danych, 321 lokalizacja wykresu, 303 modyfikacja danych, 319 procedury obsługi zdarzeń, 331, 332 przebiegu w czasie, 340, 341 przenoszenie, 309 przetwarzanie wszystkich wykresów, 312 Rejestrator makr, 304 seria danych, 320 sprawdzanie stanu aktywacji, 311 statyczne, 335 usuwanie elementów, 311 wyrównywanie, 314 wyświetlanie etykiet danych, 324 wyświetlanie tekstu, 337 zapisywanie do pliku GIF, 317, 530 zdarzenia, 329 zmiana danych, 319 zmiana rozmiarów wykresu, 314

wykrywanie błędów, 185 wciśnięcia klawisza Shift, 193 wyłączanie menu podręcznego, 222, 606, 612 obsługi zdarzeń, 197 przycisku Zamknij, 465 wymagania użytkownika, 33 wymuszanie deklarowania wszystkich zmiennych, 94 wyrażenia, 100 wyrównanie formantów, 432 wykresów, 314 wyszukiwanie formantu, 600 obrazów FaceID, 611 zdarzeń, 215 wyświetlanie błędów kodu RibbonX, 570 czasu, 255 daty, 255 wydrukowania pliku, 267 zapisania pliku, 267 etykiet danych na wykresie, 324 formularza UserForm, 438 wprowadzania danych, 422, 423 komunikatów, 107, 411 komunikatów o błędach, 155 linii siatki, 102 menu podręcznych, 598 okien dialogowych, 419, 444 folderu, 363 niemodalnych, 439 pomocy w formacie HTML Help, 628 w oknie przeglądarki sieciowej, 624 wskaźnika postępu zadania, 497 wykresów w formularzu UserForm, 327, 529 wywołania funkcji Windows API, 279 wywołanie procedury Sub, 125, 135 zawartej w innym module, 132 zawartej w innym skoroszycie, 133 Function z poziomu, 165 formuły arkusza, 166 formuły formatowania warunkowego, 166 innej procedury, 131, 165 okna Immediate, 168 wyznaczanie ostatniej niepustej komórki, 269

### **X**

XDATE, 184 XDATEADD, 184 XDATEDAY, 184 XDATEDIF, 184 XDATEMONTH, 184 XDATEYEAR, 184 XDATEYEARDIF, 184 xl4DigitYears, 660 XLA, 538, 545 xlAlternateArraySeparator, 659 XLAM, 538, 545, 548 xlColumnSeparator, 659 xlCommentIndicatorOnly, 618 xlCountryCode, 655, 659 xlCountrySetting, 659 xlCurrencyBefore, 660 xlCurrencyLeadingZeros, 660 xlCurrencyMinusSign, 660 xlCurrencySpaceBefore, 660 xlCurrencyTrailingZeros, 660 xlDateSeparator, 659 xlDayCode, 659 xlDayLeadingZero, 660 xlDecimalSeparator, 658, 659 xlDisabled, 155 xlErrDiv0, 179 xlErrNA, 179 xlErrName, 179 xlErrNull, 179 xlErrNum, 179 xlErrRef, 179 xlErrValue, 179 XLFile, 638 xlHourCode, 659 XLL, 545 xlLandscape, 98 xlLeftBrace, 659 xlLeftBracket, 659 xlListSeparator, 659 xlLowerCaseColumnLetter, 659 xlLowerCaseRowLetter, 659 xlMDY, 660 xlMetric, 660 xlMinuteCode, 659 xlMonthCode, 659 xlMonthLeadingZero, 660 xlNonEnglishFunctions, 660 xlRightBrace, 659 xlRightBracket, 659 xlRowField, 296 xlRowSeparator, 659

xlSecondCode, 659 xlSeries, 338 XLSM, 537, 544, 545, 548 xlThousandsSeparator, 659 xlTimeLeadingZero, 660 xlTimeSeparator, 659 xlToLeft, 229 xlToRight, 229 xlUp, 229, 270 xlUpperCaseColumnLetter, 659 xlUpperCaseRowLetter, 659 xlYearCode, 659 XMLcode, 587 Xor, 101 XVALUE\_FROM\_SERIES, 323 Xvalues, 319 XValues, 319, 322, 335 XVALUES\_FROM\_SERIES, 322

### **Y**

Year, 669

### **Z**

zakresy, 226 identyfikacja typu, 229, 235, 242 kopiowanie zakresu, 226 nieciągłego, 249 o zmiennej wielkości, 227 odczytywanie, 243 określanie zawierania się zakresów, 242 pobieranie zakresu wyznaczonego przez użytkownika, 233 przenoszenie zawartości, 227 tablic jednowymiarowych, 246 do tablic typu Variant, 247 przetwarzanie, 228, 237 usuwanie pustych wierszy, 240 zapisywanie, 243, 245 zaznaczanie, 229, 235 na podstawie wartości, 248 zliczanie komórek, 235 zamiana wartości na słowa, 272 Zamknij, 465 zamykanie formularza UserForm, 440 wszystkich skoroszytów, 251 zapisywanie wszystkich skoroszytów, 251 wykresu do pliku GIF, 317, 530 zakresów, 243, 245 zawartości rejestru systemu Windows, 283 zasięg funkcji, 165 procedury, 126 zmiennych, 95 zastrzeżone słowa kluczowe, 91 zaznaczanie komórek na podstawie wartości, 248 zakresów, 229, 461 zdarzenia, 137, 195, 440, 611 aplikacji, 196, 215 arkuszy, 195 formularzy UserForm, 196 klawiatury, 220, 450 menu podręczne, 611 moduły klas, 638 monitorowanie, 209, 218 myszy, 449 obsługa zdarzeń, 137, 195, 215, 329, 440, 447, 494, 558, 574, 611 sekwencje zdarzeń, 196 skoroszytu, 195, 201 wykonywanie procedury, 137 wykresu, 195 wyłączanie obsługi zdarzeń, 197 wyszukiwanie, 215 zdarzenie, 137, 195, 440, 611 Activate, 201, 202, 207, 329, 447, 448 AddInInstall, 201, 558, 560 AddInUninstall, 201, 558 AfterCalculate, 216 AfterPrint, 205 AfterSave, 201 AfterUpdate, 449 BeforeClose, 201, 205 BeforeDoubleClick, 207, 214, 329 BeforeDragOver, 449 BeforeDropOrPaste, 449 BeforePrint, 201, 204 BeforeRightClick, 207, 214 BeforeSave, 195, 201, 203 BeforeUpdate, 449 Button\_Click, 193 Calculate, 195, 207, 329 Change, 207, 208, 209, 447–451 Click, 508 Deactivate, 201, 204, 207, 329, 448 Enter, 449, 450 Error, 449 Exit, 449 FollowHyperlink, 207 Initialize, 196, 447, 448, 453 KeyDown, 449, 450 KeyPress, 449

KeyUp, 449, 450 MouseDown, 329 MouseMove, 329 MouseOver, 337 MouseUp, 329 NewSheet, 195, 201, 203 NewWorkbook, 196, 216 OnKey, 196, 220 OnTime, 196, 219 Open, 195, 201, 202 PivotTableUpdate, 207 QueryClose, 441, 448, 465 Resize, 329 Select, 195, 329 SelectionChange, 195, 207, 213 SeriesChange, 195, 329 SheetActivate, 196, 201, 203, 216, 494, 495 SheetBeforeDoubleClick, 201, 216 SheetBeforeRightClick, 201, 216 SheetCalculate, 201, 216 SheetChange, 196, 201, 216 SheetDeactivate, 196, 201, 216 SheetFollowHyperlink, 201, 216 SheetPivotTableUpdate, 201, 216 SheetSelectionChange, 201, 216, 494, 495 SpinDown, 449, 450 SpinUp, 447, 449, 450 Terminate, 441, 448 WindowActivate, 201, 216 WindowDeactivate, 201, 216 WindowResize, 201, 216 Workbook\_Open, 611 WorkbookActivate, 216 WorkbookAddinInstall, 216 WorkbookAddinUninstall, 216 WorkbookBeforeClose, 196, 216 WorkbookBeforePrint, 216 WorkbookBeforeSave, 216 WorkbookDeactivate, 216 WorkbookNewSheet, 196, 216 WorkbookOpen, 216 ZDATEDOW, 184 zgodność aplikacji, 649 zliczanie komórek, 235, 269 złe pętle, 118 złożone tabele przestawne, 296 zmiana danych prezentowanych na wykresie, 319 kolejności tabulacji formantów, 436 wielkości formularza UserForm, 465 zmienne, 67, 87, 90 deklaracja, 87, 93 globalne, 97

konwersja typów danych, 94 lokalne, 95 nazwy, 90 obiektowe, 103, 104 obowiązujące na obszarze całego modułu, 96 publiczne, 140 statyczne, 97 wymuszanie deklarowania, 94 zasięg, 95 Znajdowanie i zamienianie, 465 znaki #, 280 &, 100, 600 \*, 100 –, 100 /, 100 ?, 81, 168 \, 100, 393 ^, 100, 101  $, 26, 64, 88$ +, 100 <, 101  $\leq$  =  $, 101$ <>, 101 =, 100, 101 >, 101  $>=, 101$ apostrofu, 90 kropki, 104 spacji, 76 tabulacji, 414 Zoom, 468

## PROGRAM PARTNERSKI **GRUPY HELION -**

# 1. ZAREJESTRUJ SIĘ<br>2. PREZENTUJ KSIĄŻKI

 $\blacksquare$ 

Zmień swoją stronę WWW w działający bankomat!

Dowiedz się więcej i dołącz już dzisiaj! http://program-partnerski.helion.pl

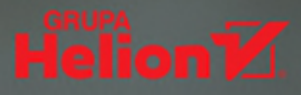

### VBA dla Excela: niemożliwe staje się proste!

Możliwości arkusza MS Excel są imponujące. Uważa się, że nikt na świecie nie zna jego wszystkich funkcji i narzędzi. Mimo to wiele osób odczuwa potrzebę wykroczenia poza standardowo dostępne opcie Excela. Czesto jest to automatyzacja jakiegoś żmudnego zadania albo utworzenie narzedzia do specjalnych celów. I właśnie dla takich użytkowników przygotowano VBA - język, w którym można napisać prosty program do przetwarzania danych, własny dodatek do Excela albo nawet profesjonalną aplikacie. A do tego programowania w VBA można nauczyć się błyskawicznie!

Ta książka jest jedynym w swoim rodzaju źródłem wiedzy o VBA i jego wykorzystywaniu do najróżniejszych zadań. Bardzo złożone zagadnienia zaprezentowano tu w prosty i przystępny sposób, koncentrując się na praktycznym wykorzystywaniu kodu VBA. Znalazło się tutaj wiele wskazówek, porad i ciekawych rozwiązań, które w połączeniu z pełnymi kodami programów i przykładowymi skoroszytami umożliwiają szybkie zrozumienie poszczególnych kwestii. Pokazano krok po kroku, jak pisać programy do automatyzacji wielu zadań w Excelu. Ksiażka zawiera wszystkie wiadomości potrzebne do nauki rejestrowania prostych makr, pisania kodu, a także do tworzenia wyrafinowanych narzędzi i aplikacii.

#### W tej książce między innymi:

- · dynamiczna praca ze skoroszytami i z arkuszami
- · automatyzacja operacji na tabelach przestawnych i wykresach
- · przetwarzanie danych z plików i innych źródeł
- · seryjna korespondencja elektroniczna bezpośrednio z Excela
- · projektowanie elementów interfejsu i korzystanie ze Wstążki
- tworzenie i udostępnianie własnych dodatków do Excela

MICHAEL ALEXANDER specjalizuje się w zaawansowanej analizie biznesowej z użyciem MS Access i MS Excel. Napisał kilka książek o tej tematyce. Uzyskał certyfikat MCAD (Microsoft Certified Application Developer) oraz tytuł MVP (Most Valuable Professional).

DICK KUSLEIKA jest wielokrotnym zdobywcą tytułu MVP. Od ponad 20 lat zajmuje się pakietem Microsoft Office, a swoją ogromną wiedzą dzieli się na forach internetowych, konferencjach i w książkach. Opracowuje systemy bazujące na programach Access i Excel oraz szkoli w zakresie zaawansowanej obsługi Office.

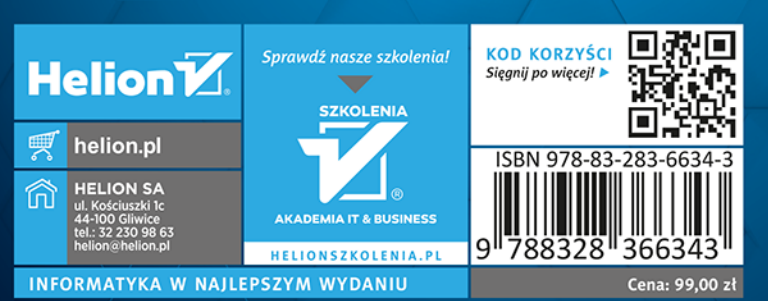

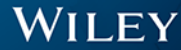